# Universidad Nacional Pedro Henríquez Ureña Facultad de Ciencias y Tecnología Escuela de Informática

Diseño, desarrollo e implementación de un prototipo de vivienda domótica para personas con discapacidad auditiva integrando las tecnologías Arduino y Android

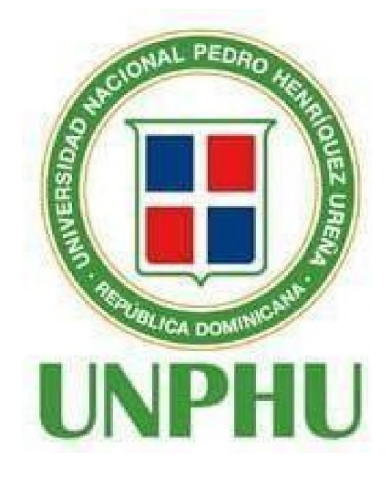

### Trabajo de Grado presentado por:

Lisbeth Karelis Álvarez Garrido

Rubén Alejandro Mesa Fernández

### Para la obtención del grado de:

Ingeniero en Sistemas Computacionales

Santo Domingo, D.N.

# DEDICATORIAS

# A mi madre, Arelis Garrido:

Por siempre, estar ahí para apoyarme en lo emocional, personal y económico, por enseñarme tanto los valores que me impulsaron a ser mejor persona y convertirme en profesional.

# A mi abuela, Francisca Caba:

Por su gran aporte y ayuda en todo mi transcurso académico.

*Lisbeth Karelis Alvarez Garrido*

# DEDICATORIAS

### A mi yo del pasado,

Agradezco al joven que decididamente cambió de rumbo y se adentró en un camino desconocido sin saber que sería su mejor decisión. Hoy, al culminar este capítulo, reconozco que cada error cometido ha sido un aprendizaje. Gracias por tu valentía, que se convirtió en el cimiento de esta travesía.

### A mi yo del presente,

Agradezco a mi yo actual por comprender que el tiempo es relativo, que cada paso dado tiene su propio ritmo y que la verdadera competencia es con uno mismo. Has aprendido a desvincularte del ruido del entorno, enfocándote en lo esencial. Este es el momento perfecto, y tú lo has comprendido.

### A mi yo del futuro,

Que esta experiencia quede grabada en tu memoria como un recordatorio de que eres capaz de alcanzar lo que te propongas. Que la perseverancia, la valentía y la sabiduría adquirida te impulsen siempre hacia adelante. Este logro es solo el comienzo de un camino lleno de posibilidades, y confío en que continuarás escribiendo tu historia con determinación y muchos éxitos.

### *Rubén Alejandro Mesa Fernández*

# AGRADECIMIENTOS

### A mi familia:

Mi más sincero agradecimiento a mi querida familia, la cual ha desempeñado un papel fundamental en mi vida. Agradezco a cada uno de ustedes por su apoyo incondicional a lo largo de mi trayectoria y por estar siempre presentes para mí.

### A mis amigos:

Quiero dedicar un especial agradecimiento a mis amigos, quienes han sido una parte invaluable de mi vida y han estado a mi lado en los momentos buenos y difíciles.

### A mi compañero Rubén Mesa:

Gracias por ser un buen compañero y ver cómo juntos logramos superar obstáculos. quiero resaltar los aspectos positivos de nuestra colaboración y el aprendizaje que obtuvimos en el camino.Aprecio la oportunidad de trabajar contigo y valoro la amistad que hemos construido.

#### A nuestra asesora Nadia Disla:

Su constante motivación y orientación han sido fundamentales para sacar lo mejor de nosotros mismos. Apreciamos enormemente su dedicación en toda esta travesía. Gracias por su invaluable apoyo y por ser una inspiración para nuestro crecimiento académico y profesional.

### *Lisbeth Karelis Alvarez Garrido*

# AGRADECIMIENTOS

# A Dios.

# A mi familia:

Por su constante apoyo, siempre estando presente y dándome fuerzas cuando más lo necesitaba.

# A mis compañeros de clase:

Por la complicidad y apoyo mutuo que nos permitió superar cada desafío juntos.

# A todos y cada uno de mis maestros:

Agradezco a cada uno de ustedes, ya que he aprendido valiosas lecciones de su enseñanza, no solo académicas.

# Al profesor Atawalpa:

Gracias a su generosidad y cuidado, ha sido posible completar esta tapa.

# A mi compañera Lisbeth Álvarez:

Por compartir este proceso conmigo y superar juntos las dificultades.

# A nuestra asesora Nadia Disla,

Por su dedicación y entrega más allá de su deber para ayudarnos a concluir esta etapa con éxito.

# *Rubén Alejandro Mesa Fernández*

# RESUMEN

La rápida evolución del Internet de las cosas (IoT) ha generado avances significativos en áreas tales como la domótica y los entornos inteligentes. La evolución tecnológica, los cambios sociales y las oportunidades de negocio han permitido que las viviendas y los entornos sean cada vez más inteligentes, capaces de satisfacer diversas necesidades.

En este contexto, las personas con discapacidad auditiva enfrentan retos específicos en la realización de tareas cotidianas dentro de sus hogares debido a la falta de alertas que puedan detectar. La domótica es una solución muy útil para crear hogares inteligentes para personas con diferentes discapacidades físicas y sensoriales.

El propósito primordial de este trabajo de grado se enfoca en la implementación de los principios del IoT para fomentar un entorno habitacional que mejore la autonomía y seguridad de los individuos con discapacidad auditiva.

Palabras clave: Internet de las Cosas (IoT), Domótica, Discapacidad Auditiva, Arduino, Alertas Visuales y Vibratorias.

# ABSTRACT

The rapid evolution of the Internet of Things (IoT) has generated significant advances in areas such as home automation and smart environments. Technological evolution, social changes and business opportunities have allowed homes and environments to become increasingly intelligent, capable of satisfying various needs.

In this context, people with hearing disabilities face specific challenges in carrying out daily tasks within their homes due to the lack of alerts that they can detect. Home automation is a very useful solution to create smart homes for people with different physical and sensory disabilities.

The primary purpose of this degree work focuses on the implementation of IoT principles to promote a living environment that improves the autonomy and safety of individuals with hearing disabilities.

Keywords: Internet of Things (IoT), Home Automation, Hearing Impairment, Arduino, Visual and Vibratory Alerts

# TABLA DE FIGURAS

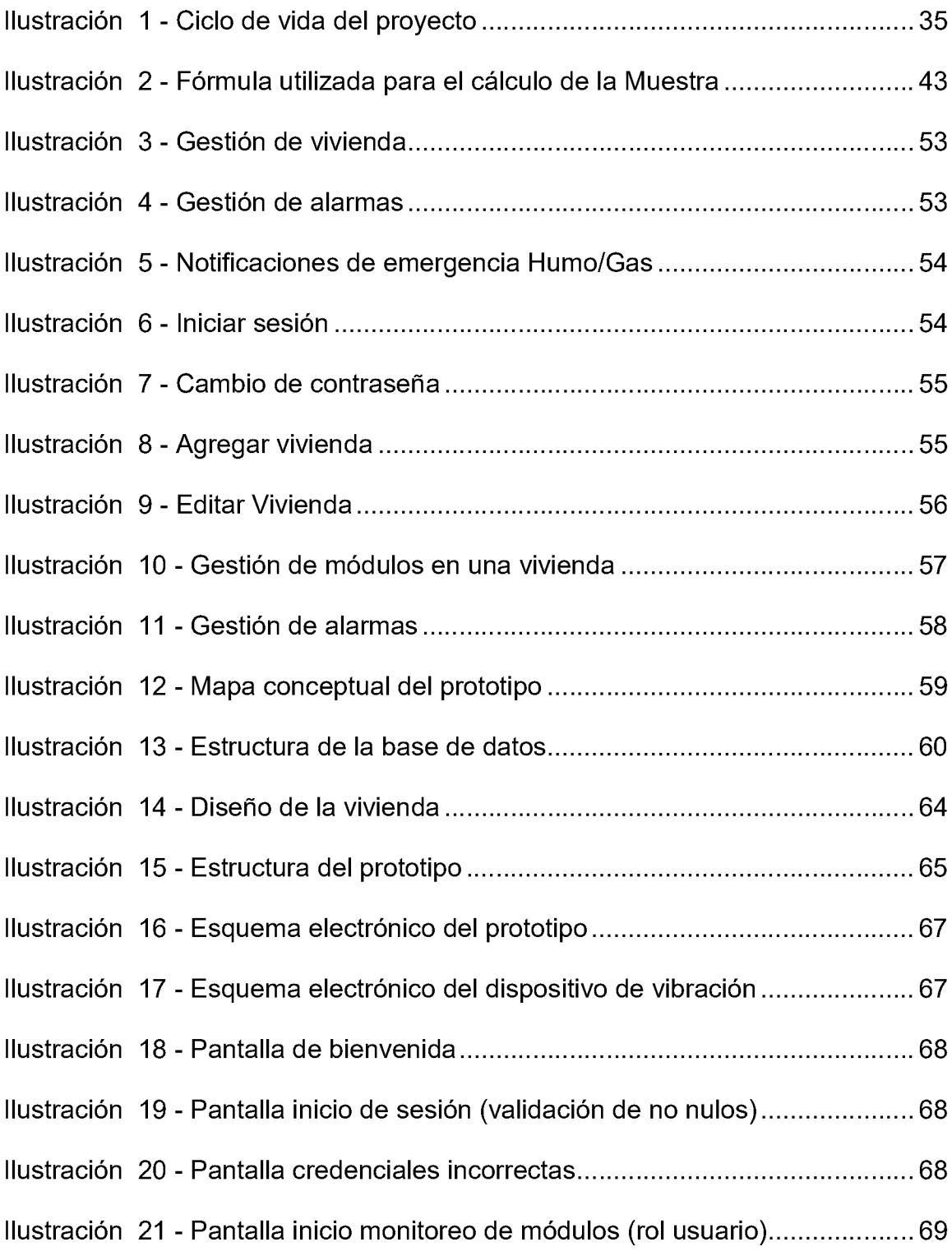

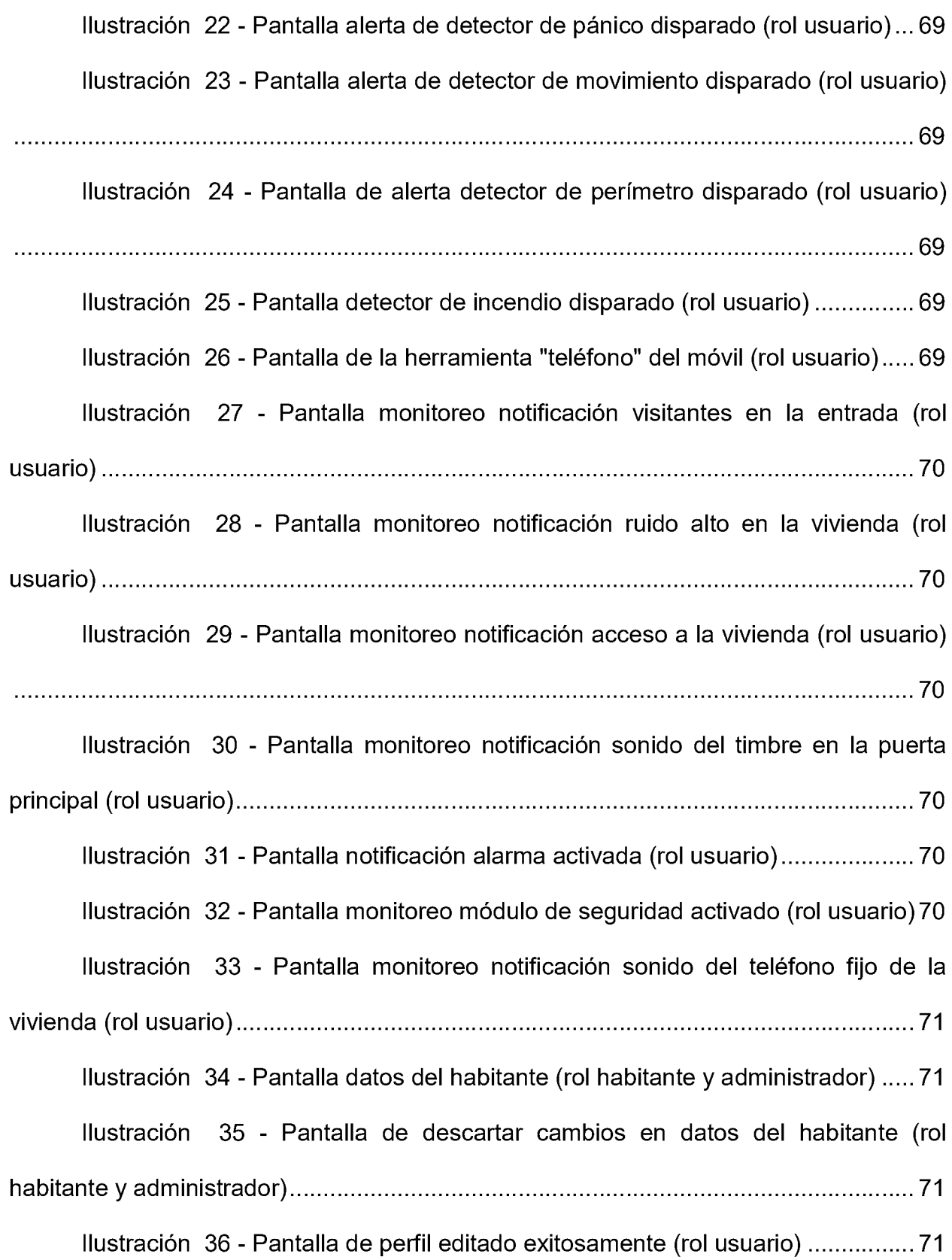

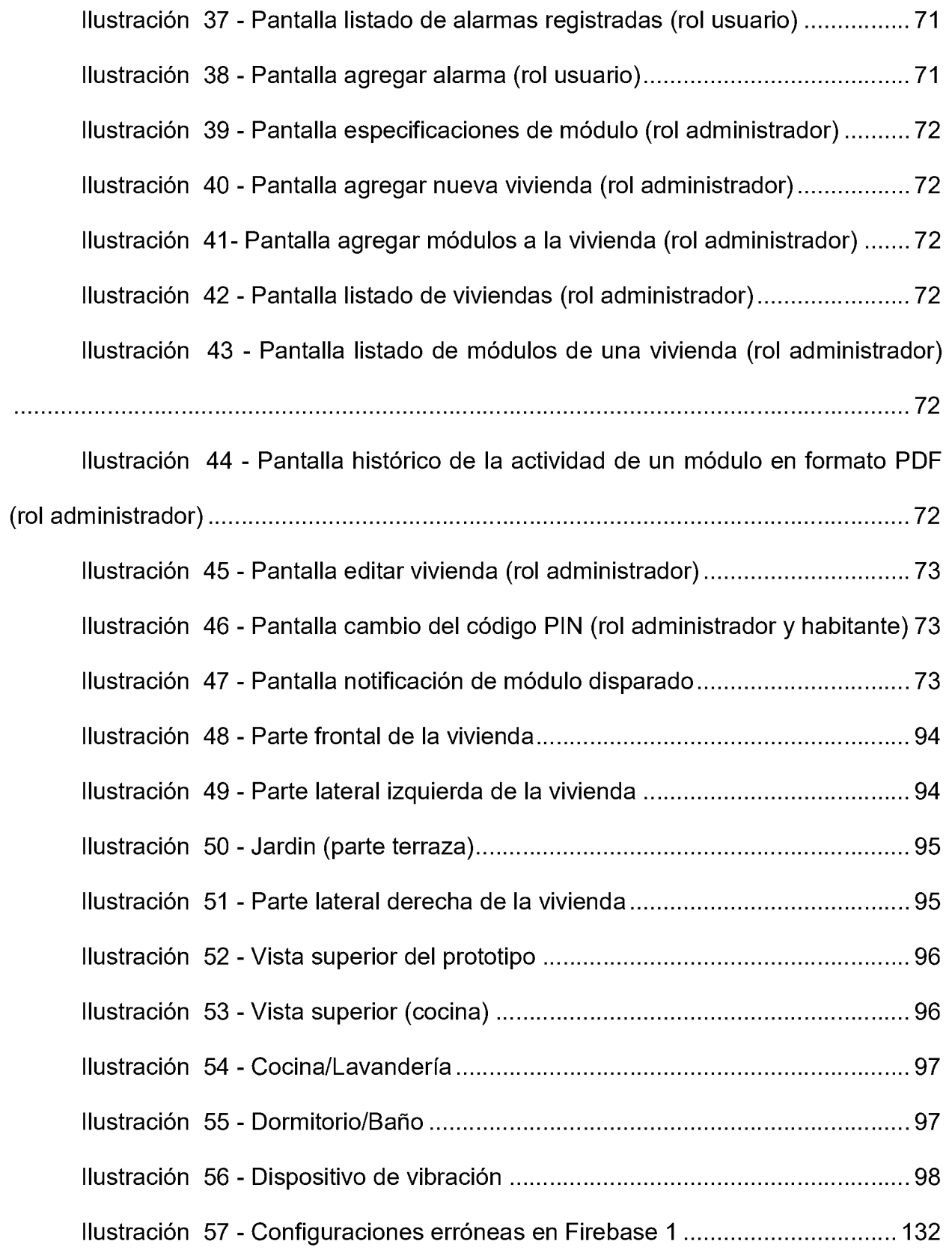

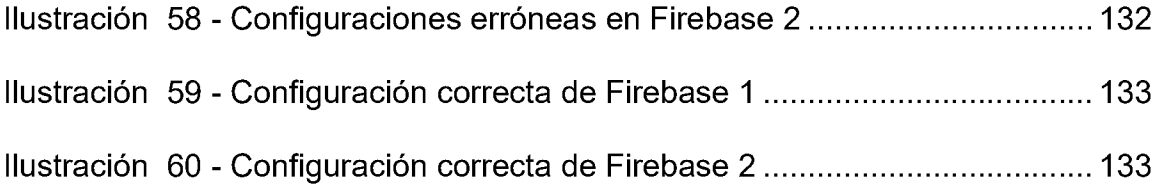

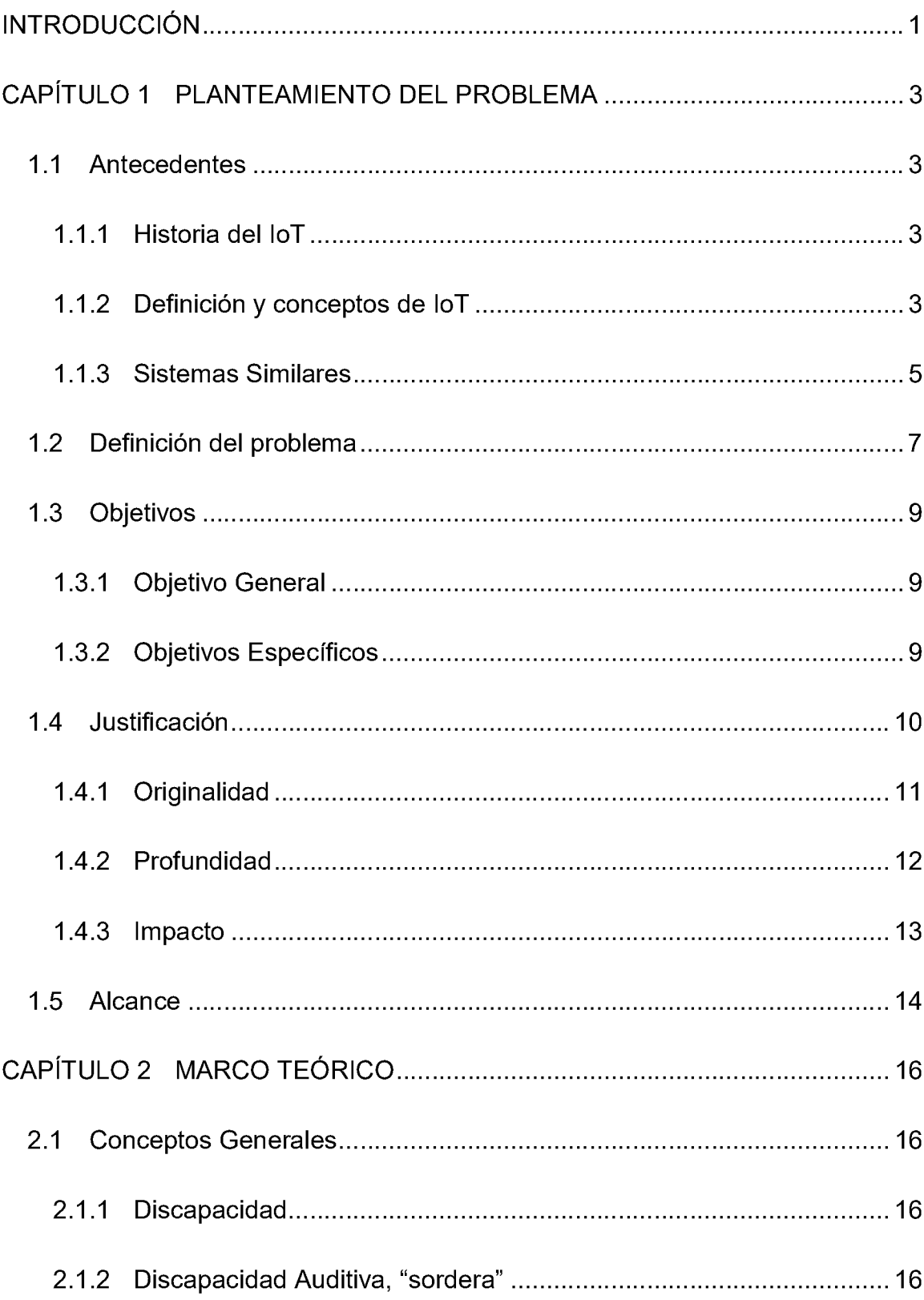

# ÍNDICE

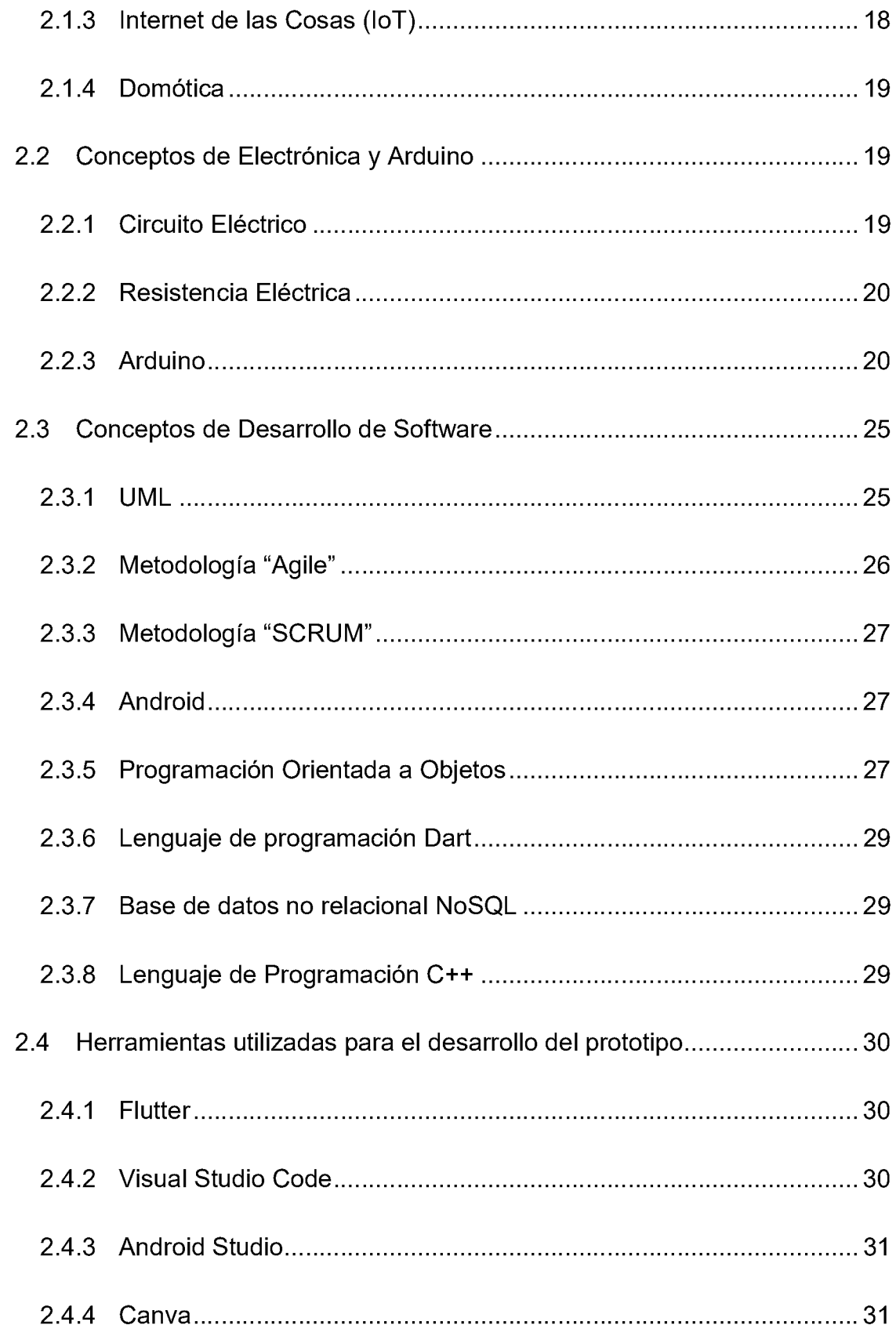

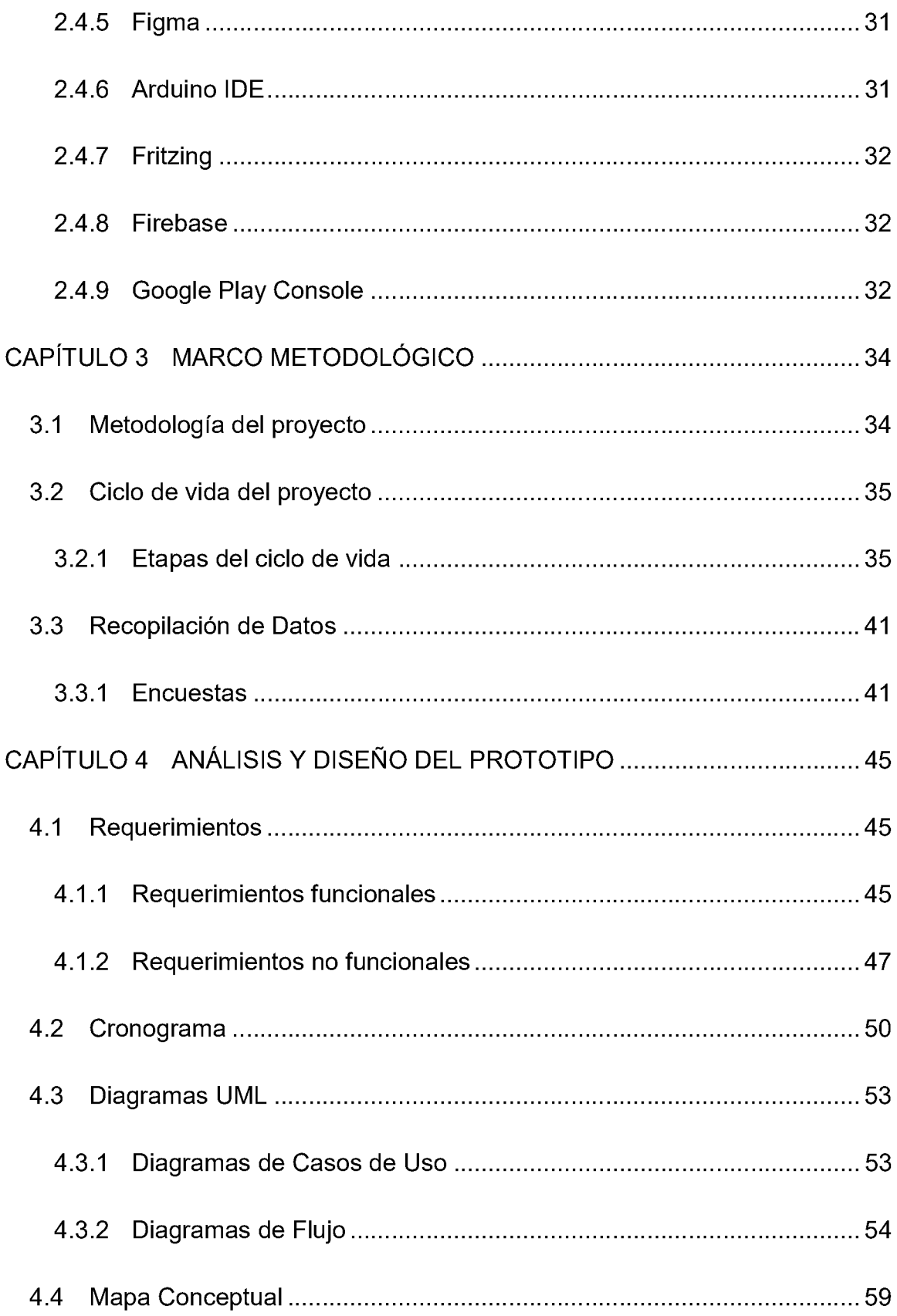

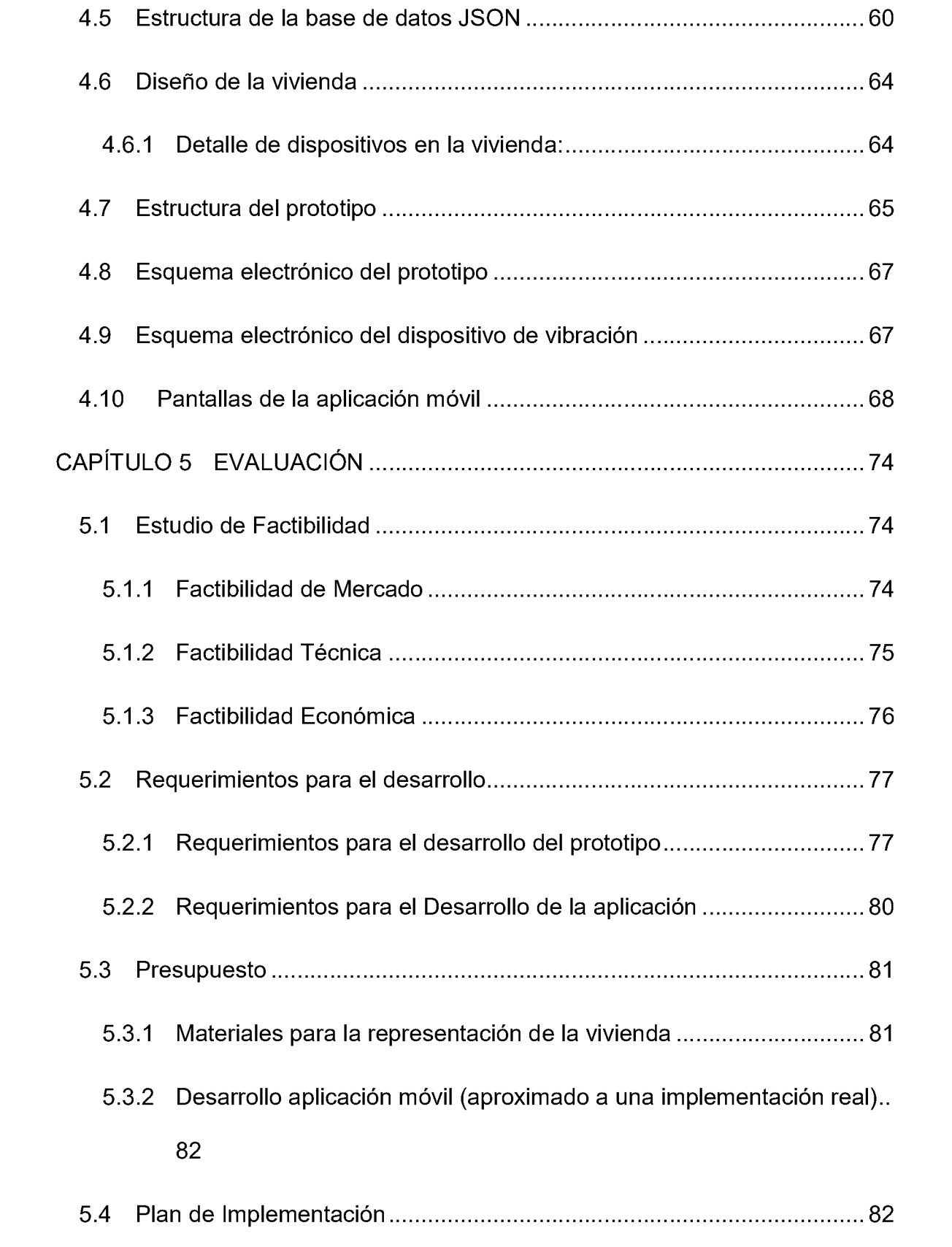

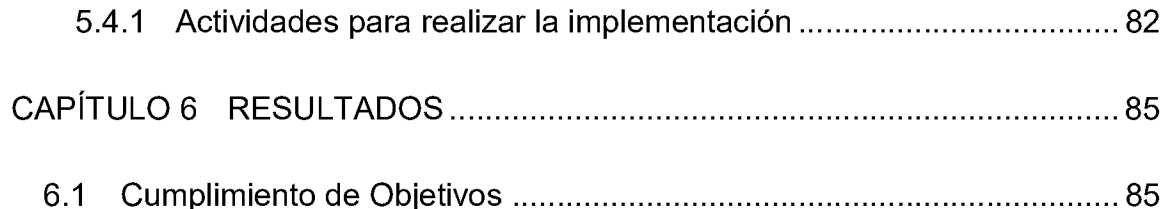

6.1.1 Crear una aplicación móvil e interfaz de administración que permita visualizar y monitorear en tiempo real los resultados obtenidos por los sensores de Arduino y el estado de los componentes conectados a Arduino, al usuario y

administradores respectivamente.................................................................................. 85 6.1.2 Desarrollar un sistema ciberfísico de alertas visuales mediante la plataforma de Arduino con la finalidad de que los usuarios puedan visualizar los

eventos esenciales de su vivienda y responder de manera oportuna..................... 91

6.1.3 Construir un dispositivo de vibración utilizando componentes de Arduino con el objetivo de que los usuarios puedan percibir los eventos importantes en su vivienda y reaccionar a los mismos.............................................. 92

6.1.4 Cumplir con los estándares de calidad para aplicaciones móviles de la tienda oficial de Android, de forma que el proyecto desarrollado pueda ser publicado y accedido por el público objetivo................................................................ 93

6.2 Prototipo implementado [.................................................................................](#page-110-0) 94 6.3 Guía de uso para la aplicación móvil VisualHome [....................................](#page-115-0) 99 6.3.1 Guía de uso Rol Administrador ............................................................ 99 6.3.2 Guía de uso Rol Usuario Habitante..................................................... 101 CAPÍTULO 7 CONCLUSIONES[............................................................................](#page-119-0) 103

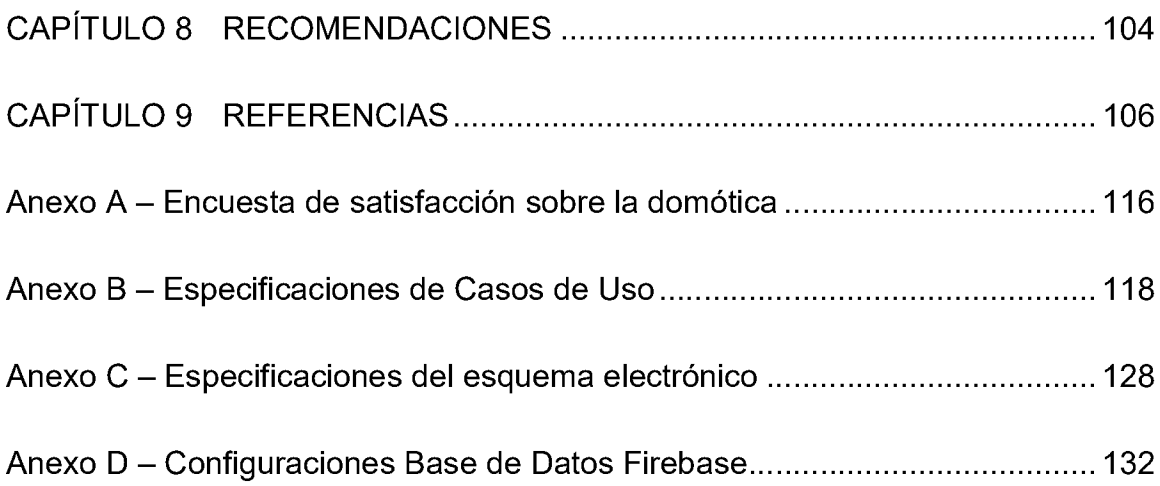

# <span id="page-17-0"></span>INTRODUCCIÓN

La evolución del Internet de las Cosas (IoT) y su expansión en prácticamente todos los ámbitos de la vida ha generado una gran cantidad de noticias en el pasado, tales como edificios inteligentes, viviendas domóticas, áreas inteligentes, ciudades inteligentes, entre otras. El progreso de estos conceptos, así como el de los edificios inteligentes y la vivienda domótica en particular, se encuentra impulsado por tres factores fundamentales: la evolución tecnológica, los cambios sociales y las oportunidades de negocio. Siendo evidente, que la evolución tecnológica y los cambios sociales se encuentran íntimamente vinculados, es decir, son tanto la causa como el motor de la evolución de la sociedad occidental. (Cruz, 2018)

En consecuencia, el hombre ha estado evolucionando y adaptando progresos tecnológicos, con el propósito de incrementar la seguridad y crear un ambiente más confortable. No obstante, en el mundo occidental se ha llegado a un nivel de bienestar, donde casi todas las viviendas disponen ya de sistemas de seguridad, sistemas de comunicación, entre otros. (Cruz, 2018)

Si se examina minuciosamente una vivienda destinada a una persona con alguna discapacidad, es susceptiblea identificar un amplio número de sistemas y aplicaciones que complementen las instalaciones básicas señaladas. Por ejemplo, es posible sistemas de control de acceso, alarmas de seguridad contra intrusos, alarmas de incendio, alarmas personales, etc.

Con esto en mente, las personas con discapacidad auditiva presentan dificultades para llevar a cabo tareas cotidianas en la vivienda. Por ejemplo: detectar un sonido que informe o presente una alerta en el interior. No obstante, la domótica aporta grandes ventajas y es un aspecto muy importante hoy en día. La posibilidad de construir un hogar inteligente cada vez ofrece más soluciones para personas con discapacidades físicas, motoras, auditivas, visuales, sensoriales e intelectuales. (Tadeo Sánchez, 2022)

En resumen, un hogar inteligente debería simplificar la vida de aquellos que lo habitan, siendo este el propósito de la domótica. En este contexto, el objetivo de este proyecto se enfoca en utilizar los principios del IoT para crear un entorno habitacional que brinde una mayor autonomía y seguridad a las personas con discapacidad auditiva. Mediante la integración de sistemas basados en la plataforma Arduino y una aplicación móvil, se implementarán diversos módulos que ofrecerán alertas visuales, vibratorias y de seguridad, así como notificaciones al teléfono móvil.

# <span id="page-19-0"></span>CAPÍTULO <sup>1</sup> PLANTEAMIENTO DEL PROBLEMA

# <span id="page-19-1"></span>1.1 Antecedentes

#### 1.1.1 Historia del IoT

El término: Internet de las Cosas fue utilizado por primera vez por Kevin Ashton en 1999, que estaba trabajando en el campo de la tecnología RFID en red (identificación por radiofrecuencia) y tecnologías de detección emergentes. Sin embargo, la IoT "nació"; en algún momento entre 2008 y 2009. En 2010, el número de objetos físicos cotidianos y dispositivos conectados a Internet fue de alrededor de 12,5 mil millones. Para 2016, existían cerca de 25 mil millones de dispositivos conectados a la IoT. (Salazar & Silvestre, 2016)

La cantidad de conexiones globales de IoT creció un 18% en 2022, a 14,300 millones de puntos finales de IoT activos. En 2023, se espera que la cantidad global de dispositivos IoT conectados crezca otro 16 %, a 16,700 millones de terminales activos. (Sanchis & Juan, 2023)

#### 1.1.2 Definición y conceptos de IoT

IoT (Internet of Things/Internet de las Cosas) es una arquitectura emergente basada en la Internet global que facilita el intercambio de bienes y servicios entre redes de la cadena de suministro y que tiene un impacto importante en la seguridad y privacidad de los actores involucrados. (Salazar & Silvestre, 2016)

El IoT se refiere a la interconexión en red de todos los objetos cotidianos, que a menudo están equipados con algún tipo de inteligencia. En este contexto, Internet puede ser también una plataforma para dispositivos que se comunican electrónicamente y comparten información y datos específicos con el mundo que les rodea. Así, el IoT puede verse como una verdadera evolución de lo que conocemos como Internet, añadiendo una interconectividad más extensa, una mejor percepción de la información y servicios inteligentes más completos. En su mayor parte, se utilizó la Internet para protocolos orientados a la conexión de aplicaciones como HTTP (Protocolo de transferencia de hipertexto) y SMTP (Simple Mail Transfer Protocol). Sin embargo, hoy en día un gran número de dispositivos inteligentes se comunican entre ellos y con otros sistemas de control. Este concepto se conoce como M2M (comunicaciones de máquina a máquina). (Salazar & Silvestre, 2016)

Ya en 1999, Neil Gross, editor de Business Week, comentaba que en el siglo XXI, la Tierra se revestiría con una piel electrónica capaz de transmitir sensaciones a través de Internet, con millones de dispositivos electrónicos incrustados en termostatos, medidores de presión, detectores de polución, videocámaras, micrófonos, sensores de glucosa, ECG, EEG, etcétera; para medir y monitorear ciudades, la atmósfera, barcos, aviones, autopistas y flotas de camiones, nuestras conversaciones, nuestros cuerpos, y quizás hasta nuestros sueños. De manera similar, en la actualidad, un grupo de investigadores de los Laboratorios Bell pronostican que Internet de las Cosas

será la próxima revolución tecnológica, transformando a objetos de uso diario en objetos inteligentes con posibilidad de entender y reaccionar a su entorno. (Fermín Pérez & Guerra Guerra, 2017)

Hoy en día el Internet de las Cosas (IoT) interconecta una gran cantidad de dispositivos, lo que conducirá a una nueva forma de interacción en el mundo físico y virtual, inspirado en la idea de ubicuidad, donde todos los objetos que nos rodean, como: sensores, automóviles, refrigeradores, termostatos, robots industriales, tabletas, teléfonos inteligentes, etc., se pueden conectar en cualquier momento y en cualquier lugar. (Disla &Escanio, 2021)

### 1.1.3 SistemasSimilares

En este apartado, se presentan algunos proyectos similares como el que se describe en este material, con la finalidad de servir como guía para el desarrollo del mismo, obtener agregados que mejoren su funcionamiento y que a la vez representen una originalidad destacable en comparación con estos.

1.1.3.1 Internet de las Cosas. Diseño, desarrollo e implementación de un prototipo de vivienda domótica integrando las plataformas Arduino y Android

Este proyecto fue realizado en 2021 en la Universidad Nacional Pedro Henríquez Ureña y está basado en el desarrollo de un prototipo de vivienda domótica con Arduino y controlado mediante una aplicación Android, la cual permite monitorear y gestionar la iluminación,

temperatura, nivel de agua tanto del tinaco como de la piscina y el acceso a la vivienda. A continuación, se cita un fragmento descrito por los autores del proyecto:

*"Las conclusiones obtenidas en este trabajo de grado se resumen en la automatización doméstica obtenida a través del Internet de las Cosas, lo que conlleva a una disminución de la dependencia directa del factor humano, y a su vez, una revolución tecnológica en toda la sociedad."* (Disla, N., &Escanio, H., 2021)

# 1.1.3.2 Sistema cibernético para el control de acceso utilizando tecnología RFID en hogares de personas con discapacidad auditiva

Este proyecto fue realizado en el año 2021 en la Universidad Nacional Pedro Henríquez Ureña y está basado en el desarrollo de un sistema de control de acceso utilizando la tecnología RFID para hogares de personas con discapacidad auditiva, registrando accesos y emitiendo alertas lumínicas cuando se acerca una persona a la puerta. A continuación, se cita un fragmento descrito por los autores del proyecto:

*"Este proyecto brinda un aporte a las personas con discapacidad auditiva, que les permita identificar cuando alguien llame a la puerta del lugar donde se encuentren, a través de su teléfono móvil, el cual mostrará en la pantalla un mensaje de texto notificando el visitante."* (Iglesias Mata, 2021)

### 1.1.3.3 Visualfy Home

Este es un producto de la empresa española *Visualfy*, quienes desarrollan productos con el objetivo de empoderar a las personascon discapacidad auditiva, y a la sociedad de la que forman parte, apoyando su integración mediante la tecnología. *VisualfyHome* se trata de bombillas integradas con inteligencia artificial capaces de interpretar los sonidos y emitir alertas lumínicas. (Visualfy, 2023)

# <span id="page-23-0"></span>1.2 Definición del problema

De acuerdo con la Organización Mundial de la Salud (OMS) se estima que más del 5% de la población mundial (430 millones de personas) padece una pérdida de audición discapacitante y requiere rehabilitación (432 millones de adultos y 34 millones de niños) y se calcula que en 2050 esa cifra superará los 700 millones (una de cada diez personas) (Organización mundial de la salud, 2021)

*"La discapacidad es un concepto que se debe a cómo las personas con necesidades específicas interactúan con su entorno y su actitud. Esto según la Convención sobre los Derechos de las Personas con Discapacidad de las Naciones Unidas CDPD. Las personas con discapacidad incluyen a aquellas que tengan limitaciones físicas, mentales, intelectuales o sensoriales a largo plazo que, al interactuar con diversas barreras, puedan impedir su participación plena y efectiva en la sociedad, en igualdad de condiciones con las demás."* (Luna, Bariffi, & Palacios, 2007)

En virtud de esto, el acceso a una residencia adecuada constituye un derecho humano fundamental para el disfrute de otros derechos*. "La vivienda es el fundamento de la estabilidad y la seguridad de los individuos y las familias; es el centro de nuestra vida social, emocional y, a veces, económica, y debería ser un santuario donde vivir en paz, con seguridad y dignidad. Como ha señalado Leilani Farha, ex Relatora Especial, acerca de una residencia adecuada para numerosas personas con discapacidades, el acceso a una residencia segura y garantizada representa la distinción entre la vida y la muerte."* (Encalada, María, & Pereira, 2023)

El principal obstáculo al que se enfrentan aquellos individuos con dificultades auditivas radica en la carencia de residencias adaptadas a sus necesidades específicas. Las soluciones actuales presentan una limitación y fragmentación, sin la integración completa de los diversos sistemas y dispositivos necesarios para garantizar una experiencia satisfactoria. Asimismo, la mayoría de estas soluciones se centran únicamente en temas de seguridad o comunicación básica, sin aprovechar toda la capacidad que brindan las tecnologías emergentes. (Disla, N., &Escanio, H., 2021)

En relación con el punto anterior, un obstáculo relevante es la falta de conciencia y el desconocimiento del público sobre los beneficios de las residencias domóticas adaptadas para personas con dificultades auditivas. Es común que algunos no sean conscientes de las soluciones y ventajas que supone el tener una casa diseñada para sus necesidades.

En este contexto, se plantea la necesidad de desarrollar un prototipo de vivienda domótica adaptada para personas con dificultades auditivas que integre de manera

eficiente módulos y dispositivos, aprovechando los avances en tecnologías como el Internet de las Cosas (IoT). Esta vivienda domótica debe abordar aspectos clave como las alertas visuales, el control de acceso, la seguridad y otras funcionalidades específicas, con el objetivo de mejorar la calidad de vida, la autonomía y la seguridad de las personas con dificultades auditivas.

# <span id="page-25-0"></span>1.3 Objetivos

### 1.3.1 Objetivo General

Desarrollar un prototipo de vivienda domótica para personas con discapacidad auditiva, integrando las plataformas de Arduino y Android, bajo el concepto de Internet de las Cosas (IoT) con la finalidad de mejorar la calidad de vida de estas personas.

### 1.3.2 ObjetivosEspecíficos

OE1. Crear una aplicación móvil e interfaz de administración que permita visualizar y monitorear en tiempo real los resultados obtenidos por los sensores de Arduino y el estado de los componentes conectados a Arduino, al usuario y administradores respectivamente.

OE2. Desarrollar un sistema ciberfísico de alertas visuales mediante la plataforma de Arduino con la finalidad de que los usuarios puedan visualizar los eventos esenciales de su vivienda y responder de manera oportuna.

OE3. Construir un dispositivo de vibración utilizando componentes de Arduino con el objetivo de que los usuarios puedan percibir los eventos importantes en su vivienda y reaccionar a los mismos.

OE4. Cumplir con los estándares de calidad para aplicaciones móviles de la tienda oficial de Android, de forma que el proyecto desarrollado pueda ser publicado y accedido por el público objetivo.

### <span id="page-26-0"></span>1.4 Justificación

Es cada vez más explorada la aplicación de tecnologías como el internet de las cosas en el desarrollo de alternativas para aumentar la calidad de vida de las personas a nivel general y para ofrecer soluciones muy focalizadas a problemas específicos de los individuos de una comunidad en particular.

El Internet de las Cosas se presenta como una alternativa para la inclusión de personas con cierta discapacidad, como la auditiva, buscando ofrecerles una interacción más natural con su entorno. Por otro lado, la domótica ofrece una solución para disminuir al mínimo el esfuerzo humano involucrado en el funcionamiento de los dispositivos en el hogar, así como también la reducción de costos a nivel energético. (Disla, N., &Escanio, H., 2021)

El presente proyecto plantea desarrollar un prototipo de vivienda domótica dirigido específicamente a personas con discapacidad auditiva, utilizando Arduino como plataforma de desarrollo. Aunque existen soluciones aisladas en el mercado, como Visualfy, se identifica la necesidad de una solución integral que abarque diversos

aspectos y que ofrezca una experiencia personalizada y adaptada a las necesidades de los usuarios.

### 1.4.1 Originalidad

A continuación, se enumeran las características que describen la innovación en este proyecto, en comparación con los anteriormente mencionados:

- Enfoque inclusivo para personas con discapacidad auditiva: Dirigir el proyecto hacia un grupo específico de beneficiarios, brindando una solución adaptada a sus necesidades.
- Enfoque integral: Desarrollar una solución que integre los sistemas de alertas visuales, vibratorias y sistemas de seguridad. De esta forma se atenderán todas las necesidades específicas de las personas con discapacidad auditiva para un óptimo desenvolvimiento en su entorno doméstico.
- Dispositivo de vibración personalizado: Construcción de un dispositivo de vibración desarrollado especialmente para el proyecto, agregando un mayor grado de personalización al mismo. Este dispositivo produce vibraciones como resultado del disparo de los sistemas domóticos de la vivienda. Es portátil y el usuario simplemente debe llevarlo consigo mientras está en la casa, ya sea colgado al cuello, en el bolsillo o debajo de la almohada al dormir.

### 1.4.2 Profundidad

- Elaboración de un modelo bidimensional para el prototipo de vivienda. Utilizando la herramienta *Canva* se diseñará el prototipo de la vivienda en la cual se aplicará el concepto de domótica e Internet de las Cosas.
- Creación del diagrama electrónico necesario para el correcto funcionamiento del prototipo. Utilizando la herramienta *Fritzing* se diseñará el diagrama electrónico de la estructura necesaria de Internet de las Cosas, los componentes y su interconexión para el correcto funcionamiento del prototipo.
- Diseño de la interfaz de usuario de la aplicación móvil. Empleando la herramienta *Figma*se diseñará la interfaz gráfica de la aplicación móvil.
- Construcción del prototipo de vivienda en tamaño escala. Utilizando MDF como material principal se construirá el prototipo de la vivienda domótica en tamaño escala.
- Desarrollo e instalación del circuito electrónico en el prototipo. Se integrará el circuito electrónico y se instalará en el prototipo de vivienda construido para lograr el funcionamiento del sistema domótico.
- Desarrollo y despliegue de la aplicación móvil. Utilizando el editor de código *Visual Studio Code*, la tecnología *Flutter*, el lenguaje de

programación *Dart* e integrando el diseño de pantallas antes mencionado, se desarrollará la aplicación móvil.

### 1.4.3 Impacto

- Mejora de la calidad de vida: Proporcionar a las personas con discapacidad auditiva un entorno de vivienda adaptado a sus necesidades, facilitando su autonomía, seguridad y comunicación.
- Integración tecnológica: Fomentar la inclusión tecnológica al ofrecer una solución innovadora que utiliza dispositivos como Arduino y aplicaciones móviles, promoviendo la accesibilidad y la interacción con la domótica a personas con discapacidad auditiva.
- Potencial de replicabilidad: Generar conocimiento y experiencia en el desarrollo de viviendas domóticas para personas con discapacidad auditiva, brindando la oportunidad de replicar y adaptar el proyecto en otras comunidades o contextos similares.
- Potencial de adaptación: Desarrollar sistemas, enfocados en personas con discapacidad auditiva, con la oportunidad de ser integrados a sistemas domóticos para público en general, ampliando la aplicación de estos y proporcionando una solución más accesible para el público objetivo.

# <span id="page-30-0"></span>1.5 Alcance

Este proyecto se enfoca en proporcionar conocimiento práctico acerca del uso del Internet de las Cosas (IoT) para el desarrollo de soluciones inclusivas dirigidas a personas con discapacidad auditiva, basado en las tecnologías Android y Arduino. Los elementos y eventos que conformarán el prototipo de vivienda son:

- Toque del timbre.
- Detección de incendios.
- Detección de alto nivel de ruido.
- Activación del despertador.
- Funcionamiento del botón de pánico.
- Notificación de timbre del teléfono fijo.
- Activación y notificación de sistema de seguridad.
- Ingreso de personas a la vivienda.
- Detección de intrusión al perímetro de la vivienda.
- Detección de presencia de personas en la entrada de la vivienda.

Las tecnologías con las cuales se desarrollará el proyecto, son:

- *Arduino* IDE.
- *Visual Studio Code*.
- Lenguaje de programación *Dart.*
- Lenguaje de programación de *Arduino (C++)*.
- Framework de desarrollo multiplataforma *Flutter*.

• Motor de base de datos FirebaseDatabase.

El prototipo de vivienda domótica para personas con discapacidad auditiva desarrollado y descrito en este material no cubre los siguientes aspectos:

- Desarrollo de soluciones de domótica enfocado a personas sin necesidades específicas.
- Reconocimiento de sonidos mediante inteligencia artificial.
- Control mediante dispositivos móviles que soporten sistema operativo iOS.
- Control mediante portátiles o computadoras de escritorio.
- Operatividad total a través de conexión Bluetooth.
- Sistema de vigilancia con cámaras.
- Acceso a redes públicas.

# <span id="page-32-0"></span>CAPÍTULO 2 MARCO TEÓRICO

# <span id="page-32-1"></span>2.1 Conceptos Generales

#### 2.1.1 Discapacidad

*"La discapacidad es un concepto que se debe a cómo las personas con necesidades específicas interactúan con su entorno y su actitud. Esto según la Convención sobre los Derechos de las Personas con Discapacidad de las Naciones Unidas CDPD. Las personas con discapacidad incluyen a aquellas que tengan limitaciones físicas, mentales, intelectuales o sensoriales a largo plazo que, al interactuar con diversas barreras, puedan impedir su participación plena y efectiva en la sociedad, en igualdad de condiciones con las demás."*(Luna, Bariffi, & Palacios, 2007)

#### 2.1.2 DiscapacidadAuditiva, "sordera"

*"La sordera es una discapacidad sensorial. Es un déficit total o parcial en la percepción que se evalúa por el grado de pérdida de la audición en cada oído. La sordera se refiere a la pérdida o anormalidad de una función anatómica o fisiológica del sistema auditivo, y tiene su consecuencia inmediata en una discapacidad para oír, lo que implica un déficit en el acceso al lenguaje oral."* (Pomares Puig, 2021)

Las discapacidades auditivas pueden clasificarse en diversas categorías, dependiendo del nivel de afectación, el área del oído afectada o la edad de inicio. A continuación, se presentan algunos tipos habituales de discapacidad auditiva:

#### 2.1.2.1 Hipoacusia

*"Es una pérdida auditiva ligera que dificulta la audición de sonidos suaves o distantes. Denominamos hipoacusia como la disminución de la percepción auditiva que afecta uno o ambos oídos. Según la Organización Mundial de la Salud (OMS) esto ocurre cuando el promedio tonal puro de audición supera los 20 decibeles (dB) para las frecuencias 0.5-1-2-4 Kilo Hertz (KHz)."* (Massih Vargas & Polanco Pelletier, 2023)

En el concepto previo se señala que existen dos categorías de Hipoacusia:

- Hipoacusia moderada: Nivel medio, se tienen dificultades para escuchar sonidos regulares. (Zambrano & Afanador, 2021)
- Hipoacusia severa: Las personas tienen problemas de oído graves y no pueden escuchar sonidos y deben usar dispositivos de asistencia. (Zambrano & Afanador, 2021)

### 2.1.2.2 Sordera

Se denomina sordera o hipoacusia al déficit funcional que ocurre cuando una persona pierde capacidad auditiva en menor o mayor grado. Puede presentarse en forma unilateral, cuando afecta a un solo oído, o bilateral, cuando afecta ambos oídos.

Existen diferentes tipos de sordera, entre los cuales tenemos:

- 1. Sordera congénita: Este tipo de sordera sea parcial o total, es la que se presenta desde el nacimiento, que, en algunos casos, es detectada de forma tardía y pocas veces antes de los primeros seis meses de vida. (Zambrano & Afanador, 2021)
- 2. Sordera conductiva: Conocido también como de transmisión, se da por una alteración en el oído externo o el oído medio que no permite que las ondas sonoras lleguen al oído interno. (Zambrano & Afanador, 2021)
- 3. Sordera neurosensorial: Indica una pérdida sensorial en el oído interno y una pérdida del nervio auditivo. (Zambrano & Afanador, 2021)

### 2.1.3 Internet de las Cosas (IoT)

*"IoT (Internet ofThings/Internet de las Cosas) es una arquitectura emergente basada en la Internet global que facilita el intercambio de bienes y servicios entre redes de la cadena de suministro y que tiene un impacto importante en la seguridad y privacidad de los actores involucrados."* (Salazar & Silvestre, 2016)

*"Así, la IoT puede verse como una verdadera evolución de lo que conocemos como Internet, añadiendo una interconectividad más extensa, una mejor percepción de la información y servicios inteligentes más completos. En su* *mayor parte, se utilizó la Internet para protocolos orientados a la conexión de aplicaciones como HTTP (Protocolo de transferencia e hipertexto) y SMTP (Simple Mail Transfer Protocol). Sin embargo, hoy en día un gran número de dispositivos inteligentes se comunican entre ellos y con otros sistemas de control.Este concepto se conoce como M2M (comunicaciones de máquina a máquina)."* (Salazar & Silvestre, 2016)

*"La IoT introduce un cambio radical en la calidad de vida de las personas, ofreciendo una gran cantidad de nuevas oportunidades de acceso a datos, servicios específicos en la educación, en seguridad, asistencia sanitaria o en el transporte, entre otros campos."* (Salazar & Silvestre, 2016)

### 2.1.4 Domótica

*"La Domótica, como tal, es un conjunto de sistemas que permite automatizar una vivienda, procede del latín Domus y de la palabra griega TICA que significa casa y automática correspondientemente."*(Amaya Fariño, y otros, 2020)

# <span id="page-35-0"></span>2.2 Conceptos de Electrónica y Arduino

#### 2.2.1 CircuitoEléctrico

*"Un circuito eléctrico es una interconexión de elementos eléctricos, en otras palabras, un circuito eléctrico simple consta de tres elementos básicos: una batería, una lámpara y alambres de conexión. Un circuito simple como este*
*puede existir por sí mismo; tiene varias aplicaciones, como las de linterna y reflector."* (Charles & Alexander, 2013)

#### 2.2.2 Resistencia Eléctrica

*"Se define como la oposición a que fluye la carga eléctrica. Aunque la mayoría de los metales son buenos conductores de electricidad, todos ofrecen cierta oposición a que el flujo de carga eléctrica pase a través de ellos."*(Flores Reyes, 2020)

#### 2.2.3 Arduino

*"Arduino, es una empresa de software y hardware informático de código abierto. La comunidad Arduino se refiere al proyecto y la comunidad de usuarios que diseña y utiliza placas de desarrollo basadas en microcontroladores. Estas placas de desarrollo se conocen como Módulos Arduino, que son plataformas de creación de prototipos de código abierto. La placa de microcontrolador simplificada viene en una variedad de paquetes de placas de desarrollo."*(Arduino, s. A, 2015)

#### 2.2.3.1 Arduino MKR WIFI 1010

El Arduino MKR WIFI 1010 es una placa que permite establecer conexiones inalámbricas con otros dispositivos mediante WiFi o <Bluetooth.Es> ideal para acelerar y simplificar la creación de prototipos de aplicaciones IoT basadas en WiFi. Cuenta con un módulo ESP32 y

representa un bajo consumo energético en funcionamiento. (Diotronic, 2023)

#### 2.2.3.2 Arduino MEGA 2560

*"El Arduino Mega 2560 es una placa electrónica basada en el microprocesador Atmega2560. Lleva 54 entradas/salidas digitales y 14 de estas pueden utilizarse para salidas PWM. Además, lleva 16 entradas analógicas, UARTs (puertas seriales), un oscilador de 16MHz, una conexión USB, un conector de alimentación, un header ICSP y un pulsador para el reset."*(Diotronic, 2023)

#### 2.2.3.3 Bus I2C

*"El bus I2C, es un estándar que facilita la comunicación entre microcontroladores, memorias y otros dispositivos con cierto nivel de "inteligencia", sólo requiere de dos líneas de señal y un común o masa. Fue diseñado a este efecto por Philips y permite el intercambio de información entre muchos dispositivos a una velocidad aceptable, de unos 100 Kbits por segundo, aunque hay casos especiales en los que el reloj llega hasta los 3,4 MHz. La metodología de comunicación de datos del bus I2C es en serie y sincrónica. Una de las señales del bus marca el tiempo (pulsos de reloj) y la otra se utiliza para intercambiar datos."*(Carletti, 2007)

#### 2.2.3.4 Módulo de vibración ARD-385

*"Este módulo es un dispositivo adecuado para crear proyectos interactivos que requieren un indicador no audible. Incorpora un motor de vibración de alta calidad que al momento de activarse es similar a la vibración de un teléfono móvil."* (Steren, 2021)

#### 2.2.3.5 Servomotor

*"Un servomotor (también llamado servo) es un dispositivo similar a un motor de corriente continua que tiene la capacidad de ubicarse en cualquier posición dentro de su rango de operación, y mantenerse estable en dicha posición. Un servomotor es un motor eléctrico que puede ser controlado tanto en velocidad como en posición. Es posible modificar un servomotor para obtener un motor de corriente continua que, si bien ya no tiene la capacidad de control del servo, conserva la fuerza, velocidad y baja inercia que caracteriza a estos dispositivos."*(Velásquez, Arboleda, Arboleda, Zuluaga, & Aguirre, 2014)

#### 2.2.3.6 Microcontrolador

*"Un microcontrolador es un circuito integrado que en su interior contiene una unidad central de procesamiento (CPU), unidades de memoria (RAM y ROM), puertos de entrada y salida y periféricos. Estas partes están interconectadas dentro del microcontrolador, y en conjunto forman lo que se conoce como microcomputadora. Se puede decir con*

*toda propiedad que un microcontrolador es una microcomputadora completa encapsulada en un circuito integrado."*(Electrónicaestudio, 2019)

#### 2.2.3.7 Sensores

*"Los sensores son uno de los pilares constructivos del Internet de las Cosas. Como sistemas ubicuos pueden implementarse en todas partes. También pueden ser implantados bajo la piel humana, en un bolso o en una camiseta. Algunos pueden ser tan pequeños como de cuatro milímetros de tamaño, pero los datos que recogen pueden ser recibidos a cientos de millas de distancia. Complementan los sentidos humanos y se han vuelto indispensables en un gran número de industrias, desde la salud hasta la construcción. Los sensores poseen la ventaja clave de poder anticiparse a las necesidades humanas con base en la información recopilada sobre su entorno. Su inteligencia multiplicada por numerosas redes les permite no solo informar sobre el entorno, sino también tomar medidas sin la intervención humana."*(Salazar & Silvestre, 2016)

#### 2.2.3.8 Diodo LED

*"El diodo emisor de luz o LED es uno de los dispositivos fotónicos más sencillos y tiene importantes aplicaciones tanto para visualización como para generar señales ópticas en comunicaciones. Comparado con el diodo láser (LD) su fabricación es mucho más sencilla pues no requiere una cavidad óptica especial para su funcionamiento. Aunque sus*

*desventajas son una baja señal óptica, un espectro muy ancho y de luz no coherente y una respuesta bastante lenta."*(Sanchis & Juan, 2023)

#### 2.2.3.9 Pantalla LCD

*"Una pantalla LCD es una pantalla delgada y plana formada por un número de píxeles en color o monocromos colocados delante de una fuente de luz o reflector. A menudo se utiliza en dispositivos electrónicos portátiles, ya que consume cantidades muy pequeñas de energía eléctrica."*(Pino Gómez, Hernández Mauri, Vento Ramos, & Hernández Montero, 2012)

#### 2.2.3.10 RFID

*"Es un sistema o método de fácil utilización que evita el error humano, esta tecnología ha demostrado auge en los últimos años hablando de auto identificación de elementos ya que es muy segura y su valor no es alto en comparación a otros sistemas que cumplen la misma misión, esta tecnología conserva una constante evolución y se ha mantenido por su confiabilidad en la lectura de información por ser precisa y rápida."*(Rodríguez & Mora, 2017)

#### 2.2.3.11 Tecladomatricial

Los teclados matriciales son ensamblados en forma de matriz. Visualmente es un teclado con una matriz de 4X4 - 16 teclas configuradas en 4 columnas y 4 renglones. Cuando no se ha oprimido ninguna tecla, (todas las teclas abiertas) no hay conexión entre renglones y columnas. Cuando se oprime una tecla se hace una conexión entre la columna y el renglón de la tecla. (Canto Quintal, 2016)

#### 2.2.3.12 Protoboard

*"Las placas de prueba (Protoboard) son dispositivos indispensables que fueron inventadas en el año 1958, por Jack Kilby un ingeniero de la empresa Texas Instrument. Son utilizadas para probar prototipos, previo al ensamble de un circuito final, verificando el funcionamiento, previniendo errores y evitando complicaciones a futuro."* (Anchundia Padilla, 2021)

#### 2.2.3.13 Jumper

*"Los cables jumper sirven para conectar diferentes pines entre sí, en el mercado podemos conseguir los conectores jumpers macho o macho hembra. Usado dentro de los proyectos electrónicos para conectar los pines de una placa base hacia un componente electrónico; tal es el caso que podemos conectar un pin de Arduino hacia un componente lector de huellas sin necesidad de soldar los cables, solo usando los conectores jumpers adecuados."*(Avilés Mera, 2022)

## 2.3 Conceptos de Desarrollo de Software

#### 2.3.1 UML

*"UML (UnifiedModelingLanguage) es un lenguaje de modelado estándar en el área de desarrollo de software. Fue desarrollado por Booch (1998), y*

*posteriormente aceptado como estándar en modelado orientado a objetos por Object Management Group (OMG) en noviembre de 1997, Ferdian (2001). Booch (1999) lo define como un lenguaje gráfico para visualizar, especificar, construir y documentar los artefactos de un sistema con gran cantidad de software. Proporciona una forma estándar de escribir planos de un sistema, cubriendo las partes conceptuales (funciones del sistema, y en principio también los procesos de negocios, aunque el alcance para esto no es el suficiente como veremos más adelante), y las cosas concretas (clases escritas en un lenguaje de programación específico, esquemas de bases de datos, componentes software reutilizables)."* (Massimo & Michael, 2014)

#### 2.3.2 Metodología"Agile"

*"En la década de los noventa surgieron metodologías de desarrollo de software ligeras, más adelante nombradas como metodologías ágiles, que buscaban reducir la probabilidad de fracaso por subestimación de costos, tiempos y funcionalidades en los proyectos de desarrollo de software. Estas metodologías nacieron como reacción a las metodologías existentes con el propósito de disminuir la burocracia que implica la aplicación de las metodologías tradicionales en los proyectos de pequeña y mediana escala."*(Cadavid, Martínez, & J, 2013)

#### 2.3.3 Metodología "SCRUM"

*"Scrum representa un marco de trabajo que se basa en métodos ágiles, cuyo objetivo es el control permanente del estado actual del software, donde el cliente establece las prioridades; mientras que el equipo SCRUM se auto organiza a fin de determinar la mejor forma de entregar los resultados. Dicho esto, Scrum da prioridad a los individuos y las interacciones sobre los procesos y las tareas; es decir, que gran parte del éxito del proyecto se fundamenta en la forma de cómo el equipo se organiza para trabajar, poniendo énfasis en la cohesión del equipo, ya que el triunfo no es individual, sino de la colaboración de todo el equipo, quienes empujan a los integrantes que no sintonizan a la par con el equipo."*(Velasco, Villacis, Chávez, &Cuchipe, 2021)

### 2.3.4 Android

Android es un sistema operativo que podemos encontrar en gran variedad de dispositivos como televisores, relojes y muchos más, siendo los teléfonos móviles los dispositivos por excelencia portando el sistema operativo Android.(Gonzalez, s.f.)

#### 2.3.5 Programación Orientada a Objetos

*"Grady Booch (1996) define la Programación Orientada a Objetos como un método de implementación en el que los programas se organizan como colecciones cooperativas de objetos, cada uno de los cuales representa una instancia de alguna clase, y cuyas clases son todas miembros de una jerarquía*

*de clases unidas mediante relaciones. Diversos autores como Moreno y Orjuela (2017) plantean que el paradigma Orientado a Objetos tiene como principios fundamentales: la abstracción, modularidad, el encapsulamiento, la herencia y el polimorfismo. Estos recursos brindan importantes ventajas desde el punto de vista de programación tales como:*

- *Reducción de código redundante, lo que permite un código conciso y sin repeticiones.*
- *Reutilización y extensión de código a través de las clases. La jerarquía y abstracción de los objetos brinda una implementación más detallada, puntual y coherente.*
- *La implementación de las clases y objetos proporciona una relación más directa con la realidad al implementar funciones y métodos como comportamientos de las entidades.*
- *Bajo Acoplamiento y alta cohesión: Gracias a la modularidad, cada componente o módulo de un desarrollo tiene independencia de los demás componentes.*
- *Facilidad en el desarrollo y mantenimiento debido a la filosofía del paradigma."*(Almarales& Fernández, 2019)

#### 2.3.6 Lenguaje de programaciónDart

Nacido en 2011, *"Dart es un lenguaje optimizado para el cliente para desarrollar aplicaciones rápidas en cualquier plataforma. Su objetivo es ofrecer el lenguaje de programación más productivo para el desarrollo multiplataforma, junto con una plataforma de tiempo de ejecución flexible para marcos de aplicaciones. Dart proporciona el lenguaje y los tiempos de ejecución que impulsan las aplicaciones de Flutter, pero Dart también es compatible con muchas tareas básicas del desarrollador, como formatear, analizar y probar el código."* (Dart, 2023)

#### 2.3.7 Base de datos no relacional NoSQL

*"Una base de datos NoSQL suele estar distribuida entre varios equipos que trabajan como si fuesen un único servidor, a este grupo de equipos se les llama clúster, por ende, la escalabilidad horizontal es la capacidad de añadir más equipos al clúster para mejorar su rendimiento. En consecuencia, NoSQL es una base de datos distribuida, por lo tanto, es necesario señalar que según el teorema CAP, en una base de datos NoSQL se garantiza el cumplimiento simultaneo de máximo dos de las siguientes características: consistencia, disponibilidad y tolerancia al particionado."* (Sánchez Pardo, 2021)

#### 2.3.8 Lenguaje de Programación C++

*"El C++ es un lenguaje de programación orientado a objetos que toma la base del lenguaje C y le agrega la capacidad de abstraer tipos como en*

*Smalltalk. La creación de C++ tuvo el objetivo de extender al exitoso lenguaje de programación C con mecanismos que permitieran la manipulación de objetos. En ese sentido, desde el punto de vista de los lenguajes orientados a objetos, el C++ es un lenguaje."*(Rigoberto Sangopanta, Mérelo Gil, & Quinatoa Arequipa, 2019)

## 2.4 Herramientas utilizadas para el desarrollo del prototipo

#### 2.4.1 Flutter

*"Flutter es set de herramientas de Google para construir experiencias nativas de alta calidad para móvil, web y escritorio en tiempo récord.Flutterfunciona con el código existente, es utilizado por los desarrolladores y organizaciones de todo el mundo, es libre y de código abierto."* (Flutter, 2023)

#### 2.4.2 Visual Studio Code

*"Visual Studio Code es un editor de código optimizado con soporte para operaciones de desarrollo como depuración, ejecución de tareas y control de versiones. Su objetivo es proporcionar las herramientas que un desarrollador necesita para un ciclo rápido de creación y depuración de código."* (Visual Studio Code, 2023)

#### 2.4.3 Android Studio

*"Android Studio es el entorno de desarrollo integrado (IDE) oficial que se usa en el desarrollo de apps para Android. Basado en el potente editor de código y las herramientas para desarrolladores de IntelliJ IDEA."* (Android Studio, 2023)

#### 2.4.4 Canva

*"Canva es una web de diseño gráfico y composición de imágenes para la comunicación fundada en 2012, y que ofrece herramientas online para crear tus propios diseños, tanto si son para ocio como si son profesionales."*(Fernández, 2023)

#### 2.4.5 Figma

*"Figma es un interesante e innovador editor de gráficos vectoriales diseñado para páginas web y cuyo uso ha ido creciendo sin parar durante los últimos años. Hoy en día, es una de las plataformas más utilizadas por diseñadores UX/UI, agencias de comunicación y empresas de todo el mundo."*(Blandino, 2023)

#### 2.4.6 Arduino IDE

*"El entorno de desarrollo integrado o IDE de Arduino es una aplicación multiplataforma que puedes utilizar para escribir y cargar programas en placas Arduino y también en aquellas que sean compatibles."* (Peña, 2020)

#### 2.4.7 Fritzing

Fritzing es un software de código abierto que hace a la electrónica accesible como un material creativo para todos. Ofrece una herramienta de software, una comunidad online y servicios de procesamiento y Arduino, proporcionando un ecosistema creativo que permite a los usuarios documentar sus prototipos. (Fritzing, 2023)

#### 2.4.8 Firebase

*"Firebase se considera una plataforma de aplicaciones web. Ayuda a los desarrolladores a construir aplicaciones de alta calidad. Almacena los datos en formato de Notación de Objetos JavaScript (JSON), que no utiliza consultas para insertar, actualizar, eliminar o agregar datos. Es el backend de un sistema que se utiliza como una base de datos para almacenar datos."* (Khawas&Shah, 2018)

#### 2.4.9 Google Play Console

*"Plataforma específica para los desarrolladores de aplicaciones de Google.A través de Google Play Console, los desarrolladores pueden realizar diversas acciones, como:*

- *Publicar nuevas versiones de aplicaciones en la tienda de Google Play.*
- *Controlar la distribución geográfica de las aplicaciones.*
- *Gestionar los datos y estadísticas de descargas, instalaciones ycalificaciones de sus aplicaciones.*
- *Configurar precios y realizar promociones en la tienda.*
- *Realizar pruebas de calidad y optimización de aplicaciones.*
- *Acceder a informes detallados sobre el rendimiento y el comportamiento de las aplicaciones."* (González, 2017)

## CAPÍTULO 3 MARCO METODOLÓGICO

## 3.1 Metodología del proyecto

La metodología ágil "Scrum" es la empleada en el desarrollo del proyecto descrito en este material, debido a su óptima adaptabilidad a las necesidades específicas del mismo, el cual busca demostrar cómo las tecnologías modernas pueden mejorar la calidad de vida de las personas con discapacidad, desarrollando herramientas que faciliten la interacción con su entorno.

Existen algunas razones clave que respaldan la decisión de utilizar esta metodología ágil en la gestión de este proyecto:

- Esta metodología ofrece la flexibilidad necesaria para realizar ajustes y cambios en el producto a durante el desarrollo de este, en lugar de seguir un camino rígido previamente definido.
- El enfoque Ágil facilita el trabajo colaborativo y paralelo, de manera que se pueden realizar múltiples tareas y cumplir objetivos distintos de manera simultánea.
- Permite mantener un seguimiento continuo de los avances mediante reuniones periódicas para garantizar que el desarrollo del proyecto apunta siempre en la dirección correcta.

## 3.2 **Cic**l**o** de v**id**a d**e**<sup>l</sup> p**roy**e**c**t**o**

La metodología S**CRUM** cue**n**ta co**<sup>n</sup> <sup>r</sup>**o**l**e**s de cli**e**nt**e **y** eval**u**ad**o**re**s,** q**u**e**, d**e**bid**o a la naturaleza del proyecto, no fueron incluidos y por lo tanto las etapas en el ciclo de **vi**d**a** p**r**ese**n**t**an** a**lg**un**as d**if**er**e**nc**i**a**s a <sup>l</sup>**as de** <sup>l</sup>**a** me**to**dol**o**g**í**a utiliz**ad**a.

**En** fu**nció**<sup>n</sup> d**e** e**s**t**o, so**<sup>n</sup> se**is** las **e**t**a**pa**s d**e**<sup>l</sup>** ci**clo** d**e v**ida m**e**d**i**a**n**te el que **se** llev**ó a** c**a**b**o** e**<sup>l</sup>** de**s**ar**r**ollo de **este pro**y**ec**t**o.** Di**c**h**a**s **e**t**ap**a**s s**o**<sup>n</sup>** las sig**uie**n**t**e**s:**

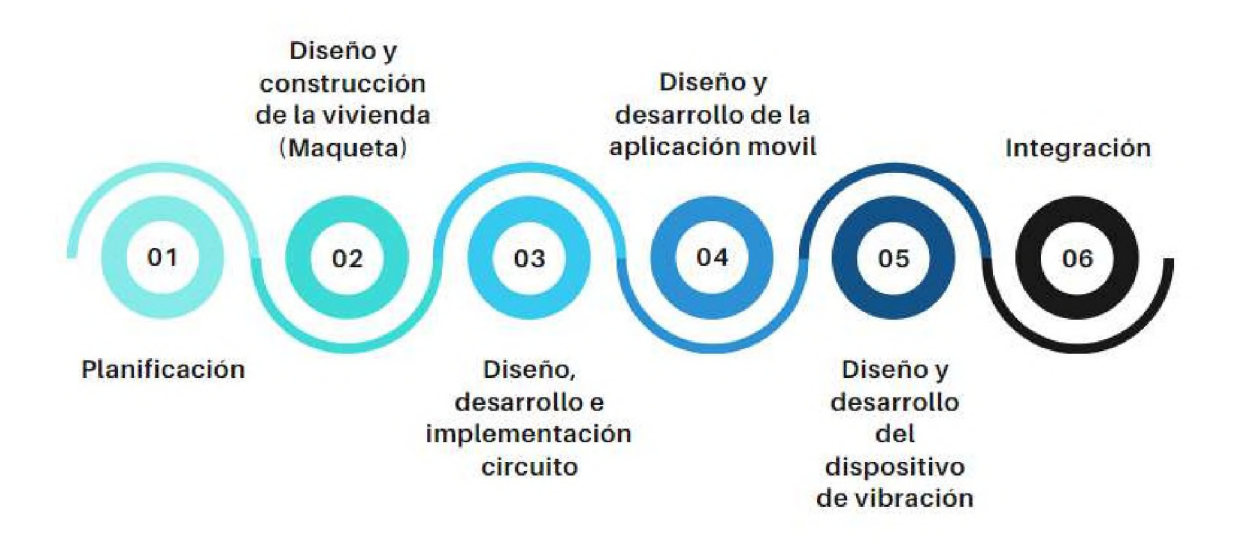

*Ilustración <sup>1</sup> - Ciclo de vida del proyecto*

## 3.2.1 **Et**apa**s** d**el** c**ic**lo de **vi**da

### 3.2.1.1 **Pla**n**i**fi**c**ac**i**ó**<sup>n</sup>**

**En <sup>l</sup>**a **et**ap**a** in**i**cia**l, s**e **<sup>r</sup>**e**aliz**ó e**<sup>l</sup>** pla**n**te**am**ie**n**to de**<sup>l</sup>** p**ro**b**l**ema **y** la **d**e**fin**ición **de los** o**bj**e**ti**v**o**s **esp**ec**í**f**ico**s a**de**má**s se** e**sta**ble**c**ió co**<sup>n</sup>** p**re**ci**s**i**ó**<sup>n</sup> el resultado esp**e**r**a**d**o** al **mo**me**nto** d**e con**clu**i**<sup>r</sup> el **p**ro**yect**o. **<sup>E</sup>**s**t**o **incl**uy**ó** la descripción detallada de las características físicas de la vivienda, la determinación de la cantidad y ubicación de los sensores y actuadores, la definición de las funciones de la aplicación móvil, el dispositivo de vibración y la elaboración completa de la lógica operativa de la vivienda.

El primer paso en esta fase fue la definición del plano de la vivienda, compuesto por las siguientes áreas: Sala-comedor, cocina, área de lavado, baño, dormitorio, marquesina, galería, patio trasero y patios laterales. A su vez, los componentes domóticos necesarios identificados para estas áreas fueron: luces, botones, motores, sensores (de proximidad, infrarrojos, de gas, de sonido y lector RFID) y puertas. El plano definido se encuentra en la Sección 4.6 Diseño de la vivienda.

Con el fin de fortalecer el proyecto, se implementaron medidas de seguridad integral. Se contemplaron las medidas de seguridad necesarias para la ejecución del proyecto de IoT y el lanzamiento exitoso de la aplicación móvil en la tienda de aplicaciones de Google. A su vez, se llevó a cabo una exhaustiva selección del motor de base de datos en la nube, a fin de identificar con precisión sus protocolos de seguridad, y de esta forma asegurar la protección de los datos de los usuarios. Por otra parte, se incorporaron módulos de seguridad en el diseño del prototipo de la vivienda, concebidos para salvaguardar a los habitantes de la vivienda, elevando así los estándares de seguridad del proyecto, tanto en el entorno físico como en el digital.

#### 3.2.1.2 Diseño y construcción de la vivienda (Maqueta)

Una vez definido el diseño de la vivienda y todos sus componentes, se inició la etapa de construcción. Se utilizaron materiales que aportaron una apariencia atractiva a la vivienda y que fueron fundamentales para la integración de los dispositivos.

En este proceso constructivo se tomó en cuenta las dimensiones de la vivienda, incluyendo puertas, ventanas y áreas exteriores. Esto fue esencial para lograr una disposición equilibrada y simétrica de los dispositivos en relación con su ubicación en la vivienda.

#### 3.2.1.3 Diseño, desarrollo e implementación del circuito

Esta fase abarca varios aspectos esenciales. En primer lugar, se inicia con el diseño de las conexiones entre los componentes, con el propósito de establecer una estructura que defina su ubicación y funcionalidad. En segundo lugar, se procede a programar los dispositivos que integran la vivienda inteligente. Y, por último, se lleva a cabo la implementación del circuito previamente diseñado y desarrollado, instalando los dispositivos en sus ubicaciones correspondientes en la vivienda, las cuales se detallan a continuación:

1. Entrada principal: En esta área se encuentra la puerta de acceso a la vivienda, la cual está controlada por el teclado matricial (con un código de acceso) o mediante la lectura del token RFID. Los movimientos de apertura y cierre de la 37

cerradura de la puerta se llevan a cabo mediante la acción de un servomotor. En la entrada de la vivienda también se encuentra el timbre y un sensor de proximidad, con la finalidad de emitir alertas lumínicas en caso de activación de estos. A su vez, se encuentra visible una pantalla LCD, que realiza las indicaciones de acceso al usuario.

- 2. Sala-comedor: En esta área se encuentran: dos sensores de sonido (uno para identificar altos niveles de ruido dentro de la vivienda y otro para identificar el timbre del teléfono), un sensor de proximidad del sistema de seguridad (para identificar movimientos de intrusos dentro de la vivienda), un buzzer (pequeño transductor capaz de convertir la energía eléctrica en sonido con el objetivo de disuadir en caso de intrusión) y un módulo de luces (para emitir las alertas lumínicas oportunas en respuesta a la activación de los sensores).
- 3. Cocina:En esta área se encuentra un módulo de detección de humo y gas para identificar incendios o alguna situación de riesgo y un módulo de luces para emitir las alertas lumínicas oportunas en respuesta a la activación de los sensores.
- 4. Área de lavado y baño:En estas áreas se encuentra un módulo de luces para emitir las alertas lumínicas oportunas en respuesta a la activación de los sensores.
- 5. Dormitorio: En esta área se encuentra un botón de armado/desarmado del sistema de seguridad, un botón de pánico que, en caso de activación, emiten las alertas lumínicas, vibratorias y notificaciones correspondientes.
- 6. Exterior de la vivienda: En esta área se encuentran cuatro sensores infrarrojos que, al detectar interrupción, emiten las alertas lumínicas, vibratorias y notificaciones correspondientes.

#### 3.2.1.4 Diseño y desarrollo de la aplicación móvil

Después de completar la construcción de la vivienda y llevar a cabo la instalación del circuito, se procedió con la fase de diseño y desarrollo de la aplicación móvil que permite controlar y monitorear los módulos de la vivienda domótica.

En primer lugar, se realizó el diseño de las pantallas para visualizar cómo se ejecutarán las funciones previamente definidas en la fase de planificación. Esto para crear una representación gráfica de los elementos con los que los usuarios interactuarán.

Posteriormente, se procedió a programar los controles tal como se habían definido en el diseño, utilizando el paradigma de programación orientada a objetos (POO).

Finalmente, se llevó a cabo una etapa de pruebas exhaustivas con el fin de evaluar el desempeño y la eficiencia de la aplicación móvil en

conjunto con el sistema de la vivienda domótica. Estas pruebas emularon el comportamiento de los usuarios interactuando con la aplicación, detectando errores y determinando el correcto funcionamiento de la aplicación móvil.

#### 3.2.1.5 Diseño y desarrollo del dispositivo de vibración

En esta fase, se abordó el diseño y desarrollo del dispositivo de vibración que será parte integral de la vivienda domótica adaptada para personas con discapacidad auditiva.

En primer lugar, se realizó el diseño detallado del dispositivo de vibración utilizando el lenguaje de programación C++ compatible con el IDE de Arduino. Esto implicará la selección de componentes como el Arduino MKR WIFI 1010, el motor de vibración y una batería de 9V, junto con la determinación de su forma y tamaño para garantizar la comodidad y la efectividad de la retroalimentación táctil.

Una vez completado el diseño, se procede con el desarrollo físico del dispositivo. Se ensamblan los componentes, asegurando su conexión mediante cables, y se programa su funcionalidad.

Posteriormente se procede a la fase de integración la cual es crucial para asegurar que el dispositivo de vibración funcione de manera cohesiva con el resto de la vivienda domótica y la aplicación móvil. Se establecieron conexiones y protocolos de comunicación necesarios para

que el dispositivo responda a las señales de alerta emitidas por el sistema.

Al igual que con la aplicación móvil, se lleva a cabo una fase de pruebas exhaustivas para evaluar la efectividad y la confiabilidad del dispositivo de vibración.

#### 3.2.1.6 Integración

En la fase de Integración, se llevó a cabo la programación que permitió conectar y coordinar el funcionamiento de los sistemas de la vivienda con la aplicación móvil y el dispositivo de vibración. El resultado final fue la creación de un prototipo de vivienda inteligente que integra las plataformas Arduino y Android, haciendo uso de la tecnología del IoT.

## 3.3 Recopilación de Datos

#### 3.3.1 Encuestas

Debido a la inclusión tecnológica en la que se encuentra actualmente la sociedad, se recurrió a la realización de una encuesta, referente a la tecnología del Internet de las Cosas, con el propósito de conocer la percepción de los usuarios ante la implementación de un proyecto basado en este prototipo.

La encuesta realizada cuenta con un total de 7 preguntas para determinar los siguientes aspectos:

 $\checkmark$  Nivel de aceptación por parte de los encuestados.

- $\checkmark$  Nivel de conocimiento del tema abordado.
- $\checkmark$  Demostrar la viabilidad de este proyecto, para fines de implementación en la sociedad.

Para llevar a cabo el presente estudio, se realizó un análisis de la población con discapacidad auditiva en la Zona Metropolitana de la República Dominicana durante el año 2023, utilizando como fuente de datos el censo más reciente registrado en la Oficina Nacional de Estadística. Sin embargo, con el propósito de alcanzar el tamaño de la muestra poblacional requerida, se procedieron a realizar los siguientes cálculos:

Según el censo establecido en el año 2023, la cantidad de habitantes en la República Dominicana es de 10,760,028 y en la Zona Metropolitana alcanza los 2,769,589 individuos. En la segunda fase, se llevó a cabo una investigación sobre el porcentaje de habitantes que presentan discapacidad auditiva, el cual representa el 0.8% en la Zona Metropolitana y en todo el territorio nacional. En virtud de este análisis, se ha obtenido un registro que indica la presencia de 86,080 individuos con discapacidad auditiva en el país, de los cuales, 22,156 residen en la ciudad de Santo Domingo. (Oficina Nacional de Estadística, 2021)

La selección de la muestra se fundamentó en una formulación específica concebida con el fin de asegurar la representatividad y validez del estudio. La presente fórmula empleó diversos factores de datos y estadísticas para **s**elec**c**i**o**na**<sup>r</sup> e**<sup>l</sup> t**a**ma**ñ**o **ad**e**c**ua**do d**e **la mu**est**ra**, lo q**ue** pe**rm**it**ió** que los **<sup>r</sup>**e**sul**t**ad**o**s** d**e** <sup>l</sup>**a** inve**sti**g**a**c**ión** s**ean p**r**e**cisos.

$$
n = \frac{N \times Z_{\alpha}^{2} \times p \times q}{e^{2} \times (N-1) + Z_{\alpha}^{2} \times p \times q}
$$

Ilustración 2 - Fórmula utilizada para el cálculo de la Muestra

**<sup>L</sup>**os d**at**o**s** n**e**c**e**sarios pa**ra es**te **cálcu**l**o fu**e**r**o**n:**

- > **T**a**ma**ñ**o de <sup>l</sup>**a po**b**l**ació**<sup>n</sup> **(N) <sup>=</sup>** 22,156
- > **Niv**e**<sup>l</sup> de con**fi**a**n**z**a **(**Z**)** <sup>=</sup> **99**% <sup>=</sup> **2**.**58**
- > **Pr**ob**ab**i**li**d**ad de é**x**ito (p**) **= 5**0**%** (**0**.**5)**
- > **<sup>M</sup>**a**r**g**en de er**r**o**r **(**e) **<sup>=</sup>** 9% (0**.0**9)
- > **Pr**ob**ab**i**li**d**ad de q**ue **n**o ocu**rra** el **e**v**e**n**to** e**stu**diad**o** (q) **<sup>=</sup> (**1-p).

**De acu**er**do** c**on e**s**t**os **da**t**os**, **el** ta**m**añ**o m**ue**s**tral f**ue d**e 2**0**3, indicando a **s**<sup>u</sup> ve**z la ca**n**tid**ad **d**e pe**rson**a**s** en**c**u**e**sta**d**as. **<sup>L</sup>**a e**n**c**ue**st**a**, e**str**u**ctur**a**da p**or <sup>7</sup> preguntas, fue **c**o**nt**e**st**ad**<sup>a</sup>** p**o**<sup>r</sup> u**<sup>n</sup> to**t**a**<sup>l</sup> d**e** 2**<sup>07</sup> <sup>p</sup>**er**son**a**s**. <sup>L</sup>**as** <sup>r</sup>**e**spu**est**as **o**bte**nidas s**e p**resen**t**a**<sup>n</sup> **en** lo**s g**r**á**f**icos es**tadí**s**tico**s en el** A**n**ex**o** A – Encuesta **de s**a**t**i**sf**ac**ci**ó**<sup>n</sup>** s**ob**r**e** la d**o**m**ó**t**i**c**a**.

**<sup>L</sup>**as co**n**c**l**u**sion**e**s** o**b**te**nidas** me**dia**n**t**e **est**a **e**n**c**ue**s**t**a** son <sup>l</sup>**a**s sig**u**i**e**nt**e**s:

Los resultados de la encuesta exhiben una realidad interesante y relevante con relación a la percepción y predisposición de los individuos hacia la aplicación de la domótica adaptada a personas con discapacidad auditiva. Es evidente que el 73,4% de los encuestados no posee familiaridad con este término o su significado.

No obstante, a pesar de la carencia de conocimiento inicial, la encuesta evidencia un elevado interés potencial en la utilización de una vivienda domótica adaptada para personas con discapacidad auditiva. El 92.3% expresó su interés en esta tecnología, lo que indica una demanda latente en la población.

En consecuencia, el enfoque en el sistema de alertas visuales para diversas situaciones fue considerado como la funcionalidad más significativa por el 80% de los encuestados. No obstante, los obstáculos persisten, siendo el costo elevado de adquisición e instalación identificado por el 64.35% como una barrera para la implementación de viviendas domóticas adaptadas.

Es de suma importancia destacar que, a pesar de un nivel de conocimiento relativamente bajo en cuanto a las tecnologías del Internet de las Cosas (IoT), tal como ha sido informado por el 56.6% de los encuestados, existe un nivel de conocimiento específico sobre este tema, señalando que el 20.3% ha empleado sistemas de alertas visuales, lo que indica una cierta aceptación de estas tecnologías.

# CAPÍTULO 4 ANÁLISIS Y DISEÑO DEL PROTOTIPO

## 4.1 Requerimientos

En este material se describen las funcionalidades del prototipo de vivienda domótica que se describen en el Capítulo <sup>1</sup> Planteamiento del Problema. Se analizaron algunos proyectos de domótica que ya fueron realizados y se implementaron funcionalidades más optimizadas según la evolución del IoT. En este contexto, se detallan los requerimientos para el prototipo de vivienda domótica.

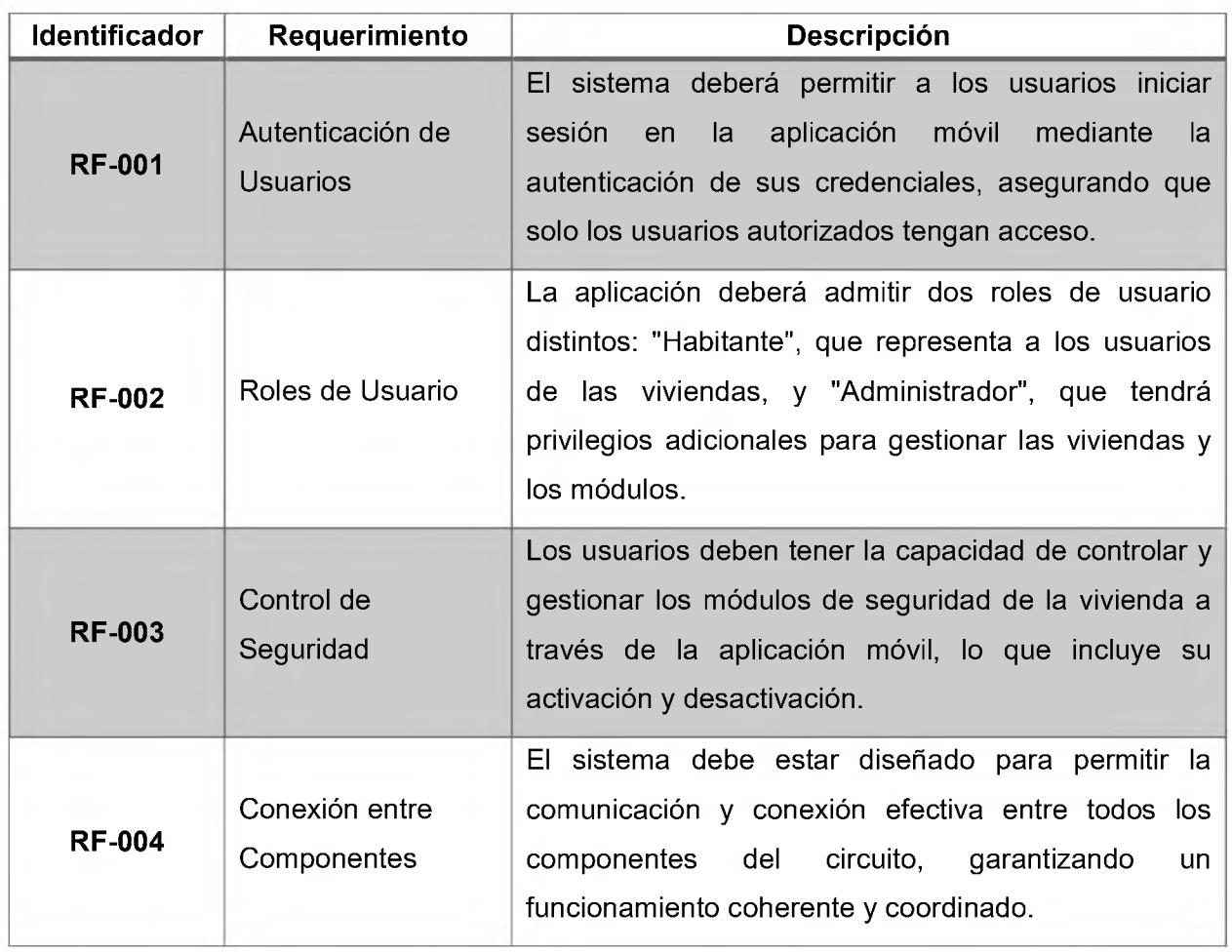

## 4.1.1 Requerimientos funcionales

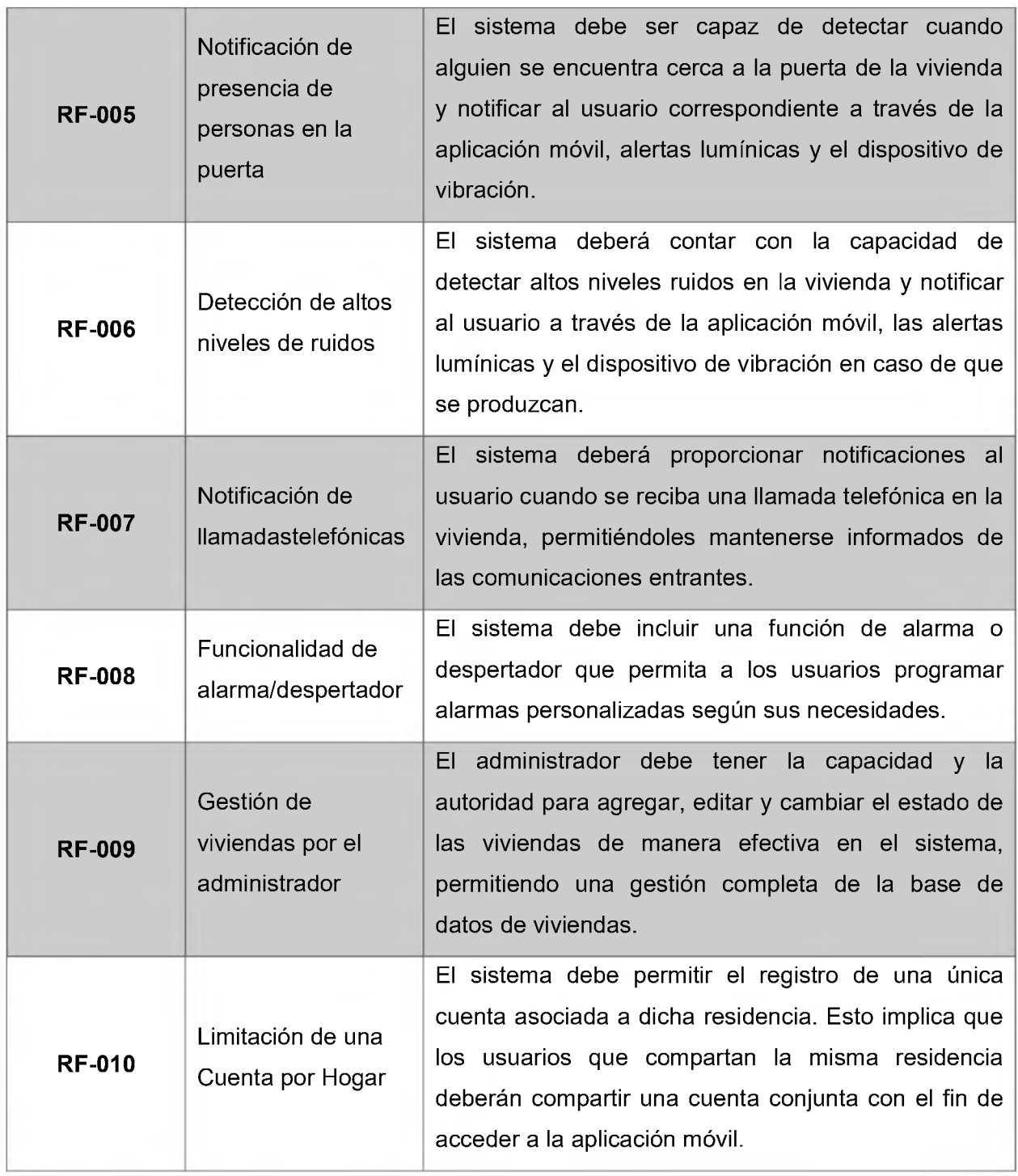

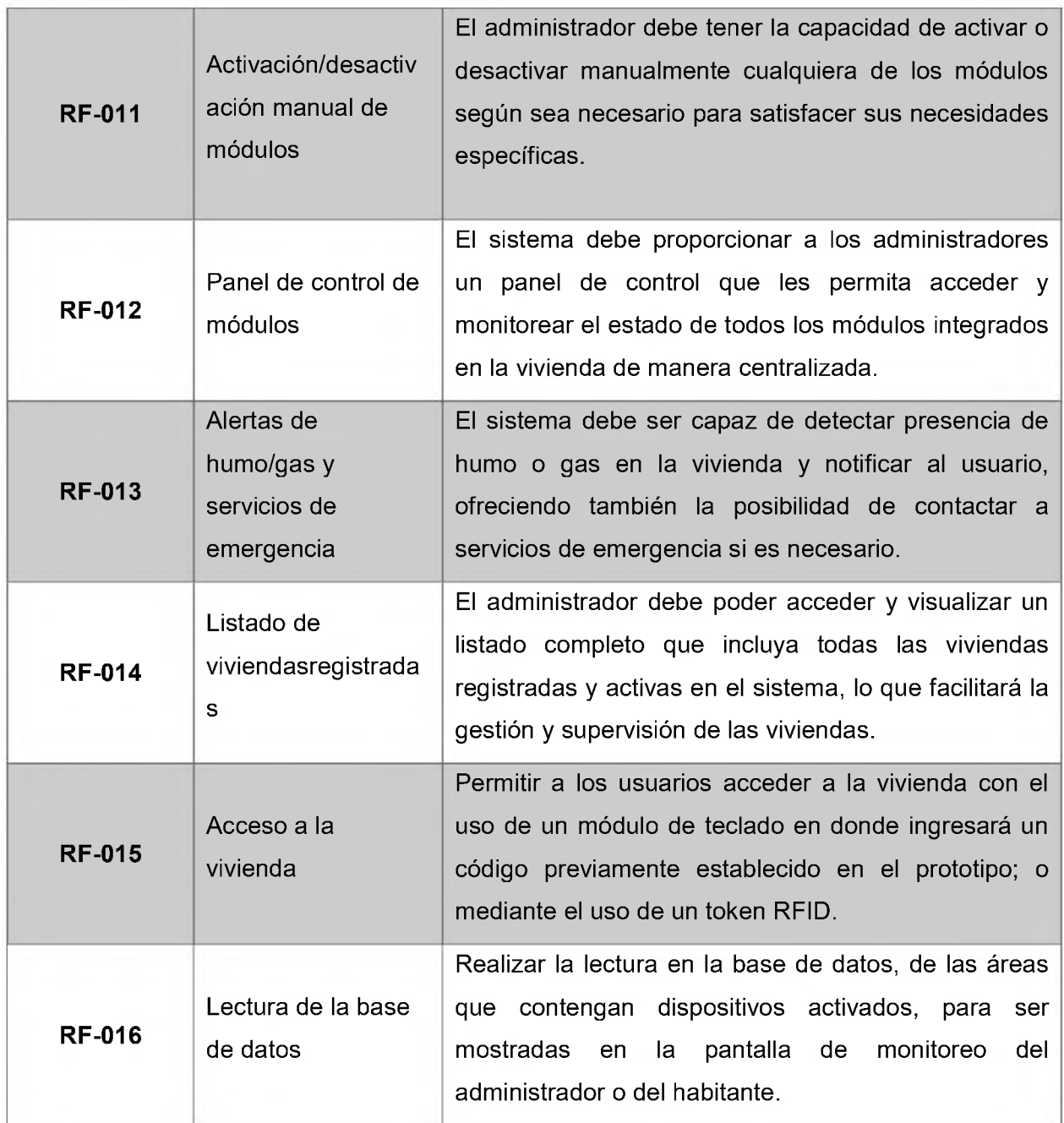

## 4.1.2 Requerimientos no funcionales

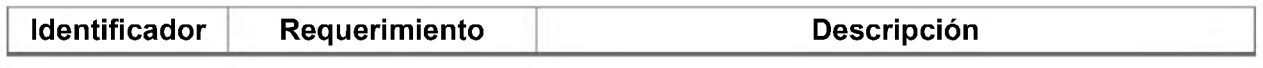

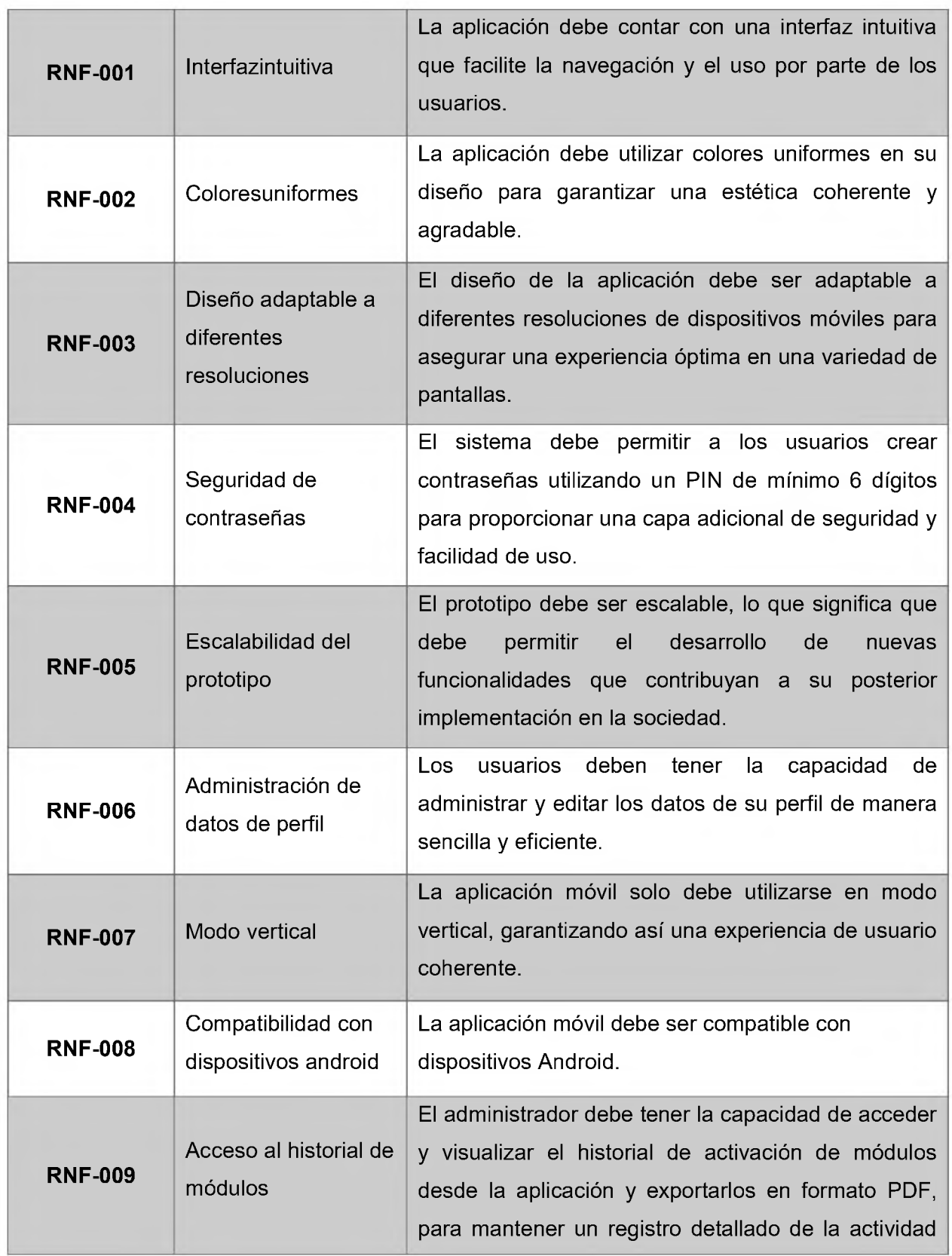

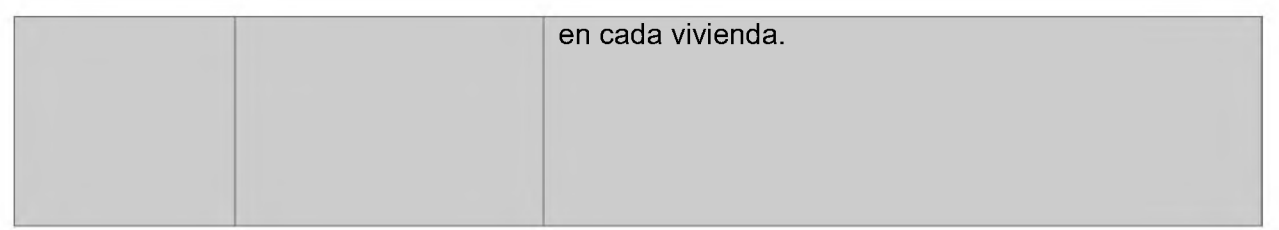

# 4.2 Cronograma

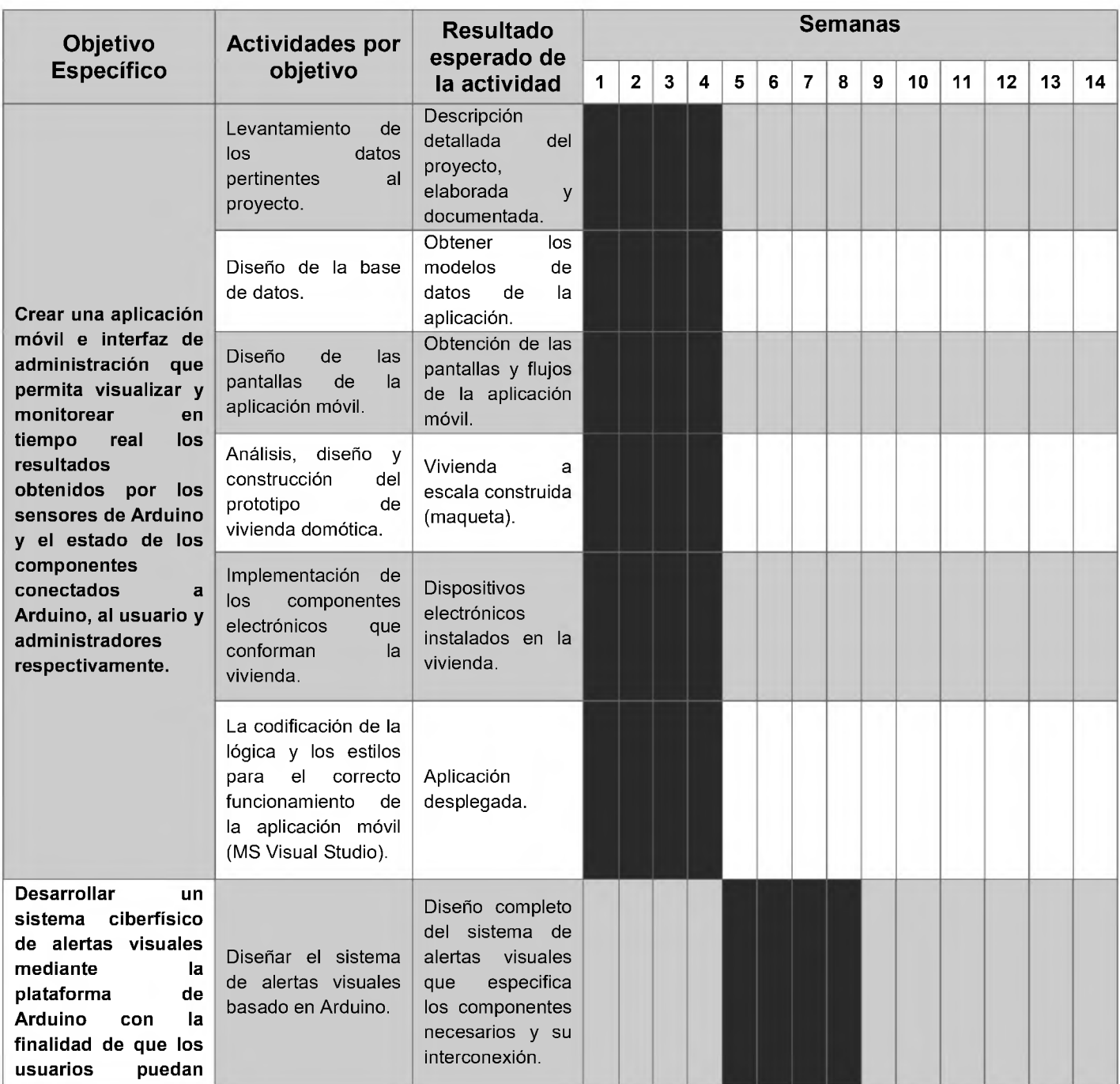

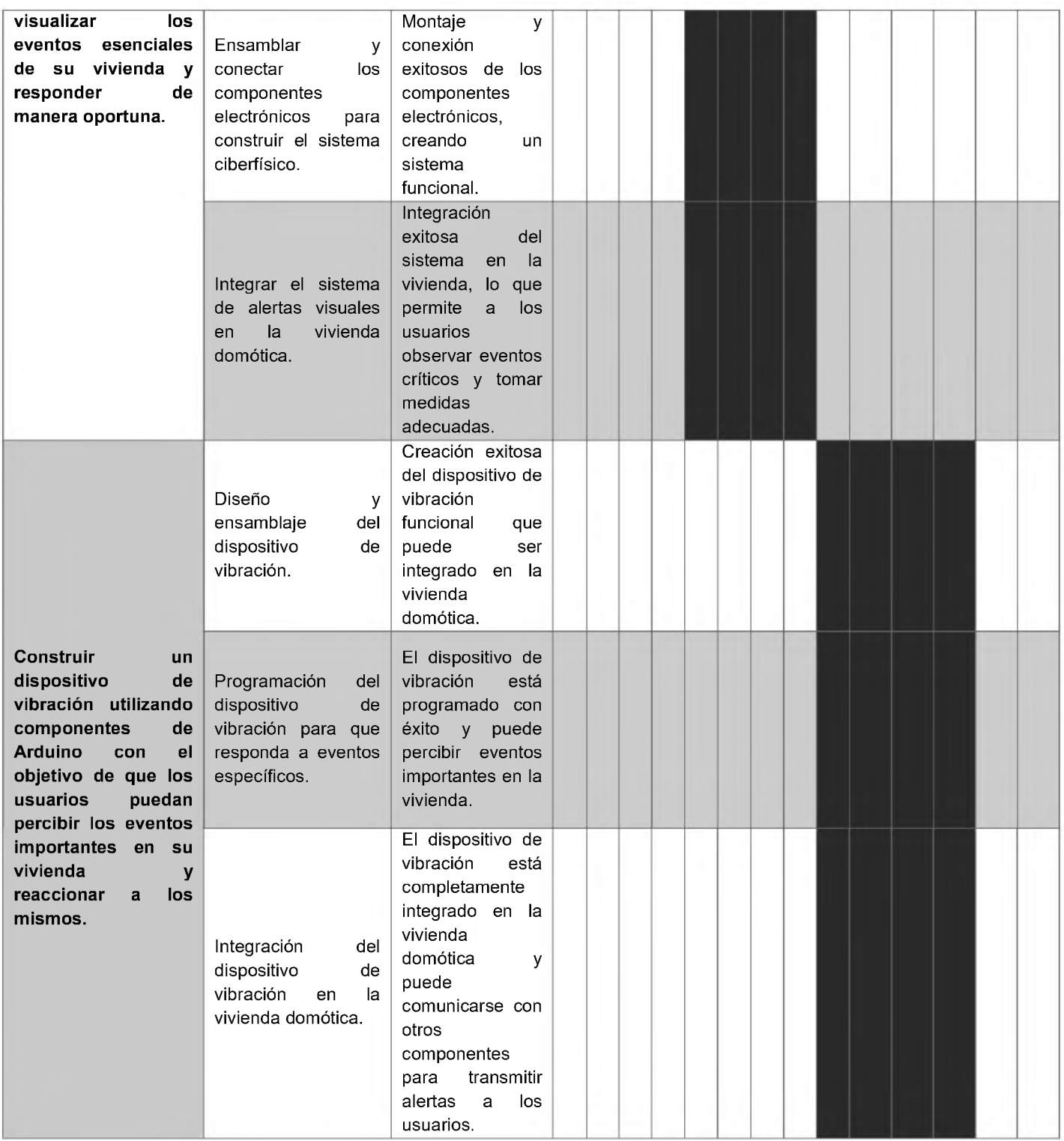

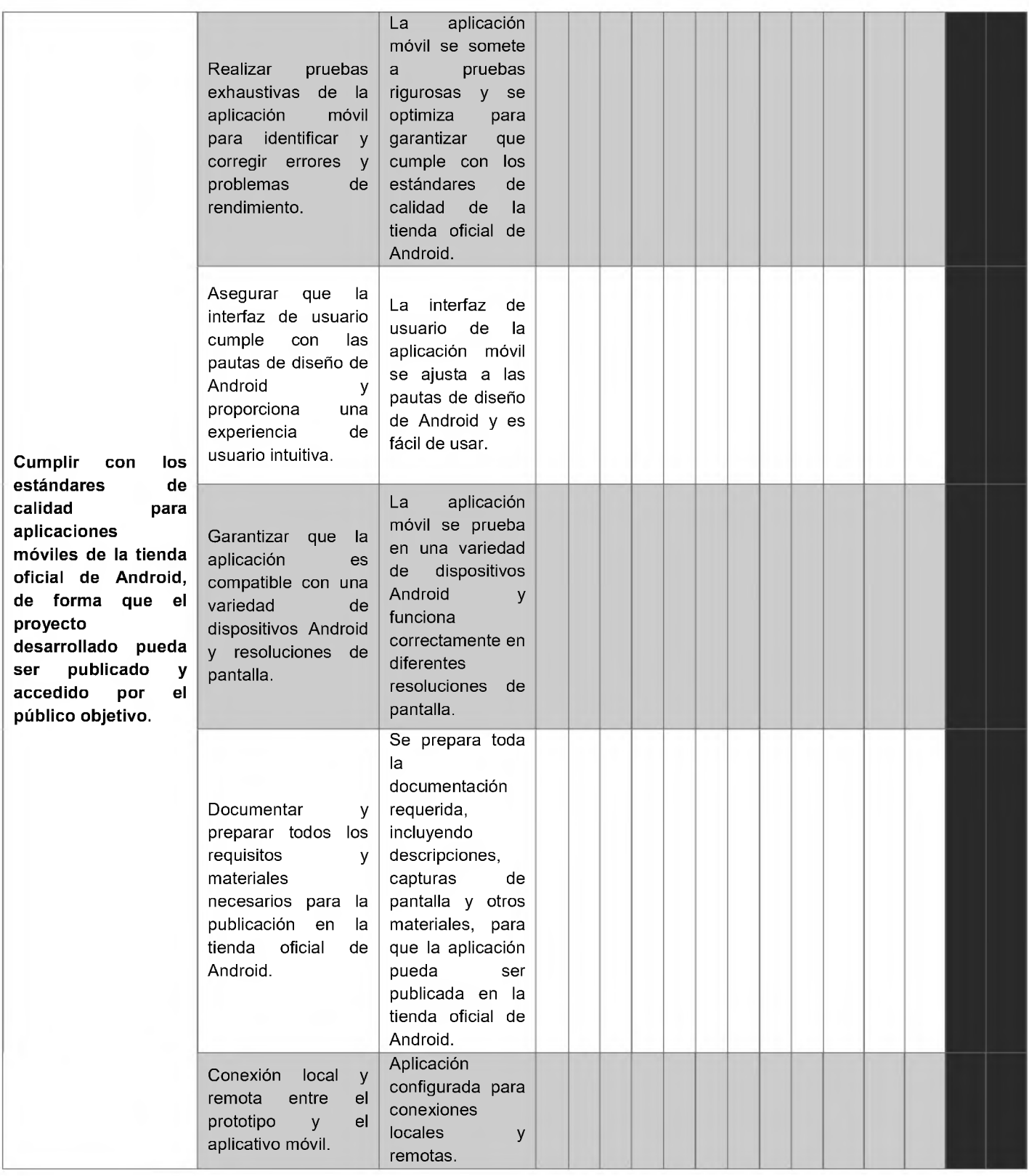

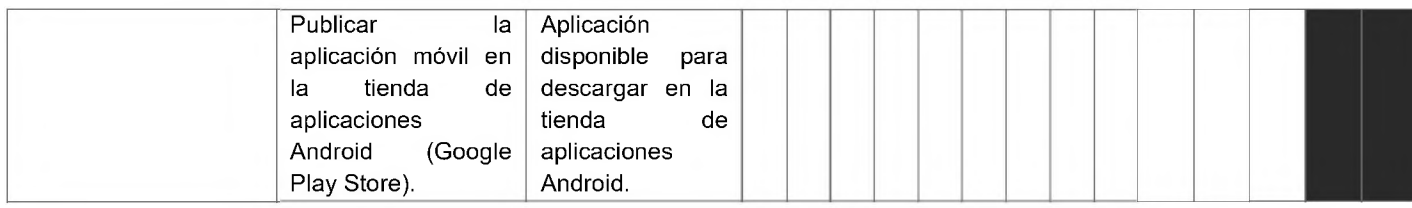

# 4.3 **Dia**gr**a**ma**s U**ML

## 4.3.1 **Di**agr**a**m**a**s d**e** Ca**sos d**e **U**so

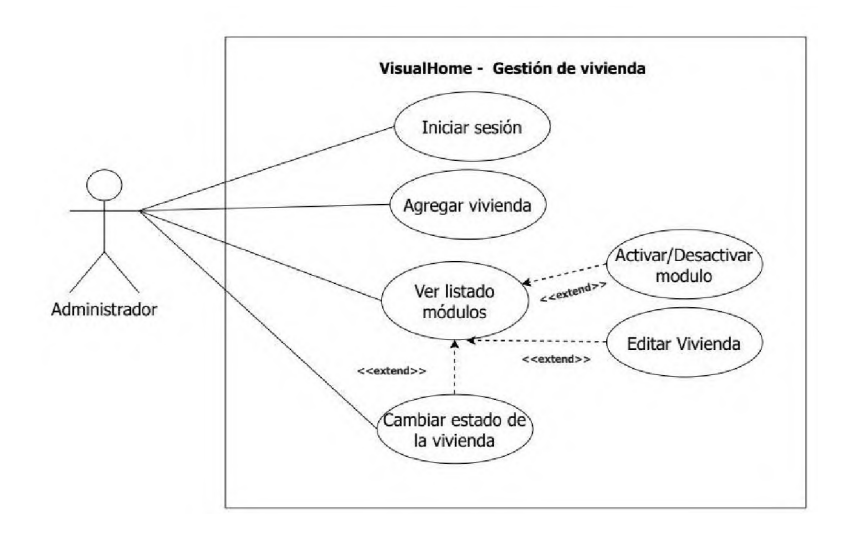

*Ilustración3 - Gestión de vivienda*

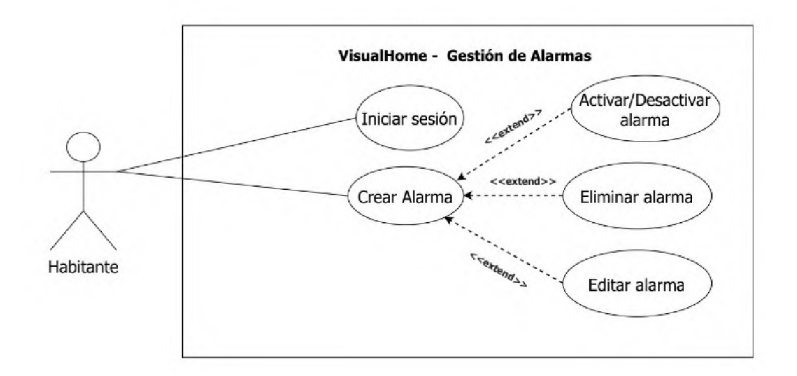

*Ilustración4 - Gestión de alarmas*

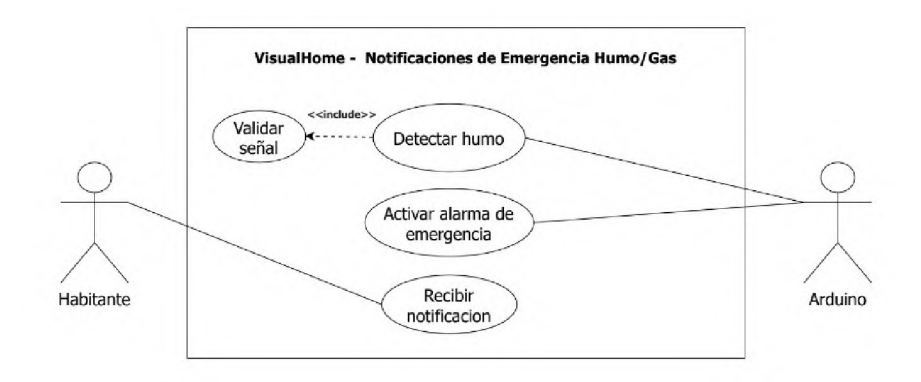

*<sup>I</sup>lustración 5 - Notificaciones de emergencia Humo/Gas*

## 4.3.2 **Di**agr**a**m**a**s d**e** F**lu**j**o**

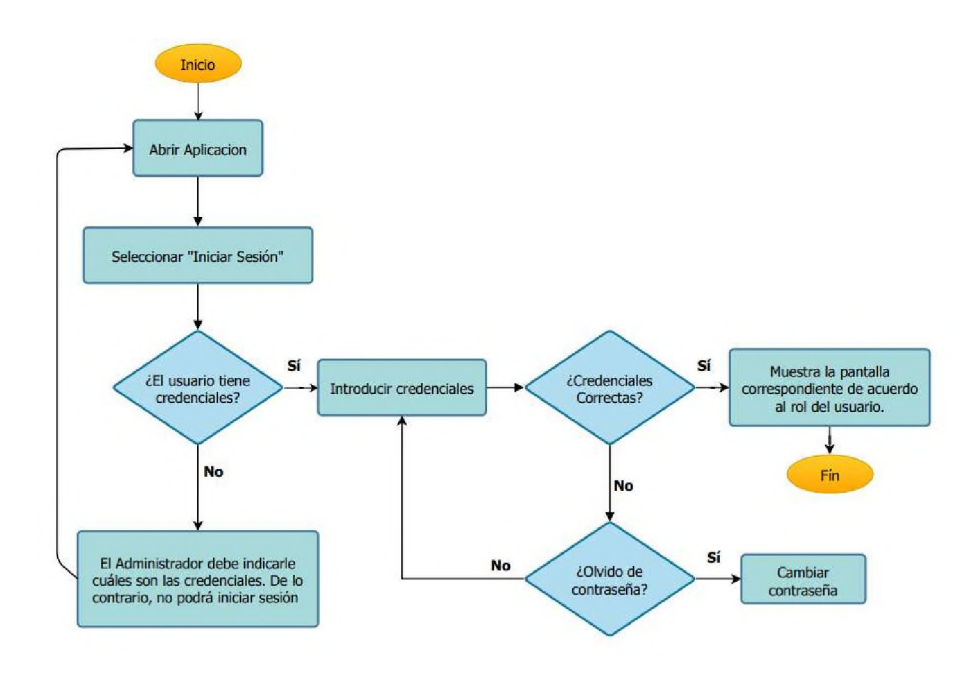

*Ilustración6 - Iniciarsesión*

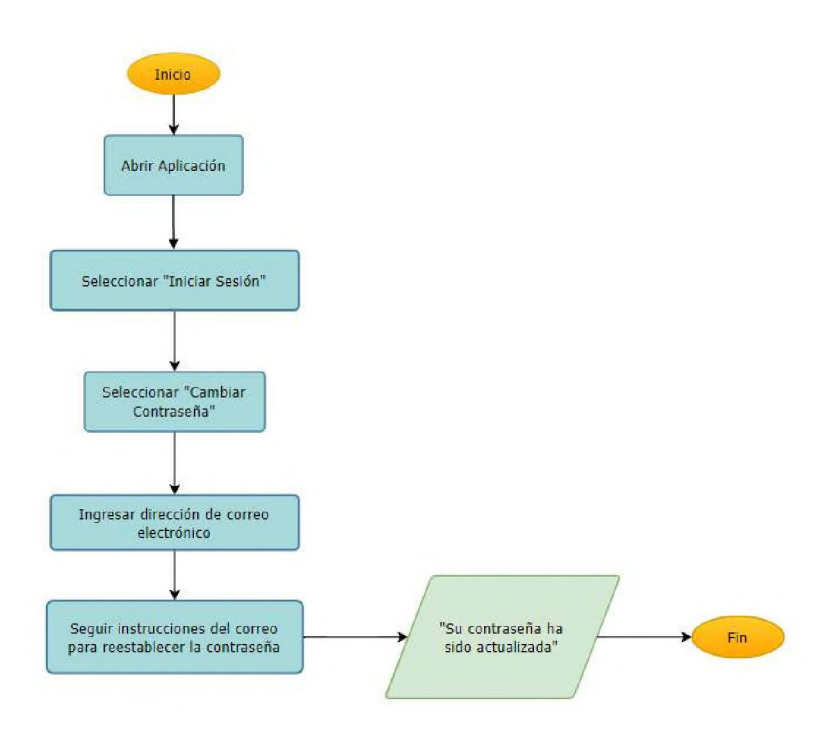

*Ilustración7 - Cambio de contraseña*

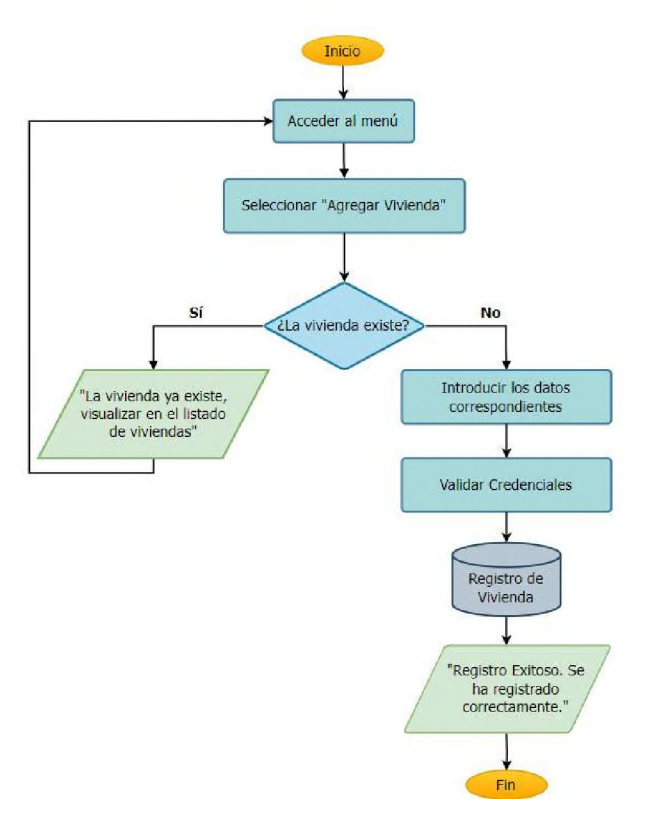

*Ilustración8 - Agregarvivienda*
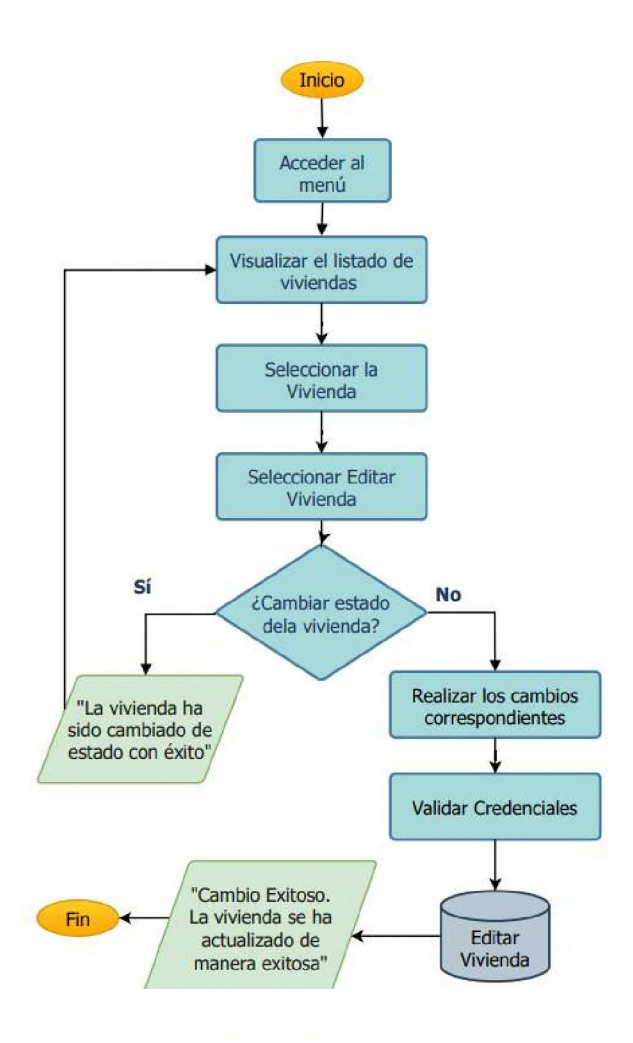

*Ilustración9 - EditarVivienda*

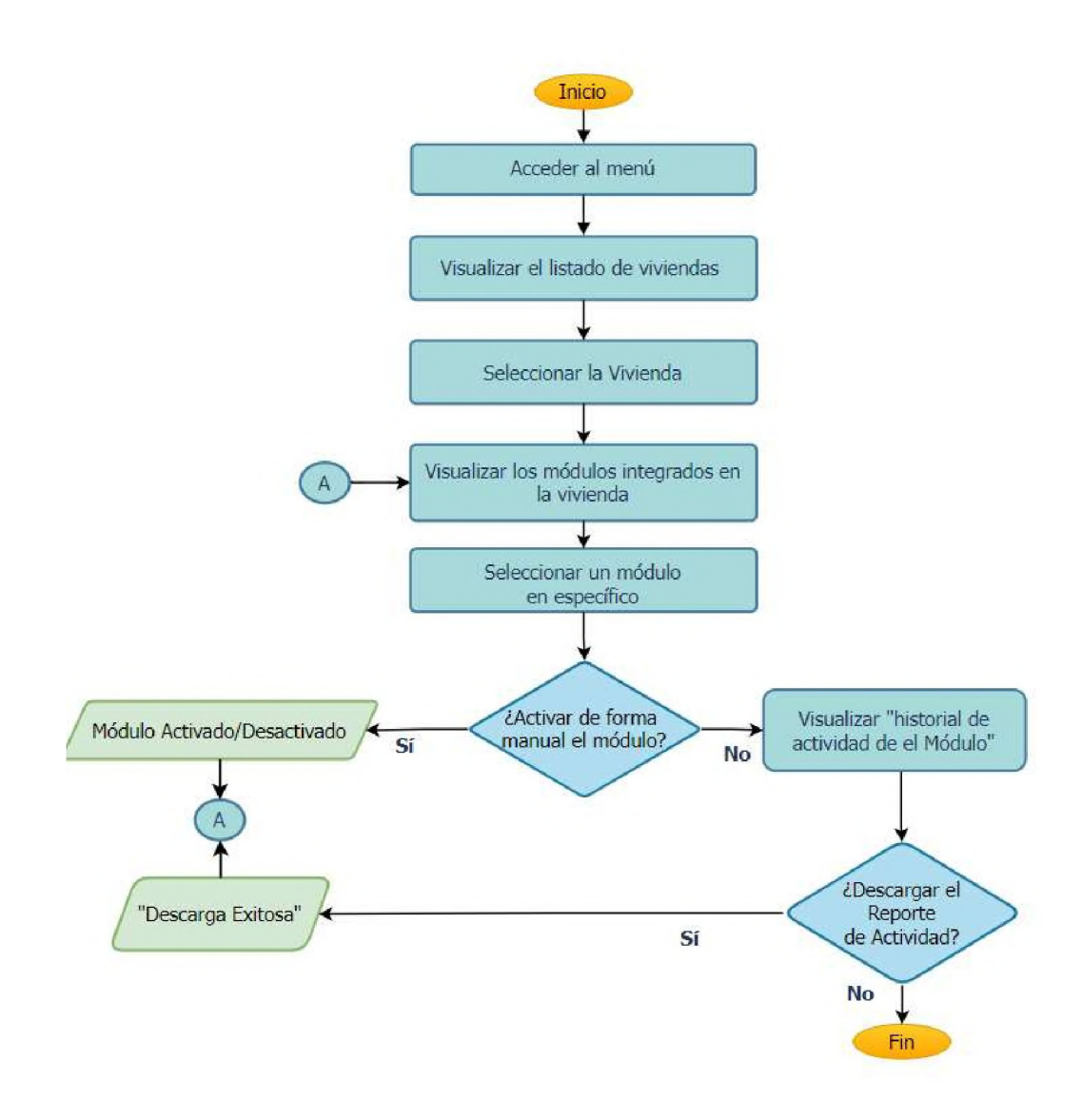

*Ilustración 10 - Gestión de módulos en una vivienda*

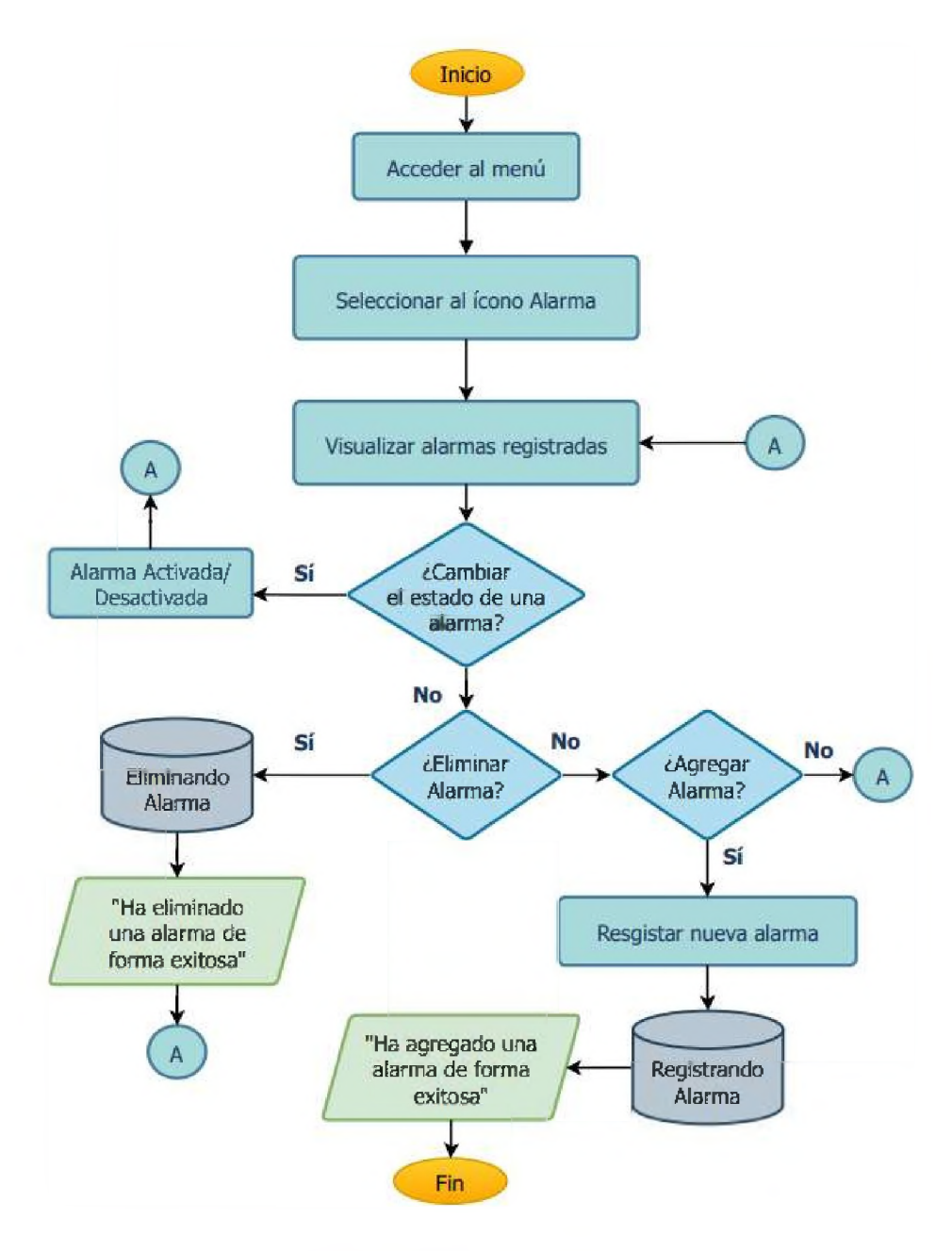

*Ilustración11 - Gestión de alarmas*

# 4.4 **Ma**p**a** Co**nce**p**t**ua**<sup>l</sup>**

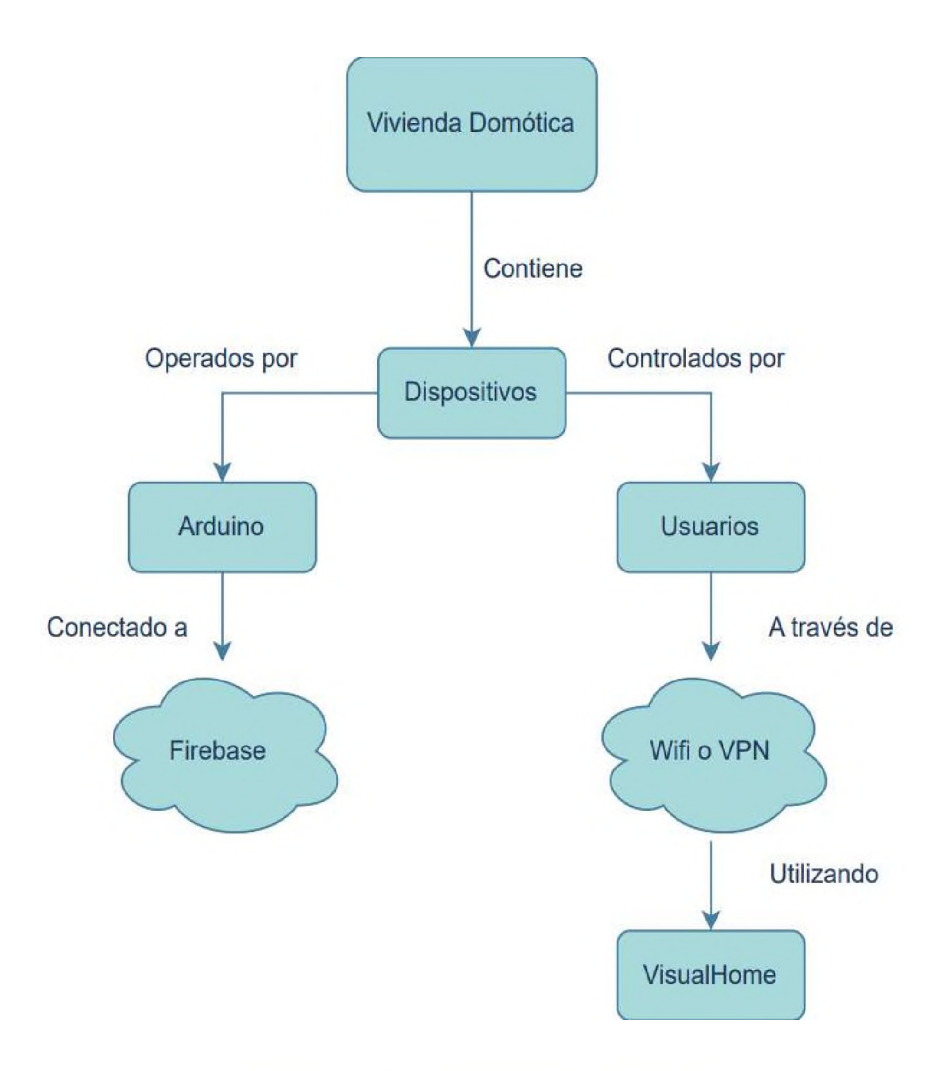

*Ilustración 12 - Mapa conceptual del prototipo*

## 4.5 **<sup>E</sup>**s**t**ru**c**t**u**ra de <sup>l</sup>**a** base de datos JSON

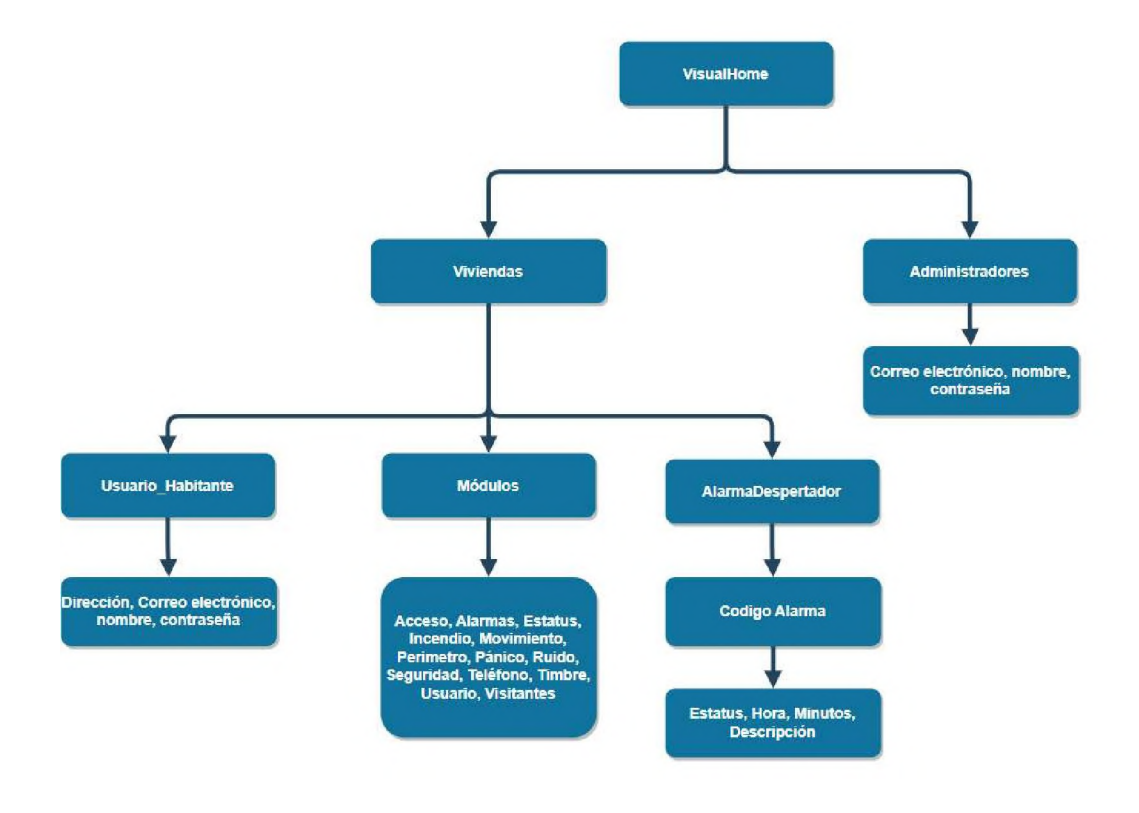

*Ilustración 13 - Estructura de la base de datos*

## 1. **No**d**os Prin**c**ip**a**le**s**:**

- ^ **A**dm**ini**st**r**a**do**r**es**:El nodo "Ad**min**istr**a**do**re**s" sirve com**<sup>o</sup> <sup>r</sup>**ep**o**sit**or**io **d**e <sup>i</sup>**n**forma**c**ió**<sup>n</sup> co**n**c**e**rn**ien**t**e **a** lo**s** u**su**ar**ios** con <sup>r</sup>**oles** administrativos **e**<sup>n</sup> **el** siste**m**a**. Ca**d**a en**t**r**a**da** e**<sup>n</sup>** e**s**t**a e**n**t**id**a**<sup>d</sup> **alma**cen**a** de**t**a**lles e**sp**e**cíf**icos** so**b**r**e** u**<sup>n</sup> a**dm**in**ist**ra**d**o**r en **p**ar**ticu**lar**.**
- ^ Viviendas:**E**<sup>l</sup> **<sup>n</sup>**od**<sup>o</sup> "V**iv**ien**d**as"** a**c**tú**<sup>a</sup> co**m**<sup>o</sup>** u**<sup>n</sup> <sup>r</sup>**e**g**istr**<sup>o</sup>** p**a**ra la**s <sup>r</sup>**e**side**n**cias** que **s**on **p**r**ot**e**gida**s p**or** e**<sup>l</sup> siste**m**a**, **inc**l**u**yen**d**o informaci**ó**<sup>n</sup> **<sup>r</sup>**e**l**a**t**i**va <sup>a</sup>** su**s o**cu**p**an**te**s**.**

## 2. Relaciones:

- $\checkmark$  Administradores: Un administrador puede estar asociado con múltiples viviendas, reflejando la capacidad de un administrador para gestionar diversas propiedades en el sistema.
- $\checkmark$  Viviendas: Cada vivienda está vinculada a un único usuario habitante, reflejando la ocupación de una sola persona en una vivienda particular.
- $\checkmark$  Usuario Habitante: Se limita a ser registrado en una única vivienda, estableciendo así una relación directa entre el usuario habitante y una residencia.
- 3. Descripciones específicas:
	- $\checkmark$  Módulos: Almacena una lista detallada de los módulos presentes en la vivienda junto con su respectivo estado.
	- $\checkmark$  Usuario Habitante: Contiene información específica sobre el usuario que reside en la vivienda, incluyendo:
		- o Dirección física de la vivienda.
		- o Correo electrónico del usuario habitante.
		- o Nombre del usuario habitante.
		- <sup>o</sup> Código de acceso (PIN) a la vivienda.
		- $\checkmark$  Administradores:
- <sup>o</sup> Clave: Identificador único asociado a cada administrador en el sistema.
- <sup>o</sup> Email: Dirección de correo electrónico del administrador. Nombre: Nombre del administrador.

## 4. JSON con tipos de datos:

{

"Administradores": {

"Clave": Number,

"Email": String,

"Nombre": String

},

"Viviendas":{

"Usuario": {

"Direccion": String,

## "Email": String,

"Nombre": String,

"Password": Number

## },

"Módulos":{

"Estatus": Number,

"Incendio": Number,

"Movimiento": Number,

"Perímetro": Number,

"Pánico": Number,

"Ruido": Number,

"Seguridad": Number,

"Teléfono": Number,

"Timbre": Number,

"Visitantes": Number

},

"AlarmasDespertador": { "CodigoAlarma": { "Active": bool, "Hours": Number, "Minutes": Number, "Time": String }

} } }

# 4.6 Diseño de la **v**ivi**en**da

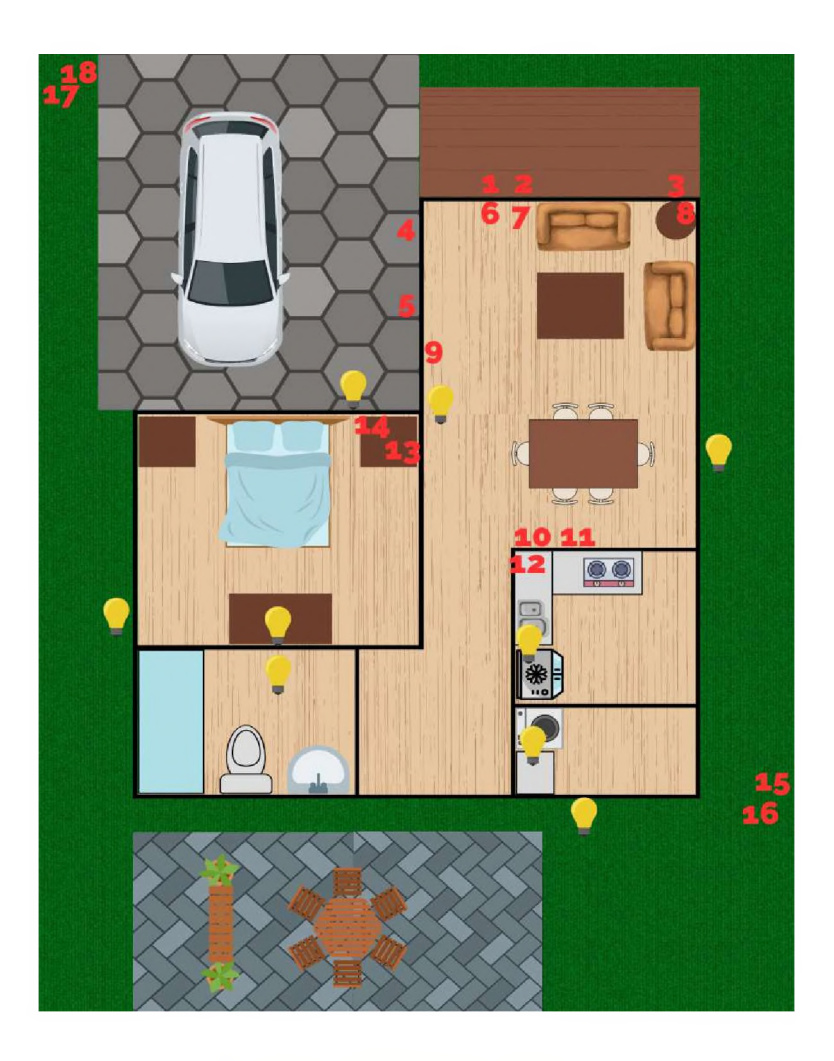

*Ilustración 14 - Diseño de la vivienda*

## 4.6.1 **De**t**all**e **de d**is**p**o**s**it**iv**o**s en <sup>l</sup>**a **vi**vi**end**a**:**

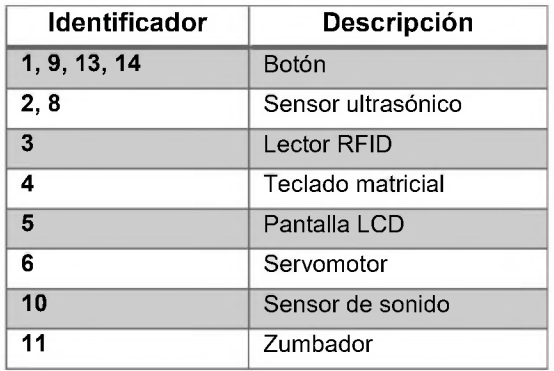

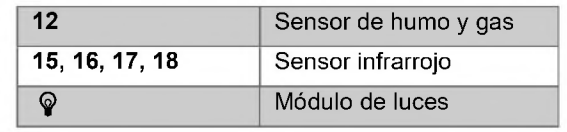

## 4.7 **<sup>E</sup>**s**t**ru**c**t**u**ra del **p**rot**ot**ip**o**

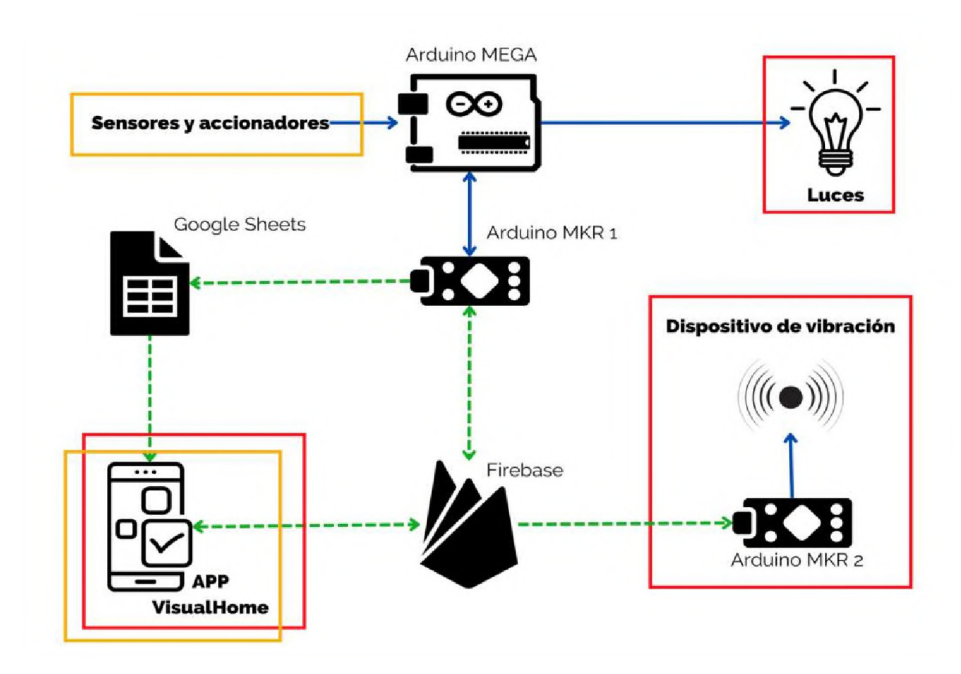

*Ilustración 15 - Estructura del prototipo*

## **De**t**all**e **de**<sup>l</sup> **f**u**n**ci**o**n**a**m**ie**nt**o**:

- ^ **Re**cu**ad**r**o**s **a**m**a**r**i**llo**s**: **<sup>E</sup>**nt**r**a**d**a**s** <sup>d</sup>**el** sist**e**ma**.** Lo**s** sen**s**o**r**es **<sup>y</sup>** ac**cio**nad**or**e**<sup>s</sup> e**v**a**lú**a**<sup>n</sup> el **e**ntorno y e**nv**í**a**<sup>n</sup> la**s** se**ñ**ales c**or**r**e**s**p**o**n**di**e**nt**e**s a **los** controladores.
- ^ Arduino Mega: **C**o**nt**r**olad**o**<sup>r</sup> mae**s**tro** de**<sup>l</sup> sis**t**e**m**a.** E**n**c**a**r**g**ad**<sup>o</sup>** de <sup>i</sup>**nt**e**r**p**re**t**a**<sup>r</sup> **la**s se**ña**l**es** d**e** e**n**tr**ad**a **y e**mitir <sup>l</sup>**a**s señ**a**le**s d**e **sa**l**ida** cor**r**e**sp**o**n**die**nt**e**s.**
- $\checkmark$  Arduino MKR 1: Controlador esclavo del sistema. Encargado de recibir las instrucciones del controlador maestro y establecer la comunicación con la base de datos para escribir o leer los datos correspondientes.
- $\checkmark$  Arduino MKR 2: Controlador del dispositivo de vibración. Encargado de emitir la señal correspondiente al detectar el cambio de estado de una variable de la base de datos.
- $\checkmark$  Firebase: Base de datos en la nube. Aloja los datos del sistema y permite la lectura y escritura por parte de los controladores del mismo y de los usuarios autenticados en la aplicación móvil.
- $\checkmark$  Recuadros rojos: Salidas del sistema, mediante las cuales se emiten las alertas lumínicas, vibratorias y notificaciones a la aplicación móvil.
- $\checkmark$  Líneas azules: Representación de la conexión alámbrica de los dispositivos.
- $\checkmark$  Líneas verdes intermitentes: Representación de la conexión inalámbrica de los dispositivos con la nube. Estas conexiones están aseguradas bajo los estándares de Google Cloud. Explicado detalladamente en la sección 6.1 Cumplimiento de Objetivos.

# 4.8 Esquema electrónico del prototipo

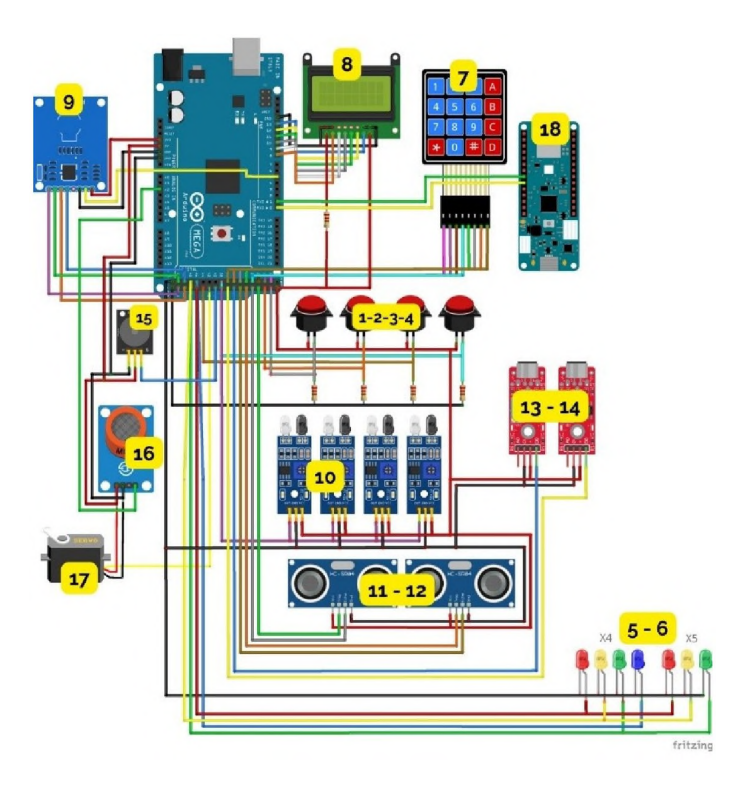

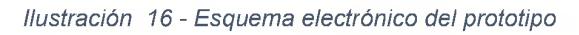

## 4.9 Esquema electrónico del dispositivo de vibración

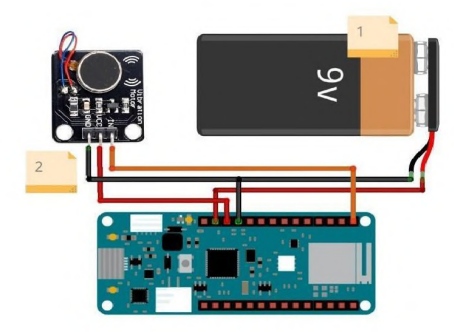

*Ilustración 17 - Esquema electrónico del dispositivo de vibración*

Nota: **<sup>L</sup>**as **e**spe**c**i**f**i**ca**ci**on**e**s d**e ca**da un**a **d**e **<sup>l</sup>**as **co**ne**xio**ne**s s**e e**n**c**uentr**a**<sup>n</sup>** e**<sup>n</sup> e**<sup>l</sup> Anexo <sup>C</sup> **<sup>E</sup>**sp**ec**i**fi**c**aci**o**n**e**s** d**e**<sup>l</sup> **e**s**q**u**e**m**<sup>a</sup>** Ele**ctr**ó**nico**.

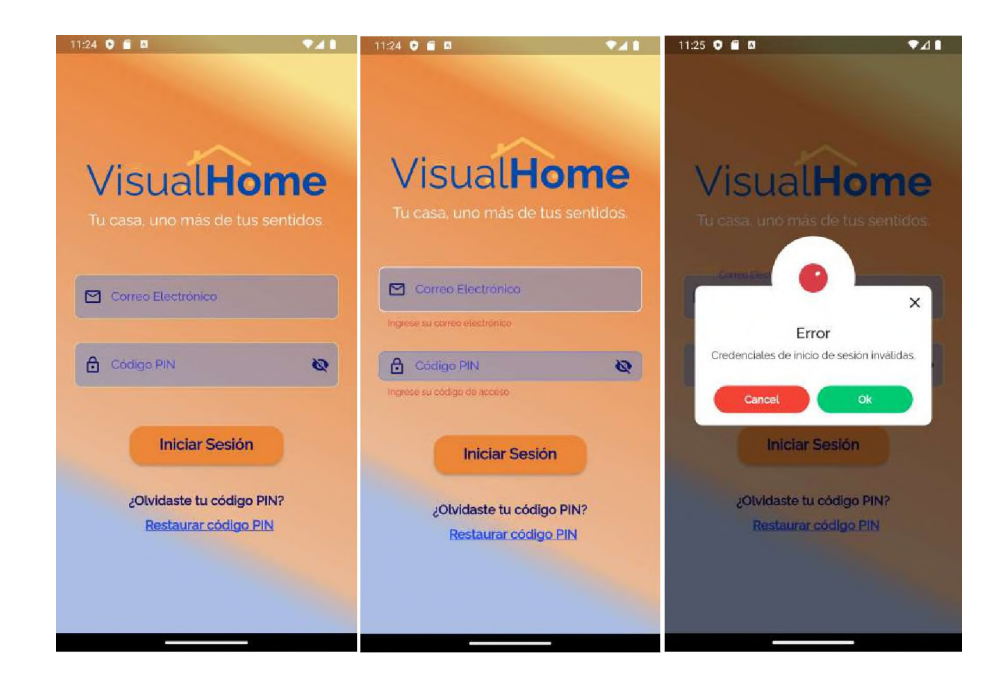

## 4.10 **P**a**nt**all**a**s **d**e **la** ap**lica**c**ión m**óv**il**

*Ilustración 18 - Pantalla de bienvenida*

*Ilustración 19 - Pantalla inicio de sesión (validación de no nulos)*

*<sup>I</sup>lustración 20 - Pantalla credenciales incorrectas*

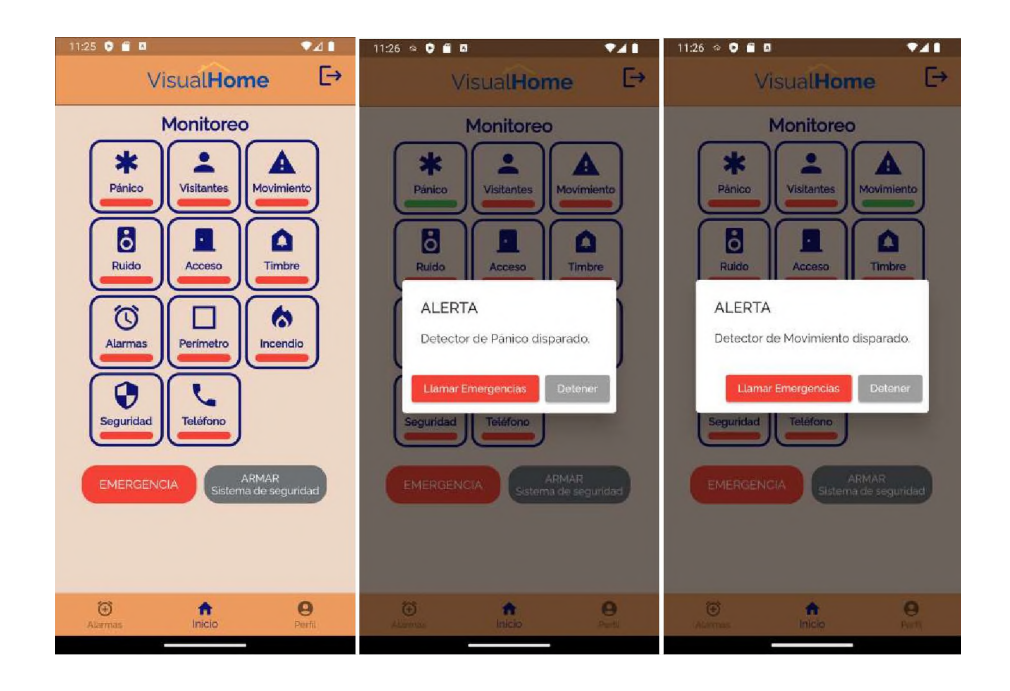

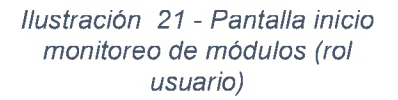

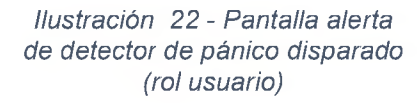

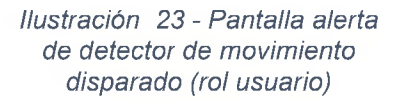

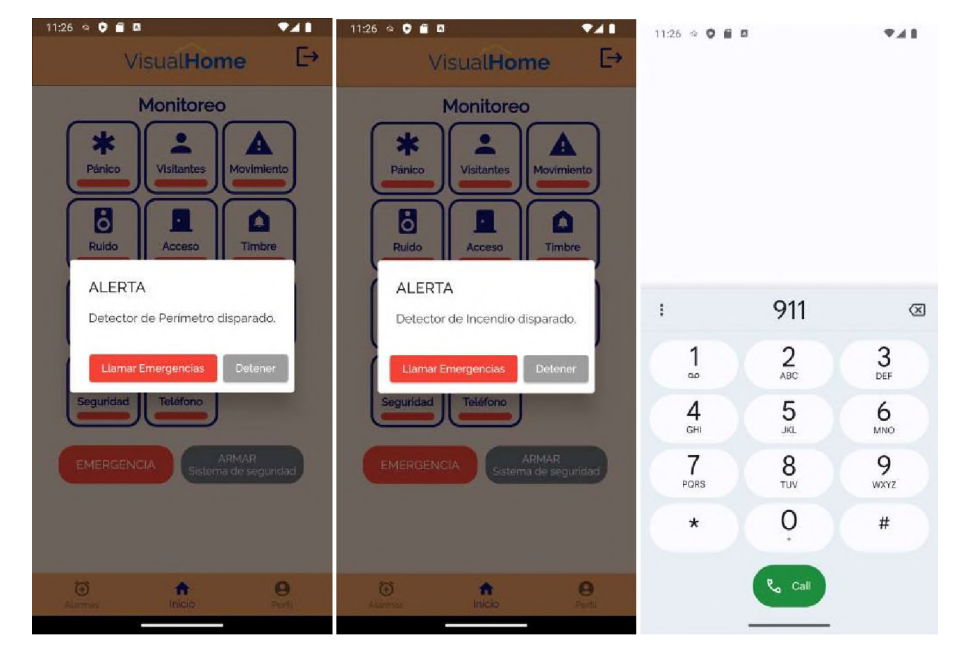

*Ilustración 24 - Pantalla de alerta detector de perímetro disparado(rol usuario)*

*Ilustración 25 - Pantalla detector de incendio disparado(rol usuario)*

*Ilustración 26 - Pantalla de la herramienta "teléfono" de<sup>l</sup> móvil(rol usuario)*

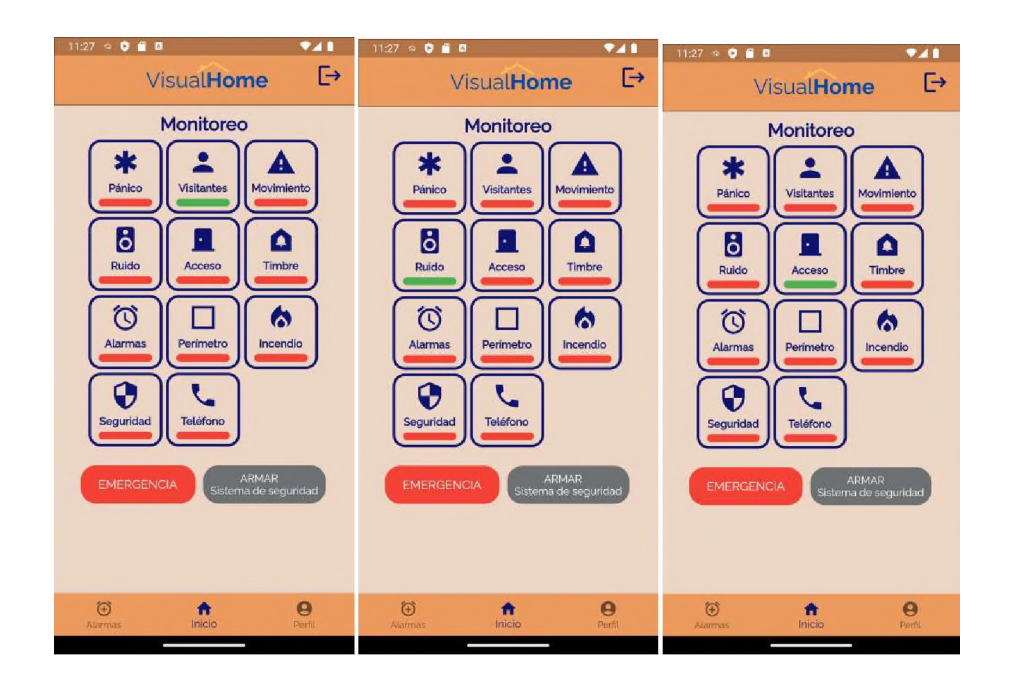

*Ilustración 27 - Pantalla monitoreo notificación visitantes en la entrada(rol usuario)*

*Ilustración 28 - Pantalla monitoreo notificación ruido alto en la vivienda(rol usuario)*

*<sup>I</sup>lustración 29 - Pantalla monitoreo notificación acceso a la vivienda(rol usuario)*

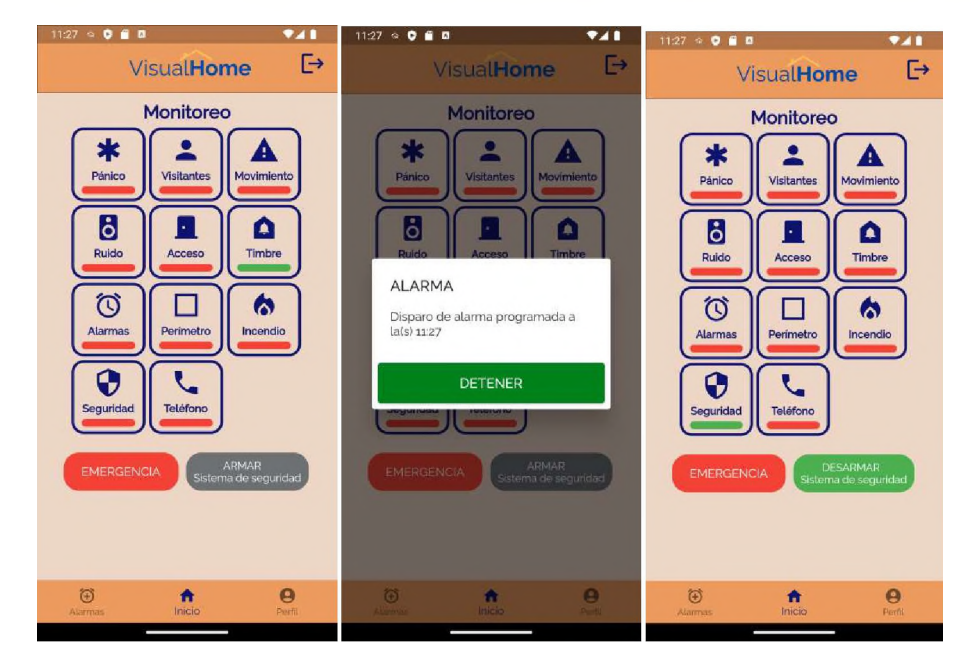

*Ilustración 30 - Pantalla monitoreo notificación sonido del timbre en la puerta principal(rol usuario)*

*Ilustración 31 - Pantalla notificación alarma activada(rol usuario)*

*Ilustración 32 - Pantalla monitoreo módulo de seguridad activado(rol usuario)*

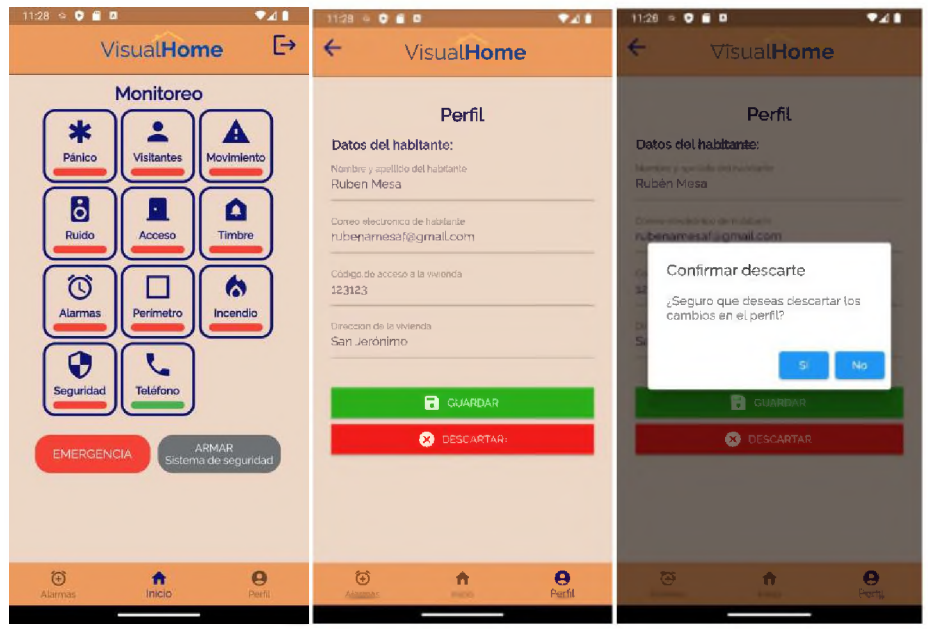

*Ilustración 33 - Pantalla monitoreo notificación sonido del teléfono fijo de la vivienda (rol usuario)*

*Ilustración 34 - Pantalla datos del habitante (rol habitante y administrador)*

*Ilustración 35 - Pantalla de descartar cambios en datos del habitante (rol habitante y administrador)*

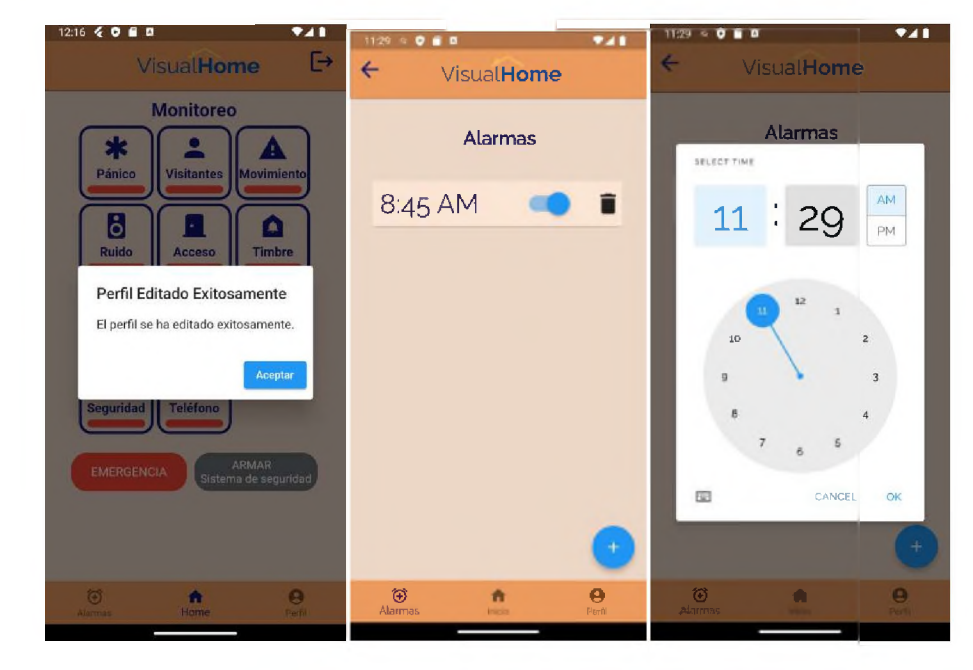

*Ilustración 36 - Pantalla de perfil editado exitosamente (rol usuario)*

*Ilustración 37 - Pantalla listado de alarmas registradas (rol usuario)*

*Ilustración 38 - Pantalla agregar alarma (rol usuario)*

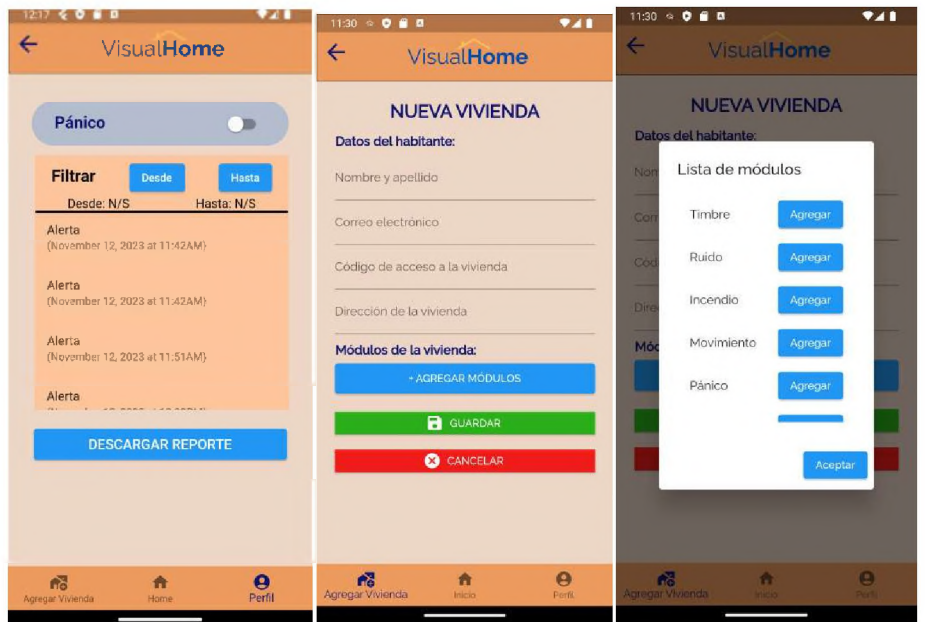

*Ilustración 39 - Pantalla especificaciones de módulo (rol administrador)*

*Ilustración 40 - Pantalla agregar nueva vivienda (rol administrador)*

*Ilustración 41- Pantalla agregar módulos a la vivienda (rol administrador)*

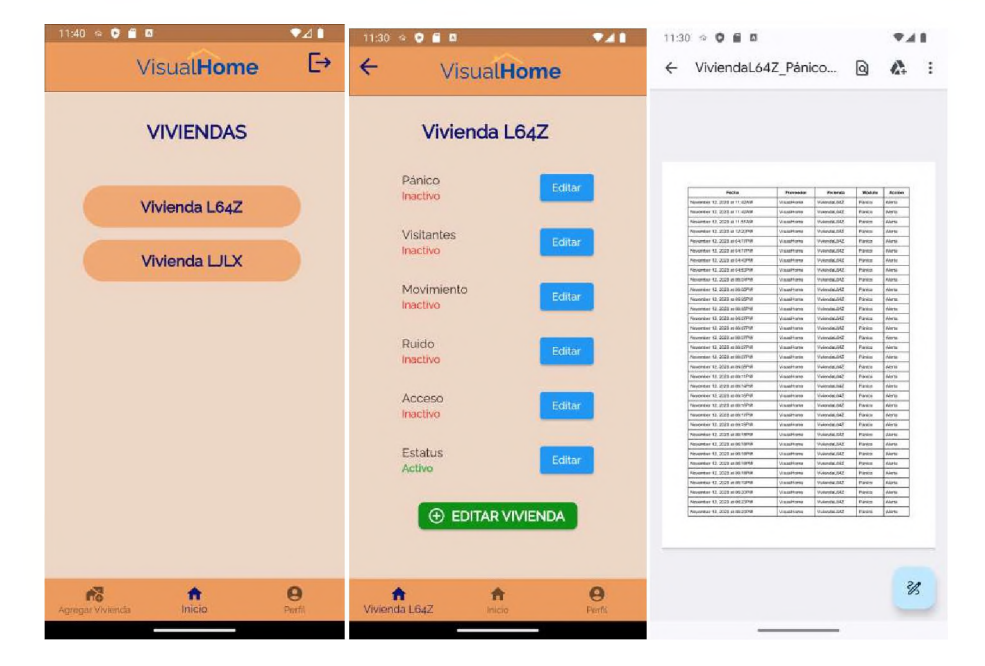

*Ilustración 42 - Pantalla listado de viviendas (rol administrador)*

*<sup>I</sup>lustración 43 - Pantalla listado de módulos de una vivienda (rol administrador)*

*Ilustración 44 - Pantalla histórico de la actividad de un módulo en formato PDF (rol administrador)*

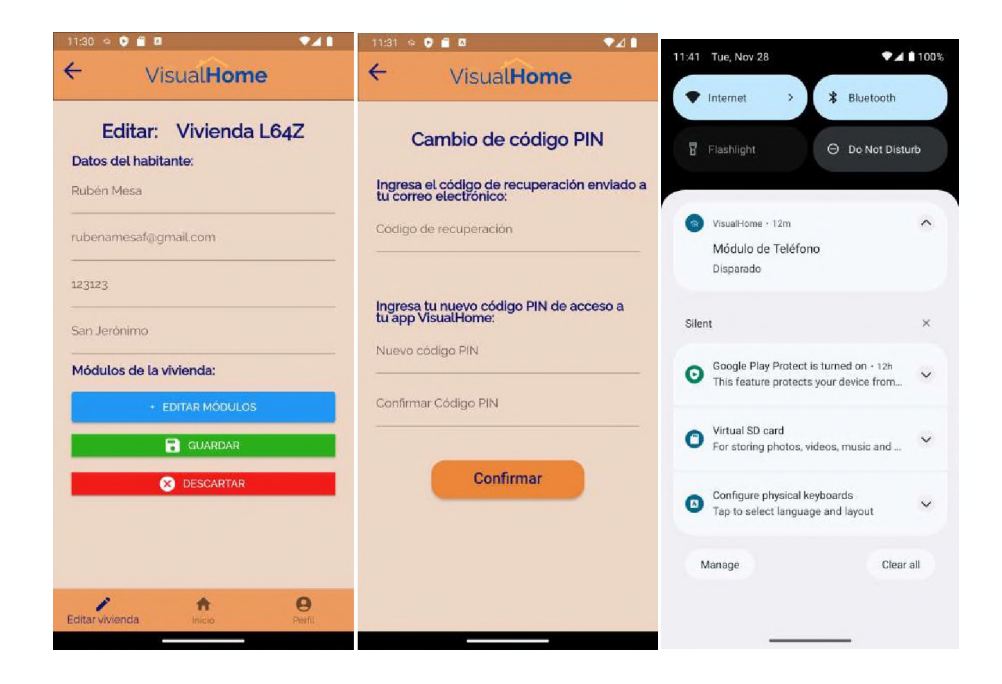

Ilustración 45 - Pantalla editar Ilustración 46 - Pantalla cambio Ilustración 47 - Pantalla<br>vivienda (rol administrador) del código PIN (rol administrador notificación de módulo disparado del código PIN (rol administrador notificación de módulo disparado *y habitante)*

# CAPÍTULO 5 EVALUACIÓN

## 5.1 Estudio de Factibilidad

En la siguiente sección se encuentra el estudio de la factibilidad, el cual brinda la fuente de referencia para la implementación futura en la sociedad de este proyecto. El presente estudio se encuentra dividido en los siguientes tres tipos de factibilidad:

#### 5.1.1 Factibilidad de Mercado

La Oficina Nacional de Estadísticas (ONE), en su informe general 2021 de la Encuesta Nacional de Hogares de Propósitos Múltiples, ENHOGAR, determina que el 0.8% de la población residente en la zona Metropolitana presenta discapacidad auditiva. Tomando en cuenta los primeros resultados preliminares del X Canso Nacional de Población y Vivienda (publicados por la ONE, el 10 de agosto de 2023), donde informa que la población en la zona Metropolitana es de 2,769,589 habitantes, podemos determinar que la población que presenta discapacidad auditiva y que reside en la zona Metropolitana asciende a 22,156 personas. (Oficina Nacional de Estadística, 2021)

Según el Reporte Digital 2022, realizado por la plataforma We Are Social, el 79.8% de la población es República Dominicana usa internet y un 82% lo utiliza desde teléfonos celulares. (Hall, 2022)

Las estadísticas demuestran que la población con discapacidad auditiva en la zona Metropolitana, que cuenta con acceso a internet y teléfonos móviles,

74

representa un nicho de mercado susceptible a adoptar soluciones tecnológicas específicas que faciliten la interacción con su entorno doméstico mejorando su calidad de vida.

#### 5.1.2 Factibilidad Técnica

El desarrollo de este proyecto requiere la implementación de sensores y actuadores que recopilen la información del entorno físico y controladores capaces de establecer comunicación a través de la red WIFl. El proveedor de esta tecnología es Arduino, gracias a la variedad de sensores y actuadores que ofrecen, su variedad de controladores con propósitos múltiples, su conectividad con la red WIFI y el entorno de desarrollo que facilita la programación para integrar todos los componentes de IoT necesarios. A demás de su fácil adquisición tanto en el mercado local como extranjero.

El motor de base de datos "Firebase" es parte fundamental del proyecto. Al ser un servicio en la nube, permitir el acceso a los usuarios desde cualquier lugar además de ofrecer múltiples soluciones, las cuales facilitan la integración de todos los componentes del proyecto.

Es preciso utilizar, en teléfono móvil, la aplicación móvil. Desarrollada para que el usuario final cuente con controles gráficos que le permitan monitorear su vivienda domótica y mantenerse alerta para responder de manera oportuna a las notificaciones recibidas. Esta aplicación móvil tiene por nombre *"VisualHome"* y fue desarrollada utilizando el lenguaje de programación *Dart* en el entorno de *Flutter*.

#### 5.1.3 Factibilidad Económica

La implementación del proyecto propuesto en este material debe realizarse luego de estudiar el costo de la inversión que supone y su retorno de inversión (ROI) esperado. El costo de inversión para la implementación del presente proyecto en una vivienda asciende a RD\$23,729.43 y el costo del desarrollo de la aplicación móvil requerida es de RD\$438,026.5.

El ROI (Returnoninvestment) del proyecto se basa en la cantidad de implementaciones esperadas al momento de lanzar el proyecto al mercado. Tomando en cuenta que el 92.3% de los encuestados manifestaron interés en adoptar un proyecto de este tipo en una etapa temprana y siendo conservadores, se espera que el 5% de las 203personas encuestadasadquieran el servicio con un contrato de un año, lo que supondría un total de 10 implementaciones en el primer año. Tomando en cuenta que el precio de la implementación para el usuario final sería de RD\$47,458.86 (dos veces el costo de implementación), con una renta mensual de RD\$11,864.72 (20% del costo de una implementación), proyectamos que los ingresos en el primer año serían de RD\$1,898,355 y con una inversión de RD\$675,320.8 (Costo de desarrollo de la app Móvil + el costo de 10 implementaciones en el primer año).

Se empleó la siguiente fórmula, donde el ROI es igual a:

*Ingresos — Inversión* **x 100** *Inversion*

Como resultado se obtuvo un ROI del 181.10% para el primer año del proyecto siendo esta una inversión viable y altamente rentable.

## 5.2 Requerimientos para el desarrollo

### 5.2.1 Requerimientos para el desarrollo del prototipo

Para la construcción de la vivienda (maqueta), fueron necesarios los materiales especificados en la sección 5.3.1 Materiales para la representación de la vivienda.

Se necesitaron los siguientes dispositivos para la parte electrónica de la vivienda:

# 5.2.1.1 Dispositivos y componentes para la construcción del prototipo

- $\checkmark$  Arduino MEGA 2560.
- $\checkmark$  Arduino MKR WIFI 1010.
- $\checkmark$  Módulo lector RFID RC522.
- $\checkmark$  Sensor ultrasónico HC-SR04 (2 unidades).
- $\checkmark$  Módulo de botón (4 unidades).
- $\checkmark$  Servomotor SG90.
- ^ Módulo LCD 1602.
- $\checkmark$  Teclado matricial 4\*4.
- $\checkmark$  Sensor de sonido KY-038 (2 unidades).
- $\checkmark$  Módulo Buzzer Pasivo.
- $\checkmark$  Sensor de humo y gas MQ-2.
- $\checkmark$  Sensor infrarrojo HW-201 (4 unidades).
- $\checkmark$  Jumper wires.
- $\checkmark$  Cable UTP CAT 6.
- $\checkmark$  Cable USB.
- $\checkmark$  Resistencias 220 Ohmios.
- $\checkmark$  Resistencia 15k Ohmios.
- $\checkmark$  Protoboard (2 unidades).
- $\checkmark$  LEDs Rojos, amarillos, verdes y azules.

# 5.2.1.2 Dispositivos y componentes electrónicos para la construcción del dispositivo de vibración

 $\checkmark$  Arduino MKR WIFI 1010.

- $\checkmark$  Motor de vibración.
- $\checkmark$  Batería 9V.
- $\checkmark$  Jumper wires.
- $\checkmark$  Cable UTP CAT 6.

#### 5.2.1.3 Materiales para la construcción del prototipo de la vivienda

- $\checkmark$  Madera MDF Natural 3mm.
- $\checkmark$  Vinil adhesivo blanco.
- $\checkmark$  Vinil adhesivo impreso.
- $\checkmark$  Madera de caoba.
- $\checkmark$  Cartón.
- ^ Pegamento instantáneo.
- $\checkmark$  Canaletas.
- $\checkmark$  Canutillos.
- $\times$  Bisagra.
- $\checkmark$  Silicona.
- $\checkmark$  Cinta adhesiva doble cara.
- $\checkmark$  Pegamento de contacto.

#### 5.2.2 Requerimientos para el Desarrollo de la aplicación

En primer lugar, se describe el hardware necesario para elaborar la aplicación. En este contexto, se requiere poseer una computadora con las siguientes especificaciones mínimas:

- $\checkmark$  Procesador Intel Core i3 de 10ma generación.
- $\checkmark$  Memoria RAM DDR4 de 8 GB.
- $\checkmark$  Disco duro SSD de 256GB.

Para la creación de la aplicación móvil, es fundamental disponer de un entorno de desarrollo integrado (IDE). En este caso, se utilizó Android Studio. El editor de código seleccionado para el desarrollo de la aplicación es Visual Studio Code 2023, utilizando el lenguaje de programación Dart y Flutter para el diseño de la interfaz gráfica.

En lo que respecta a la interacción entre la aplicación móvil y los dispositivos, se tiene el servicio en la nube de Firebase como intermediario. Finalmente, para la gestión de los datos de la aplicación, se requiere una base de datos NoSQL, como FirebaseRealtimeDatabase, gracias a su eficiente manejo de los datos en tiempo real.

## 5.3 Presupuesto

A continuación, se presenta el presupuesto dividido en dos áreas: la primera, relacionada con los materiales físicos necesarios para la elaboración del prototipo, y la segunda, correspondiente al desarrollo de la aplicación móvil.

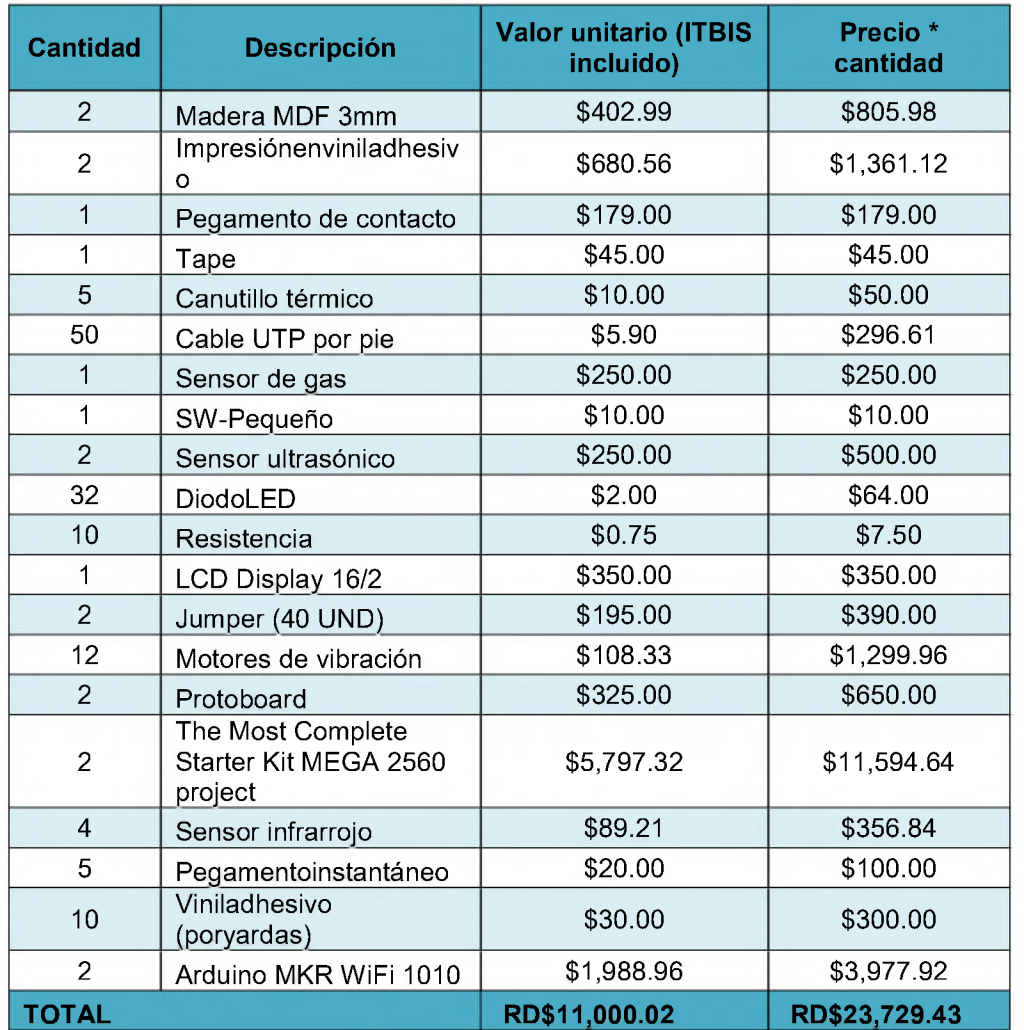

## 5.3.1 Materiales para la representación de la vivienda

### 5.3.2 Desarrollo aplicación móvil (aproximado a una implementación real)

En esta sección del presupuesto se detalla el esfuerzo humano requerido para el proyecto.

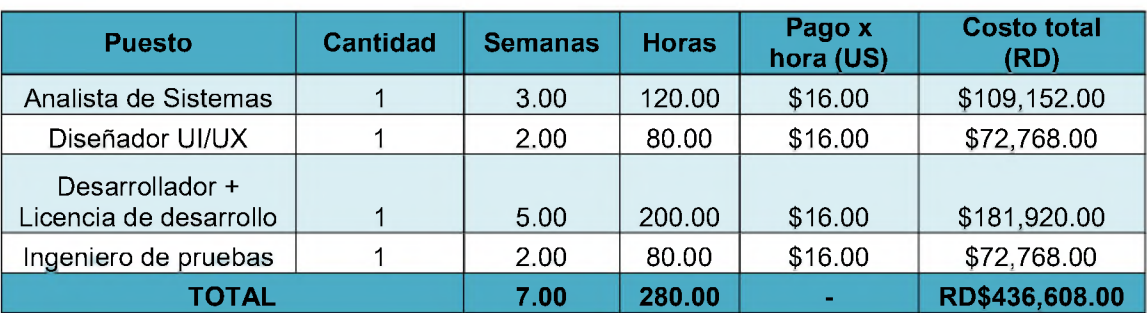

### Tasa de cambio del dólar a la fecha: RD\$56.95

Nota: Es necesario obtener una licencia de desarrollador en Google Play Store para la publicación de la aplicación, cuyo costo es de US\$25 (RD\$1,423.75)

## 5.4 Plan de Implementación

Con el propósito de optimizar la ejecución de este proyecto en la sociedad, se dispone del siguiente Plan de implementación, que incluye las actividades necesarias para su efectuación.

### 5.4.1 Actividades para realizar la implementación

La implementación de un sistema domótico requiere de una serie de procedimientos y tareas que deben ser llevados a cabo de manera diligente y eficiente. En este contexto, se pueden identificar tres etapas fundamentales.

- 1. Optimización del entorno para la implementación: En esta fase, se requiere la adquisición de los dispositivos que conformarán el sistema domótico y se deben instalar en las áreas pertinentes. Estas tareas deben ser llevadas a cabo por un equipo de implementación debidamente capacitado, para garantizar la instalación adecuada del sistema. Las tareas específicas de esta etapa son las siguientes:
	- $\checkmark$  Obtención de dispositivos: El equipo de implementación debe adquirir los dispositivos que conformarán el sistema domótico, de acuerdo con las especificaciones técnicas del proyecto.
	- $\checkmark$  Instalación de módulos: Los módulos deben instalarse en las áreas pertinentes, de conformidad con las instrucciones del fabricante.
- 2. Preparativo de los recursos materiales y equipos necesarios para la implementación:En esta fase, es imperativo establecer los equipos humanos que desempeñarán el papel de analistas, desarrolladores y diseñadores, junto con las responsabilidades necesarias. Por otro lado, es necesario establecer una entidad encargada de abastecer los recursos materiales.
- 3. La implementación del sistema: En la presente fase, se procede con la implementación de la configuración de los dispositivos instalados en la

vivienda correspondiente. Las tareas específicas de esta etapa son las siguientes:

- $\checkmark$  Establecimiento de conexiones: Se deben establecer las conexiones entre los dispositivos y la aplicación móvil VisualHome, para el control de estos.
- $\checkmark$  Pruebas de lugar: Se deben realizar pruebas de lugar para verificar el correcto funcionamiento del sistema domótico.
- $\checkmark$  Evaluación de resultados: Se deben evaluar los resultados de las pruebas para detectar posibles fallas o errores.

# CAPÍTULO 6 RESULTADOS

La presente sección presenta una explicación detallada del cumplimiento de los objetivos específicos mencionados en el Capítulo <sup>1</sup> Planteamiento del Problema, dando a conocer los productos finales obtenidos en cada uno de ellos, y los que conforman la consecución del objetivo general. En adición, se presentan imágenes del prototipo implementado, así como una guía para el uso de la aplicación móvil.

## 6.1 Cumplimiento de Objetivos

6.1.1 Crear una aplicación móvil e interfaz de administración que permita visualizar y monitorear en tiempo real los resultados obtenidos por los sensores de Arduino y el estado de los componentes conectados a Arduino, al usuario y administradores respectivamente.

Con el fin de alcanzar este propósito, se llevaron a cabo una serie de actividades, las cuales se detallan a continuación:

- 1. Extracción de los datos relevantes al proyecto. En esta etapa, se procede a la recopilación de datos adecuados al tema del proyecto, como los antecedentes y los resultados de una encuesta, los cuales se pueden ver en el Capítulo 3 Marco Metodológico.Con el propósito de identificar con precisión los requisitos específicos del sistema.
- 2. Investigación y selección de tecnologías: Se llevó a cabo una minuciosa investigación acerca de las múltiples tecnologías disponibles para la

creación de aplicaciones móviles y la interfaz web. De esta manera, se examinaron las ventajas y desventajas de diversas opciones, teniendo en cuenta aspectos como:

- $\checkmark$  Conexión con los dispositivos Arduino.
- $\checkmark$  Capacidad de desarrollo.
- $\checkmark$  Rendimiento.
- $\checkmark$  Seguridad.

Al mismo tiempo, en el aspecto de seguridad se realizó la selección del motor de base de datos en la nube, llamado*"Firebase"*, del cual se tiene el siguiente detalle de cómo fue abordado su uso:

En primer lugar, se utilizó el tipo de base de datos *"RealtimeDatabase"*, la cual el proveedor, en su sitio web oficial, lo define como *"una base de datos NoSQL alojada en la nube que te permite almacenar y sincronizar datos en tiempo real"*. Esta herramienta permite administrar y hacer el mantenimiento de los datos del proyecto en tiempo real de manera ágil, simple y flexible, siendo una solución óptima para proyectos de IoT. (Firebase, 2023)

En segundo lugar, se utilizó la herramienta de autenticación de Firebase llamada *"FirebaseAuthentication"*, la cual es definida por el proveedor en su sitio web como *"una solución de identidad de extremo a extremo, compatible con cuentas de correo electrónico y contraseñas, autenticación telefónica, acceso* *mediante Google, Twitter, Facebook y GitHub, y mucho más".* Esta completa herramienta ofrece las funcionalidades requeridas para llevar a cabo la gestión de usuarios de la aplicación móvil. (Firebase, 2023)

Firebase ofrece robustos estándares de seguridad para todas sus herramientas, incluidas "RealtimeDatabase" y "Authentication". Estos están definidos de la siguiente manera en la documentación del proveedor:

- ^ *"Autenticación: verificamos la fuente de datos, ya sea una persona o un proceso, y su destino.*
- ^ *Integridad: nos aseguramos de que los datos que envíes lleguen intactos a su destino.*
- ^ *Encriptación: para mantener la privacidad de tus datos, los hacemos ilegibles mientras están en tránsito. La encriptación es el proceso que convierte datos legibles (texto simple) en datos ilegibles (texto cifrado) a fin de garantizar que solo las partes autorizadas por el propietario de los datos puedan acceder al texto sin formato. Los algoritmos que se usan en el proceso de encriptación son públicos, pero la clave necesaria para desencriptar el texto cifrado es privada."* (Firebase, 2023)

La encriptación se puede usar para proteger los datos en tres estados:

- ^ *"La encriptación en reposo protege tus datos contra la vulneración del sistema o el robo de datos mediante la encriptación mientras están almacenados.*
- ^ *Encriptación en tránsito: protege tus datos en caso de que se intercepten las comunicaciones mientras se transfieren datos entre tu sitio y el proveedor de servicios en la nube o entre dos servicios. Para lograr esta protección, los datos se encriptan antes de su transmisión, se autentican los extremos y, al momento de la llegada, los datos se desencriptan y se verifica que se hayan modificado. Por ejemplo, la seguridad de la capa de transporte (TLS) se usa con frecuencia para encriptar datos en tránsito y garantizar la seguridad durante su transferencia, mientras que las Extensiones de Correo de Internet de Propósitos Múltiples/Seguro (S/MIME) se usan a menudo para la seguridad de los mensajes de correo electrónico.*
- ^ *Encriptación en uso: protege tus datos en la memoria contra el riesgo o el robo de datos mediante su encriptación mientras se procesan."* (Firebase, 2023)

Como lo establece el proveedor, los estándares de privacidad y seguridad de FirebaseAuthentication y FirebaseRealtimeDatabase están certificados por los siguientes procesos de evaluación:

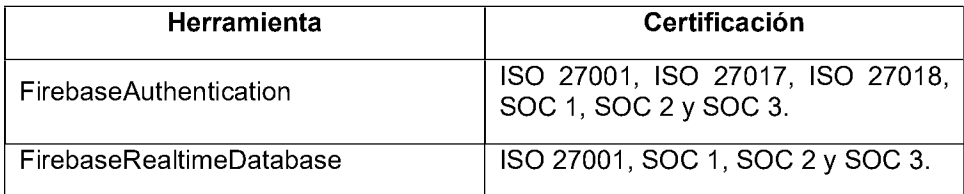

Por último, se investigó en la web en busca de noticias o investigaciones acerca de implementaciones con Firebase en las que se hayan visto vulnerados los datos de los usuarios. Como resultado se encontraron casos en los que los datos de los usuarios estaban siendo vulnerados debido a la errónea configuración de las reglas de seguridad en Firebase, a continuación, se presenta una investigación reciente:

En mayo 12 del año 2020, Ravie Lakshmanan publicó un artículo en el sitio web "The Hacker News" (<thehackernews.com>) titulado*, "Más de 4000 aplicaciones de Android exponen los datos de los usuarios a través de bases de datos Firebase mal configuradas"* en el cual expone que como resultado de la investigación dirigida por Bob Diachenko de Security Discovery en asociación con Comparitech, se determinó que *"El 4,8 por ciento de las aplicaciones móviles que utilizan Google Firebase para almacenar datos de los usuarios no están protegidas adecuadamente, lo que permite que cualquiera acceda a bases de datos que contienen información personal de los usuarios, tokens de acceso y otros datos sin una contraseña ni ninguna otra autenticación."* (Lakshmanan, 2020)

Tomando en cuenta los antecedentes, y basado en las recomendaciones del proveedor, se realizó la configuración correcta de las reglas de seguridad de la base de datos en tiempo real. Estas reglas establecen que solo los usuarios autenticados pueden escribir o leer los datos alojados en FirebaseRealtimeDatabase. Los resultados de la configuración correcta de las reglas de seguridad se encuentran en el Anexo DConfiguraciones Base de datos Firebase.

Debido a lo anterior, esta fase fue esencial para seleccionar las herramientas y tecnologías a emplear en el proyecto.

El diseño de la arquitectura del sistema:Se elaboró la estructura del sistema, estableciendo la conexión entre la aplicación móvil, la interfaz de administración y los dispositivos *Arduino*. Asimismo, se ha establecido la estructura de la base de datos y los protocolos de comunicación, con el propósito de garantizar la interacción entre los diversos componentes con la base de datos. A la vez, se procedió al diseño de las pantallas de la aplicación móvil mediante la utilización de la herramienta *Figma*las cuales se pueden observar en la Sección 4.9 Pantallas de la aplicación móvil.

Desarrollo de la aplicación móvil e interfaz de administración:Se ha desarrollado la aplicación móvil y la interfaz de administración, programando la lógica para visualizar en tiempo real los datos de los sensores *Arduino* y para controlar los componentes conectados. Este desarrollo utilizó el lenguaje *Dart* en el IDE *Microsoft Visual Studio Code*.

90

6.1.2 Desarrollar un sistema ciberfísico de alertas visuales mediante la plataforma de Arduino con la finalidad de que los usuarios puedan visualizar los eventos esenciales de su vivienda y responder de manera oportuna.

El proyecto consistió en la creación, desarrollo y construcción de un prototipo de vivienda domótica. Luego de la definición de los objetivos, se realizó un minucioso análisis de las particularidades que debía abarcar el prototipo mencionado, tales como aspectos relacionados con la distribución espacial, dimensiones, selección de materiales, integración de dispositivos y funcionalidades propias de una vivienda inteligente. Tras un extenso estudio acerca de estas particularidades, se procedió a elaborar un modelo bidimensional de la estructura habitacional, seguido de la adquisición de los dispositivos electrónicos y materiales necesarios, destacando el uso de componentes reciclables. Una vez concluida esta fase, se procedió a la edificación efectiva de del prototipo, empleando los materiales previamente adquiridos y planificados en el diseño.

La etapa posterior abordó la instalación de los componentes electrónicos fundamentales que integran la infraestructura domótica de la vivienda. Este procedimiento se inició mediante la elaboración de un esquema electrónico que detalla la ubicación de los dispositivos en cada área de la residencia, especificando sus respectivas conexiones a las placas utilizadas como

91
controladores. En una última etapa, se instaló el cableado y se realizó la conexión de los dispositivos correspondientes, asegurando la eficacia y funcionalidad del sistema electrónico en su totalidad.

# 6.1.3 Construir un dispositivo de vibración utilizando componentes de Arduino con el objetivo de que los usuarios puedan percibir los eventos importantes en su vivienda y reaccionar a los mismos.

Se llevó a cabo una serie de procedimientos detallados con el fin de alcanzar este propósito. En primer lugar,se realizó una investigación minuciosa con el fin de comprender los requisitos del dispositivo y los acontecimientos críticos que debían ser transmitidos mediante la vibración a los usuarios de la vivienda.

En segundo lugar, se procede conel diseño del dispositivo el cual incluye la selección precisa de los componentes necesarios para emitir alertas vibratorias.

En tercer lugar, se avanza hacia la fase de prototipado y construcción del dispositivo de vibración,siguiendo el diseño establecido y ensamblando los componentes con el fin de asegurar la eficacia óptima del prototipo. A su vez, se ha realizado la programación necesaria para que el dispositivo Arduino detecte los acontecimientos establecidos y genere la alerta vibratoria correspondiente.

En cuarto lugar, se realizaron las pruebas minuciosas con el fin de asegurar que el dispositivo se encuentre funcionando de manera precisa y

oportuna en la detección y notificación de los acontecimientos específicos. Estas pruebas contribuyeron a confirmar la efectividad del dispositivo en condiciones de simulación de sucesos relevantes en una vivienda.

Una vez concluidas las pruebas y confirmadas la eficacia del dispositivo, se procedió a optimizar el diseño y la funcionalidad del dispositivo, efectuando ajustes finales en función de las circunstancias necesarias.

# 6.1.4 Cumplir con los estándares de calidad para aplicaciones móviles de la tienda oficial de Android, de forma que el proyecto desarrollado pueda ser publicado y accedido por el público objetivo.

Una vez que se ha verificado el cumplimiento de todos los requisitos mencionados y se han llevado a cabo las pruebas pertinentes, se procedió a lanzar la aplicación en la tienda de aplicaciones de Android (Google Play Store), con el fin de que esté disponible y accesible para los usuarios.

## 6.2 Prototipo implementado

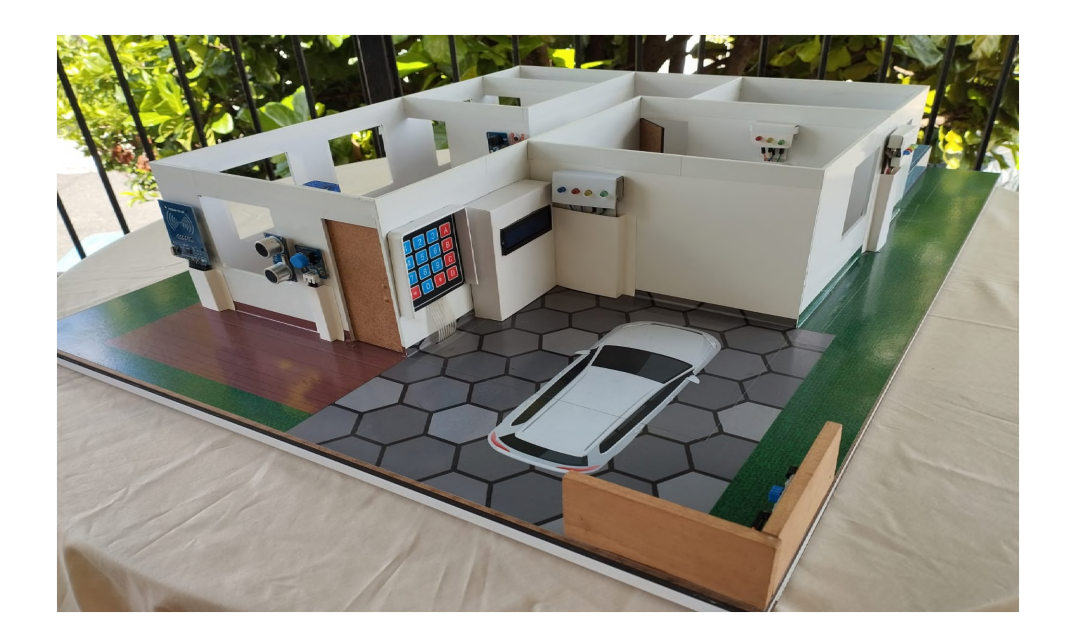

*Ilustración 48 - Parte frontal de la vivienda*

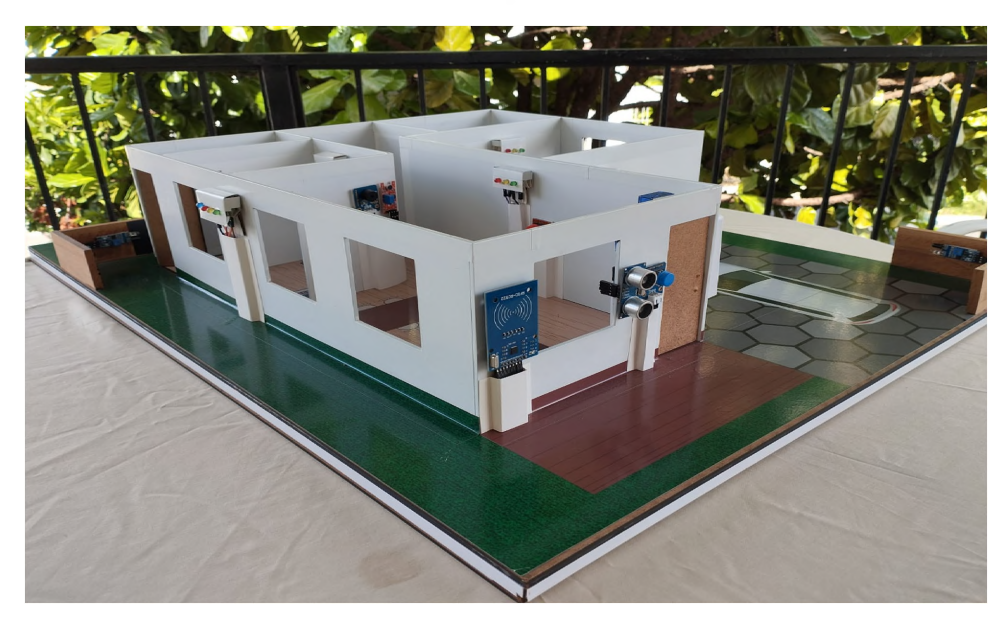

*Ilustración 49 - Parte lateral izquierda de la vivienda*

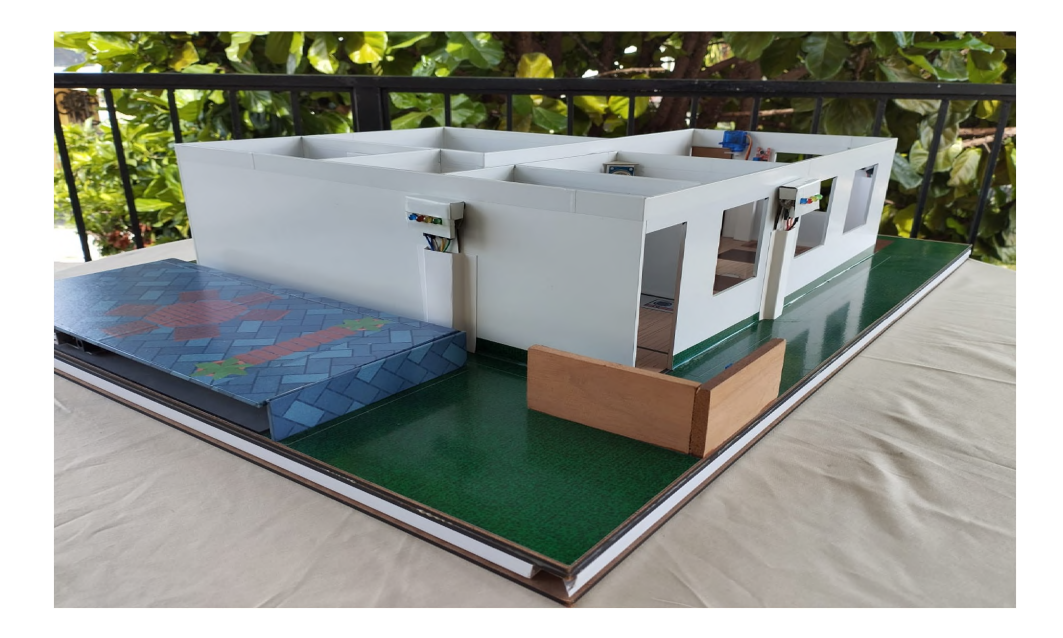

*Ilustración 50 - Jardin (parte terraza)*

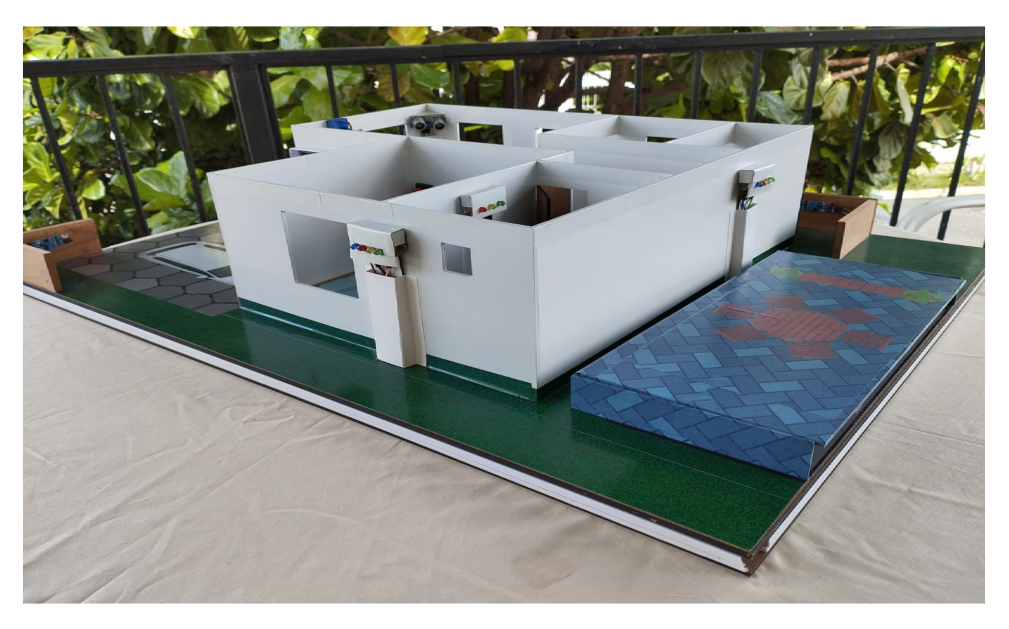

*Ilustración 51 - Parte lateral derecha de la vivienda*

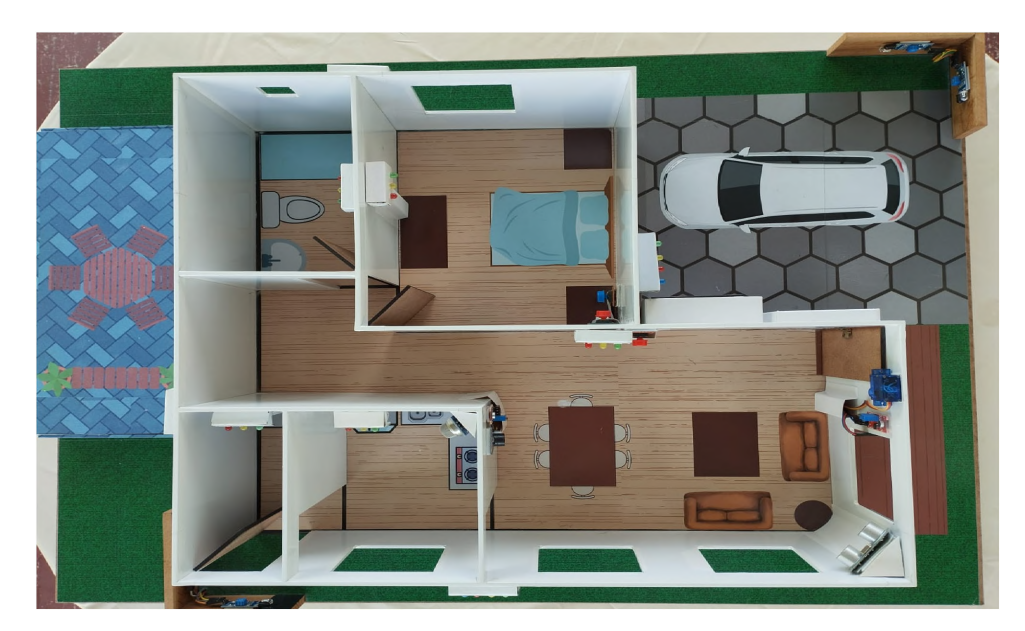

*Ilustración 52 - Vista superior del prototipo*

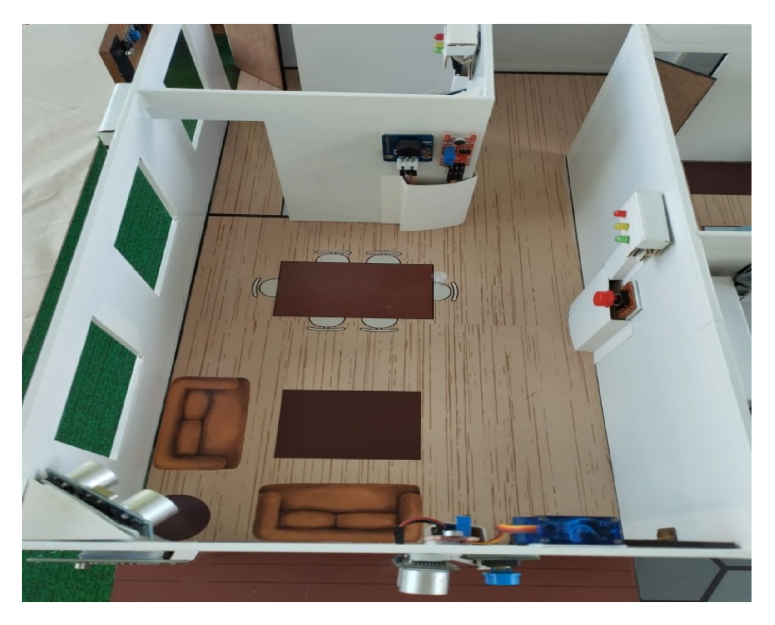

*Ilustración 53 - Vista superior (cocina)*

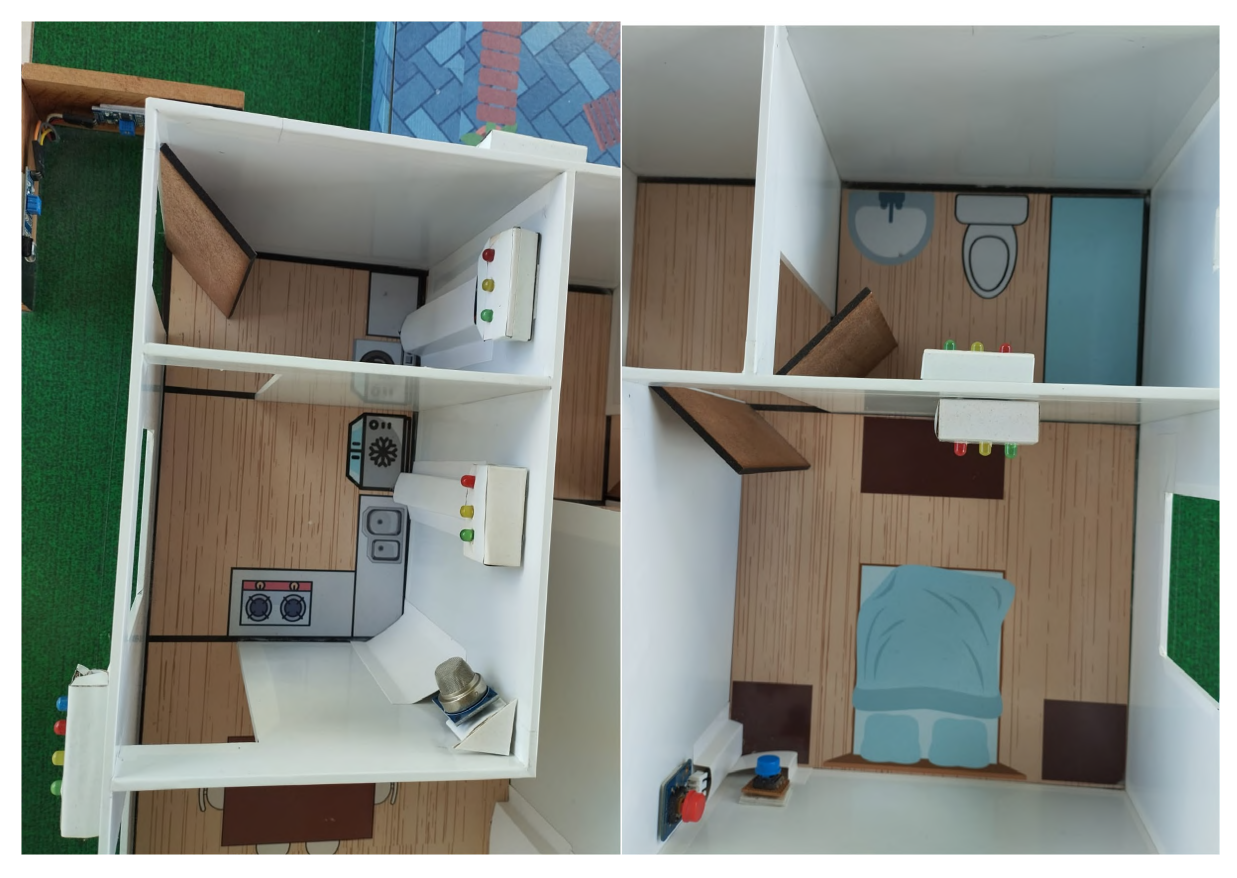

*Ilustración54 - Cocina/Lavandería Ilustración 55 - Dormitorio/Baño*

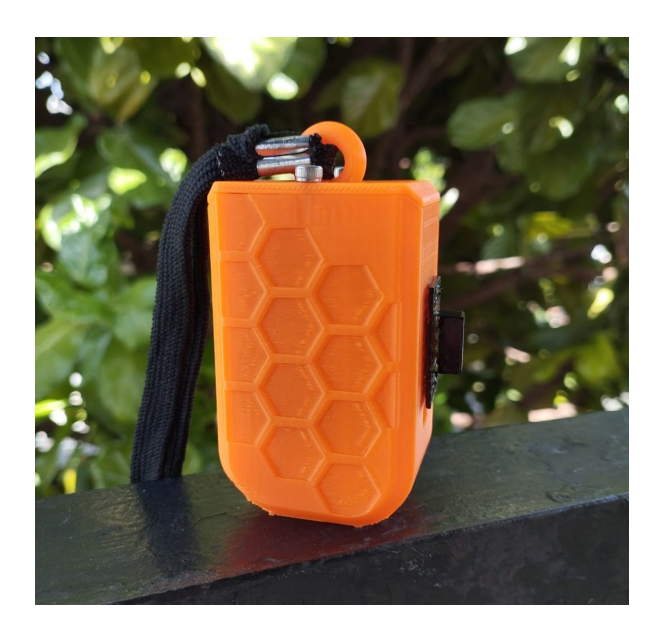

*Ilustración 56 - Dispositivo de vibración*

## 6.3 Guía de uso para la aplicación móvil *VisualHome*

Se ha organizado una guía de uso de la aplicación móvil para instruir a los usuarios en sus primeras interacciones con la misma. A continuación, se describen los pasos a seguir para hacer uso de la aplicación móvil:

- 1. Descargar e instalar la aplicación *"VisualHome"* en su dispositivo.
- 2. Ejecutar la aplicación móvil una vez sea instalada.
- 3. Se presenta la pantalla de bienvenida. Seleccionar *"Iniciar Sesión".*
- 4. Se presenta la pantalla de Inicio de sesión. Complete los campos correspondientes y seleccione *"Iniciar Sesión"*.

### 6.3.1 Guía de uso Rol Administrador

**1.** Se mostrará la pantalla principal de administrador y la lista de viviendas registradas.

### 6 .3.1.2 Para registrar una nueva vivienda:

- 1. Seleccionar "Nueva vivienda".
- 2. Se mostrará la pantalla de registro de la nueva vivienda. Completar los campos con los datos del usuario habitante de la vivienda y seleccionar los módulos contratados por mismo.
- 3. Seleccionar "Guardar".

### 6.3.1.3 Para monitorear una vivienda registrada

1. Seleccionar la vivienda deseada de entre la lista de viviendas.

2. Se mostrará la pantalla de la vivienda, con la lista de módulos y su estado.

## 6.3.1.4 Para editar vivienda

- 1. Seleccionar "Editar vivienda".
- 2. Realizar los cambios necesarios en el formulario de datos del habitante.
- 3. Seleccionar "Módulos".
- 4. Seleccionar los módulos que desea agregar o eliminar.
- 5. Seleccionar "Aceptar".
- 6. Seleccionar "Guardar cambios".

## 6.3.1.5 Para administrar un módulo de la vivienda.

- 1. Dirigirse a la pantalla principal de la vivienda.
- 2. Seleccionar "Editar" en el módulo deseado.
- 3. Accionar el switch para cambiar el estado del módulo.
- 4. Seleccionar el filtro de fechas deseado para postrar registro de actividad del módulo.
- 5. Seleccionar "Descargar reporte" para exportar el registro de actividad del módulo.

### 6.3.1.6 Para administrar el perfil del administrador.

1. Seleccionar "Perfil".

- 2. Realizar los cambios necesarios en los campos de información personal.
- 3. Seleccionar "Guardar".

## 6.3.2 Guía de uso Rol Usuario Habitante

- 1. Se mostrará la pantalla principal de monitoreo de la vivienda.
- 2. Se presentará una línea roja para los módulos inactivos y verde para los módulos activos.
	- 3. Seleccionar el botón "Emergencia" en caso de ser necesario.
	- 4. Seleccionar "Llamar emergencias" en caso de ser necesario.
	- 5. Seleccionar "Detener" en caso de ser necesario.
- 6. Seleccionar "Armar (o Desarmar) sistema de seguridad" para inicializar los módulos de detección de movimiento y control de perímetro.
- 7. En caso de dispararse algún módulo de seguridad, se mostrará una alerta con las opciones de "Llamar emergencias" y "Detener".

### 6.3.2.1 Para programar una alarma.

- 1. Seleccionar "Alarmas".
- 2. Seleccionar el botón "+".
- 3. Seleccionar la hora y la fecha deseada.
- 4. Seleccionar "OK".
- 5. Al llegar la hora seleccionada, se mostrará una alerta con la opción de "Detener".

## 6.3.2.2 Para administrar el perfil del habitante.

- 1. Seleccionar "Perfil".
- 2. Realizar los cambios necesarios en los campos de información personal.
- 3. Seleccionar "Guardar".

## 6.3.2.3 En caso de olvidar el código de acceso a la aplicación.

- 1. Colocar su correo electrónico en la pantalla de Iniciar sesión y seleccionar "Restablecer código PIN".
- 2. Copiar el código de recuperación enviado a su correo electrónico.
- 3. Se mostrará la pantalla de restablecimiento del código PIN.
- 4. Pegar el código de recuperación en el campo indicado.
- 5. Completar los campos siguientes con el nuevo código de acceso.
- 6. Seleccionar "Confirmar."

## CAPÍTULO 7 CONCLUSIONES

La evolución del Internet de las Cosas (IoT) ha llevado a la expansión de entornos inteligentes en numerosos aspectos de la vida, desde edificios hasta ciudades enteras. No obstante, a pesar del progreso en la incorporación de estas tecnologías, persisten obstáculos en la creación de entornos inclusivos para individuos con discapacidad auditiva.

Este proyecto busca ayudar a estas personas a tener más autonomía y seguridad en su casa. La implementación de sistemas basados en la plataforma Arduino junto con una aplicación móvil ha permitido la creación de alertas visuales, vibratorias y notificaciones al dispositivo móvil, abordando así objetivos específicos identificados en el proyecto.

La contribución de este estudio se distingue por su enfoque inclusivo hacia un grupo particular de beneficiarios, brindando una solución adaptada a sus necesidades. Asimismo, la implementación de sistemas de alertas visuales, vibratorias y de seguridad ofrece una solución completa para las necesidades particulares de este grupo demográfico en su entorno doméstico.

En síntesis, este estudio representa un avance significativo hacia entornos domóticos más inclusivos y adaptables, destacando la relevancia de la tecnología para optimizar la calidad de vida y la autonomía de individuos con discapacidad auditiva.

## CAPÍTULO 8 RECOMENDACIONES

En este capítulo se detallan los elementos críticos a considerar en la integración del prototipo desarrollado en este material. Al seguir estas recomendaciones, se alcanzará una optimización significativa de la solución, facilitando su implementación efectiva en la sociedad:

- 1. En la aplicación móvil, incluir la autenticación en múltiples factores. En este prototipo, se emplea la autenticación de usuarios mediante correo electrónico y contraseña. Al agregar la autenticación en múltiples factores, como validación por SMS, se robustece la seguridad del proyecto.
- 2. En la aplicación móvil, incluir una herramienta de inteligencia artificial. Para el presente trabajo se registra el historial de los módulos de la vivienda y se generan reportes filtrados por módulos y fecha. Agregar una herramienta de inteligencia artificial para determinar patrones de comportamiento y automatizar acciones en la vivienda beneficia en la comodidad y seguridad de los habitantes.
- 3. Agregar un túnel VPN sidetoside y remote desktop entre el proveedor de los servicios en la nube y el router de la vivienda o dispositivo móvil. El prototipo implementado en este material asegura los datos en tránsito y en reposo. La implementación de los túneles VPN adecuados, garantizan que un tercero no podrá acceder a la red local de la vivienda.
- 4. En la aplicación móvil, permitir el registro y administración de varios habitantes en una vivienda. Este agregado ofrecería la flexibilidad necesaria para la implementación en viviendas con varios habitantes con discapacidad auditiva.
- 5. En la aplicación móvil, permitir el registro de más de una vivienda asociada a un mismo usuario. Esta funcionalidad permitiría la implementación en varias propiedades pertenecientes a un mismo habitante.
- 6. Soporte para dispositivos con sistema operativo iOS así como computadoras portátiles o de escritorio. Este agregado ofrecería mayor accesibilidad y diversificación del público objetivo.
- 7. Operatividad alternativa a través de Bluetooth. Esta funcionalidad agregaría un grado de resiliencia al proyecto, permitiendo el funcionamiento aún sin conexión a internet.
- 8. Cambiar claves de acceso a la vivienda desde la aplicación móvil. Esta funcionalidad aportaría control y seguridad para los habitantes, pudiendo modificar la clave de acceso en cualquier momento y lugar.
- 9. Envío de notificaciones push cuando la aplicación móvil está cerrada. Esta funcionalidad supondría un comportamiento más natural de la aplicación móvil y más cercano a lo esperado por los usuarios.

## CAPÍTULO 9 REFERENCIAS

Almarales, m. &. (2019). Tutorial interactivo para la enseñanza de la programación orientada a objetos. Revista de investigación, formación y desarrollo: generando productividad institucional, 7(3), 8-8. Obtenido de ojs.formacion.edu.ec: <https://ojs.formacion.edu.ec/index.php/rif/article/view/172/229>

Amaya Fariño, L. M., Tumbaco Reyes, A. R., Roca Quirumbay, E. T., Villón González, T., Mendoza Morán, B. M., & Reyes Quimís, Á. D. (2020). El IoT aplicado a la Domótica. Obtenido de Repositorio.upse.edu.ec: <https://repositorio.upse.edu.ec/handle/46000/7504>

Anchundia padilla, d. E. (2021). Placa de prueba como recurso didáctico en las prácticas de circuito digitales de la carrera de tecnologías de la información de la universidad estatal del sur de Manabí. Obtenido de repositorio.unesum.edu.ec: <http://repositorio.unesum.edu.ec/handle/53000/3122>

Android Studio. (2023). Introducción a AndroidStudio. Obtenido de <developer.android.com>: [https://developer.android.com/studio/intro?gclid=cj0kcqjw4s](https://developer.android.com/studio/intro?gclid=cj0kcqjw4s-)kbhdqarisan-iph2tdpbj1fwzu9eu0wx6tj1kolgn0posyhsc23bkdcbvtrvbmdkeieaaj19ealw\_wcb&gclsrc=aw.ds&hl=es-419

Ardila castillo, n. (2019). repository.unipiloto.edu.co. Obtenido de Seguridad en las vpn´ s: [http://repository.unipiloto.edu.co/bitstream/handle/20.500.12277/6435/Seguridad%20en](http://repository.unipiloto.edu.co/bitstream/handle/20.500.12277/6435/Seguridad%2520en) %20la%20VPN%c2%b4S-%20Articulo.pdf?sequence=4&isAllowed=y

Arduino, s. A. (2015). Arduino. Obtenido de <https://search.iczhiku.com/paper/TFzDJhGhd6VMaDsI.pdf>

Blandino, G. (2023, Abril 1). Figma: qué es y cómo funciona. Retrieved from <pixartprinting.es>: <https://www.pixartprinting.es/blog/figma-que-es/>

C. Parra, r., & Ruiz, p. P. (2014). modelado de procesos y desarrollo de sistemas software: integración uml y epc". Ix congreso de ingeniería de organización. Guijón, 8 y 9 de septiembre 2005. Banzi, m.&shiloh, m. (2014). Arduino cloud, introducción a arduino (04 ed., pp. 96–216). Obtenido de <anayamultimedia.es>: [https://anayamultimedia.es/primer\\_capitulo/introduccion-a-arduino-4a-edicion.pdf](https://anayamultimedia.es/primer_capitulo/introduccion-a-arduino-4a-edicion.pdf)

Cadavid, A., Martínez, J., & J, V. (2013). Revisión de metodologías ágiles para el desarrollo de software. Prospectiva, 11(2), 30-39.. Obtenido de [www.redalyc.org](http://www.redalyc.org): <https://www.redalyc.org/pdf/4962/496250736004.pdf>

Carletti, e. J. (2007). Comunicación-bus i2c. Robots argentina. Obtenido de [www.bolanosdj.com.ar](http://www.bolanosdj.com.ar):

<https://www.bolanosdj.com.ar/MOVIL/ARDUINO2/ComunicacionBusI2C.pdf>

Carranza Velez, J. A. (22 de Julio de 2020). CIRCUITO ELECTRÓNICO EN LA PLACA RASPBERRY PI PARA EL PROCESO DE ENSEÑANZA APRENDIZAJE DE LA ASIGNATURA DE ROBÓTICA EN LA CARRERA DE TECNOLOGÍA DE LA INFORMACIÓN. Obtenido de Repositorio.unesum.edu.ec: [https://repositorio.unesum.edu.ec/bitstream/53000/2303/1/TESIS\\_CARRANZA%20VEL](https://repositorio.unesum.edu.ec/bitstream/53000/2303/1/TESIS_CARRANZA%2520VEL) EZ%20JOSE%20ANTONIO.pdf

Charles, K., & Alexander, S. (2013). Fundamentos de circuitos eléctricos. Mcgraw-hill interamericana. Obtenido de [www.latecnicalf.com.ar](http://www.latecnicalf.com.ar): [https://www.latecnicalf.com.ar/descargas/material/electrotecnia/Fundamentos%20de%2](https://www.latecnicalf.com.ar/descargas/material/electrotecnia/Fundamentos%2520de%25252) 0circuitos%20el%C3%A9ctricos,%205ta.%20Edici%C3%B3n%20-

#### %20Charles%20K.%20Alexander.pdf

Conadis. (2023). Estadísticas generales referentes a las personas con discapacidad. Obtenido de Conadis.gob.do: <https://conadis.gob.do/estadisticas/>

Cruz, M. C. (2018). Domótica y hogar digital. Obtenido de <cloudfront.net>: <https://d1wqtxts1xzle7.cloudfront.net/57212775/Domotica->

libre.pdf?1534752657=&response-content-

disposition=inline%3B+filename%3DDomotica\_el\_hogar\_digital.pdf&Expires=16929098 88&Signature=DGXNRDOphWjAex9OmhXTDpqVHsPACcfReigPDrRyaclIAJT~ChvAzD GqUkkLANUpbiQw

Dart. (2023). Dart overview. Obtenido de Dart: <https://dart.dev/overview>

Diotronic (s.f.). (n.d.). diotronic. Obtenido de Componentes electrónicos: <https://diotronic.com/arduino-mkr/15494-arduino-mkr-wifi-1010>;

<https://diotronic.com/placas/15512-arduino-mega-atmel-atmega2560>

Discapnet. (s. F.). (n.d.). Discapnet. (s. F.). Obtenido de [Https://www.discapnet.es/vida-independiente/accesibilidad-en-el-hogar/domotica-y](Https://www.discapnet.es/vida-independiente/accesibilidad-en-el-hogar/domotica-y-discapacidad)discapacidad

Disla, N., &Escanio, H. (2021). Internet de las cosas. Diseño, desarrollo e implementación de un prototipo de vivienda domótica integrando las plataformas arduino y android. Santo domingo: Unphu.

Electrónica estudio. (2019). ¿qué es un microcontrolador? Obtenido de <https://www.estudioelectronica.com/que-es-un-microcontrolador/>

Encalada, V., María, A., & Pereira, A. (2023, junio 24). iniciativa de caf -banco de desarrollo de américa latina, con el apoyo y asesoría de la oficina del alto comisionado de las naciones unidas para los derechos humanos (acnudh). Obtenido de <scioteca.caf.com>:

[https://scioteca.caf.com/bitstream/handle/123456789/2048/19%20May%20Construyend](https://scioteca.caf.com/bitstream/handle/123456789/2048/19%2520May%2520Construyend) o%20sistemas%20de%20apoyos%20y%20cuidados%20CAF-

20230614.pdf?sequence=6&isAllowed=y

Fermín Pérez, F., & Guerra Guerra, J. (2017). Internet de las cosas. Perspectiv@s, [s.l.], v. 10, n. 11, p. 45-49, jul. 2017. Issn 1996-1952. Obtenido de revistas.uigv.edu.pe: <http://revistas.uigv.edu.pe/index.php/perspectiva/article/view/187>

Fernández, Y. (2023, Junio 9). Qué es Canva, cómo funciona y cómo usarlo para crear un diseño. Retrieved from xataka: https://www.xataka.com/basics/que[canva-como-funciona-como-usarlo-para-crear-diseno](https://www.xataka.com/basics/que-canva-como-funciona-como-usarlo-para-crear-diseno)

Firebase. (2023). FirebaseRealtimeDatabase. Obtenido de firebase.google: <https://firebase.google.com/products/realtime-database?hl=es-419>

Flutter. (2023). Flutter. Obtenido de Flutter: [https://esflutter.dev/docs/resources/faq#qu%C3%A9-es-flutter](https://esflutter.dev/docs/resources/faq%2523qu%25C3%25A9-es-flutter)

Fritzing. (2023). Electronics made easy. Obtenido de Fritzing: <https://fritzing.org/>

Gonzalez, A. N. (s.f.). ¿Qué es Android? Obtenido de <xatakandroid.com>: <https://www.xatakandroid.com/sistema-operativo/que-es-android>

Háblalo. (2023). Háblalo. Obtenido de Comunícate sin barreras.: <https://hablalo.app/>

Iglesias Mata, A. S. (2021). Sistema ciberfísico para el control de acceso utilizando tecnología rfid en hogares de personas con discapacidad auditiva. Santo Domingo: Unphu.

Ing, &. e. (2023). electricidad y magnetismo tema: resistencia. Obtenido de [www.uaeh.edu.mx](http://www.uaeh.edu.mx):

[https://www.uaeh.edu.mx/docencia/P\\_Presentaciones/prepa\\_ixtlahuaco/2020/Resistenc](https://www.uaeh.edu.mx/docencia/P_Presentaciones/prepa_ixtlahuaco/2020/Resistenc) ia.pdf

Khawas, C., &Shah, P. (Junio de 2018). Application of Firebase in Android App Development-A. Chitenido de <researchgate.net>: https://www.researchgate.net/profile/Chunnu-Khawas/publication/325791990 Application of Firebase in Android App Developme nt-A\_Study/links/5bab55ed45851574f7e6801e/Application-of-Firebase-in-Android-App-Development-A-Study.pdf

Lakshmanan, R. (12 de Mayo de 2020). Más de 4000 aplicaciones de Android exponen los datos de los usuarios a través de bases de datos Firebase mal configuradas. Obtenido de thehackernews: <https://thehackernews.com/2020/05/android-firebase-database-security.html>

Luna, M., Bariffi, F., & Palacios, A. (2007). Derechos humanos de las personas con discapacidad: la convención internacional de las naciones unidas. Obtenido de Editorial universitaria ramón areces.: <https://books.google.es/books?hl=es&lr=&id=g2yUDAAAQBAJ&oi=fnd&pg=PA5&dq=di> scapacidad+de+las+naciones+unidas&ots=t5DB7qGqPX&sig=lXZk1ora74wSO4pbkhK R\_rwrqtU#v=onepage&q=discapacidad%20de%20las%20naciones%20unidas&f=false

Massih Vargas, F., & Polanco Pelletier, M. (2023). Asociación de hipoacusia y deterioro cognitivo a partir de los 60 años, en pacientes que acuden al Centro Otológico DeiveMaggiolo. Obtenido de Universidad Nacional Pedro Henríquez Ureña: [https://repositorio.unphu.edu.do/bitstream/handle/123456789/5196/Asociaci%c3%b3n%](https://repositorio.unphu.edu.do/bitstream/handle/123456789/5196/Asociaci%25c3%25b3n%2525) 20de%20hipoacusia%20y%20deterioro%20cognitivo%20a%20partir%20de%20los%20 60%20a%c3%b1os%20de%20edad%2c%20en%20pacientes%20que%20acuden%20a l%20centro%20otol%c3%b3gico%20deive%2

Mata, B. R. (n.d.). Comprensión lectora de jóvenes mexicanos con discapacidad auditiva. Obtenido de Horizontes Revista de Investigación en Ciencias de la Educación, 6(24), 1176-1192.: [http://www.scielo.org.bo/scielo.php?pid=S2616-](http://www.scielo.org.bo/scielo.php?pid=S2616-79642022000301176&script=sci_arttext) 79642022000301176&script=sci\_arttext

Oficina Nacional de Estadística. (2021). Encuesta Nacional de Hogares de Propósitos Múltiples. Obtenido de enhogar: [file:///C:/Users/lisal/Downloads/informe](file:///C:/Users/lisal/Downloads/informe-)general-enhogar-2021.pdf

Organización mundial de la salud. (2021). informe mundial sobre la audición. Obtenido de apps.who.int: <https://apps.who.int/iris/rest/bitstreams/1350530/retrieve>

Peña, C. (2020). Arduino IDE Domina la programación y controla la placa. Retrieved **from the contract of the contract of the contract of the contract of the contract of the contract of t** <https://books.google.es/books?hl=es&lr=&id=Xgv2DwAAQBAJ&oi=fnd&pg=PP1&dq=ar> duino+IDE&ots=vOxTEdPr--&sig=BwbMvJ4FCkYoVgKx0VjDhX8\_f-E#v=onepage&q=arduino%20IDE&f=false

Pino gómez, j., hernández mauri, a. M., & vento ramos, y. &. (2012). Algoritmos para visualización a través de módulos lcd gráficos. Ingeniería electrónica, automática y comunicaciones, 33(1), 1-15. Obtenido de scielo.sld.cu: <http://scielo.sld.cu/pdf/eac/v33n1/eac01112.pdf>

Pomares Puig, M. (2021). La discapacidad auditiva en la narración gráfica. Obtenido de <rua.ua.es>: [https://rua.ua.es/dspace/bitstream/10045/119518/1/Redes-](https://rua.ua.es/dspace/bitstream/10045/119518/1/Redes-Investigacion-Innovacion-Docencia-Universitaria-2021_41.pdf)Investigacion-Innovacion-Docencia-Universitaria-2021\_41.pdf

Quintal, M. (n.d.). El teclado matricial. Obtenido de <Cloudfront.net>: [https://d1wqtxts1xzle7.cloudfront.net/36286404/20\\_TECLADO\\_MATRICIAL](https://d1wqtxts1xzle7.cloudfront.net/36286404/20_TECLADO_MATRICIAL-libre.PDF?1421374379=&response-content-)libre.PDF?1421374379=&response-content-

disposition=inline%3B+filename%3DEI Teclado\_matricial\_El\_Teclado\_matricia.pdf&Ex pires=1687740127&Signature=Mecz-n~kqfJSgxpCCMXGA4Bg36cyr~IM7cI9uir42

Rigoberto Sangopanta, P., Mérelo Gil, B. A., & Quinatoa Arequipa, E. E. (1 de Mayo de 2019). Analizar un código a través de lenguajes de programación C++ y Code:: Blocks. Obtenido de Ciencias de la Ingeniería y Aplicadas: <http://investigacion.utc.edu.ec/revistasutc/index.php/ciya/article/view/269/210>

Rodríguez, N., & Mora, C. S. (2017). Diseño de un prototipo basado en la tecnología rfid para el monitoreo de equipos digitales. Obtenido de repository.unilibre.edu.co: <https://repository.unilibre.edu.co/handle/10901/10814>

Salazar, J., & Silvestre, S. (2016). Internet de las cosas. Techpedia. Sinha, s. (2023). Estado del IoT: primavera de 2023. Obtenido de iot-<analytics.com>: Https://iot[analytics.com/number-connected-iot-devices/](Https://iot-analytics.com/number-connected-iot-devices/)

Sánchez Pardo, C. E. (20 de abril de 2021). Caracterización de NoSQL como sistema de gestión de. Obtenido de Universidad Nacional Abierta y a Distancia - UNAD: <https://repository.unad.edu.co/bitstream/handle/10596/40247/cesanchezpa.pdf?sequen> ce=3&isAllowed=y

Sanchis, E., & Juan, B. (2023, junio 25). El diodo de emisión de luz (led). Obtenido de [www.uv.es](http://www.uv.es): [https://www.uv.es/~esanchis/cef/pdf/Temas/B\\_T3.pdf](https://www.uv.es/%7Eesanchis/cef/pdf/Temas/B_T3.pdf)

Sebastián González, S. (2017). Diseño e implementación de un módulo para la detección de aplicaciones móviles maliciosas en mercados online. Obtenido de <oa.upm.es>: [https://oa.upm.es/47204/1/TFG\\_SILVIA\\_SEBASTIAN\\_GONZALEZ.pdf](https://oa.upm.es/47204/1/TFG_SILVIA_SEBASTIAN_GONZALEZ.pdf)

Steren. (2021). modulo-de-vibracion. Obtenido de steren.com.mx: <https://www.steren.com.mx/modulo-de-vibracion.html>

Tadeo Sánchez, E. (2022). Sistema de gestión domótica de una vivienda para personas que presenten algún tipo de discapacidad. Obtenido de Bachelor'sthesis, UniversitatPolitècnica entre controlle de controlle de Catalunya: <https://upcommons.upc.edu/bitstream/handle/2117/371268/Memoria.pdf?sequence=2&i> sAllowed=y

Velasco, M. V., Villacis, J. A., Chávez, P. R., &Cuchipe, W. C. (9 de 12 de 2021). Revisión sistemática de la metodología SCRUM para el desarrollo de Software.

Velásquez, O. M., Arboleda, D., Arboleda, G., Zuluaga, J. D., & Aguirre, P. J. (2014). Módulo de servomotor. Obtenido de repositorio.pascualbravo.edu.co: [http://repositorio.pascualbravo.edu.co:8080/bitstream/pascualbravo/182/1/Rep\\_IUPB\\_In](http://repositorio.pascualbravo.edu.co:8080/bitstream/pascualbravo/182/1/Rep_IUPB_In) g\_Ele\_Servomotor2.pdf

Visual studiocode. (2023). Visual studiocode. Obtenido de <code.visualstudio.com>: [https://code.visualstudio.com/docs/supporting/faq#\\_what-is-the](https://code.visualstudio.com/docs/supporting/faq%2523_what-is-the-difference-between-visual-studio-code-and-visual-studio-ide)difference-between-visual-studio-code-and-visual-studio-ide

Visualfy. (2023). <Visualfy.com>. Obtenido de Descansa al llegar a casa. Visualfy home escucha por ti.: <Https://www.visualfy.com/es/visualfy-home/>

Zambrano, S. D., & Afanador, A. E. (2021). Prototipo de aplicación móvil enfocado en la comunicación entre oyentes y sordos, que integre información sobre el lenguaje de señas colombiano. Obtenido de repository.unab.edu.co: 114

[https://repository.unab.edu.co/bitstream/handle/20.500.12749/15377/2021\\_Tesis\\_Danie](https://repository.unab.edu.co/bitstream/handle/20.500.12749/15377/2021_Tesis_Danie)

l\_Enrique\_Zambrano%281%29.pdf?sequence=1&isAllowed=y

## Anexo A – **En**c**uesta** de **sa**t**i**s**f**a**cci**ó**<sup>n</sup>** so**b**r**e** <sup>l</sup>**a d**o**móti**ca

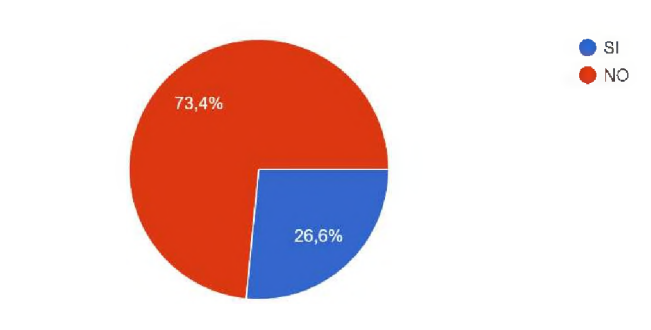

¿Está familiarizado con el concepto de "domótica" o "vivienda domótica"? 207 respuestas

¿Estaría interesado en utilizar una vivienda domótica adaptada para personas con discapacidad auditiva si estuviera disponible?

> $\bullet$  Sí  $\bullet$  No

**207 respuestas**

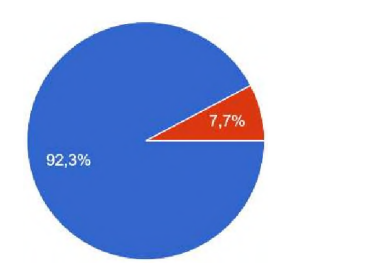

¿Qué funcionalidades considera más importantes en una vivienda domótica adaptada para personas con discapacidad auditiva? **207 respuestas**

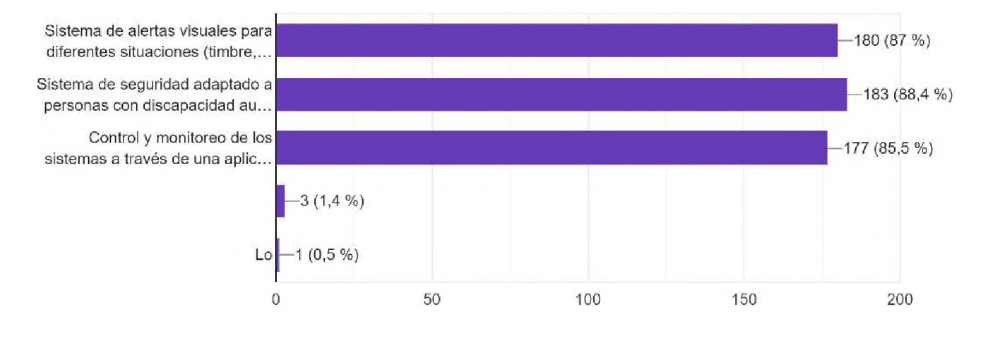

#### ¿Cuáles tecnologías o dispositivos existentes ha utilizado para abordar las necesidades de las personas con discapacidad auditiva en su hogar? 207 respuestas

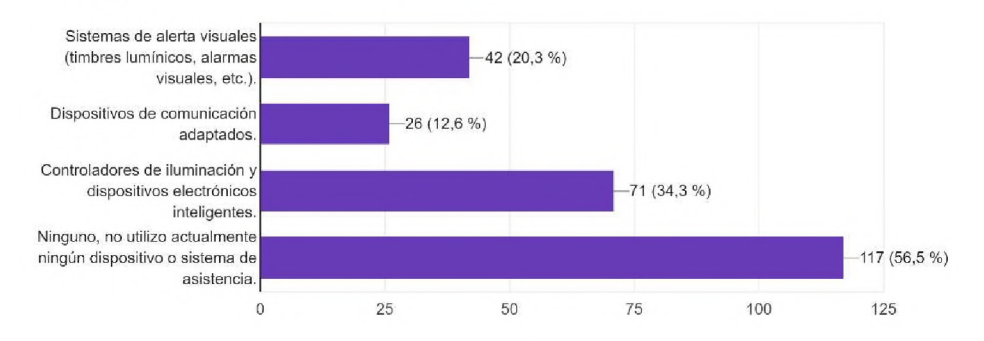

¿Cuáles obstáculos cree que podrían existir en la implementación de una vivienda domótica adaptada? Seleccione las que crea convenientes: **207 respuestas**

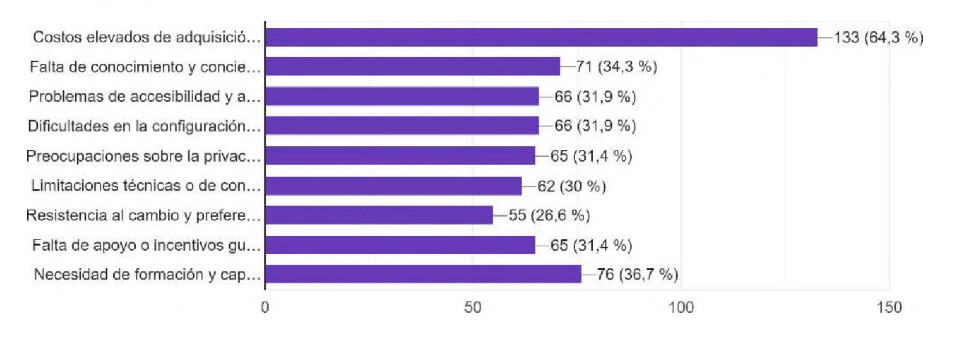

¿Qué nivel de conciencia tiene sobre las tecnologías como el Internet de las Cosas (loT) y su aplicación en el ámbito de la discapacidad auditiva? **207 respuestas**

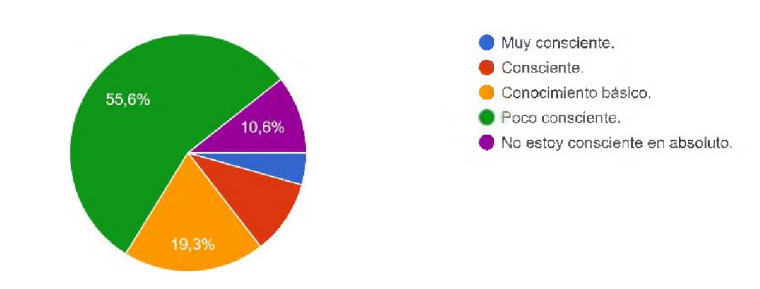

¿Le gustaría recibir información adicional sobre soluciones tecnológicas para personas con discapacidad auditiva?

**207 respuestas**

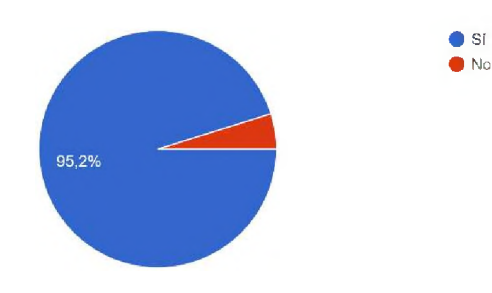

## Anexo <sup>B</sup> – Es**p**e**ci**fi**c**ac**i**o**n**e**s d**e **Caso**s d**e <sup>U</sup>**s**o**

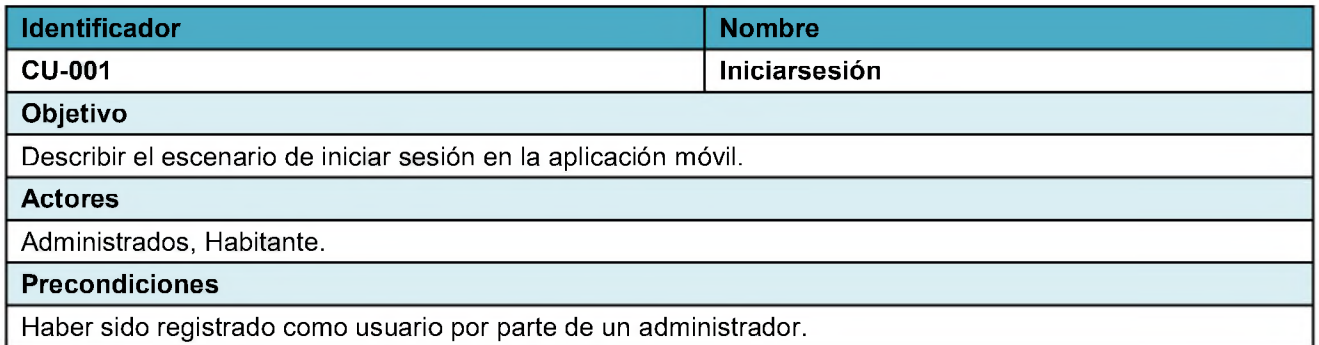

Postcondiciones

La aplicación redirige al usuario a la interfaz correspondiente a su rol.

Frecuencia

A requerimiento.

#### Flujo Principal

- 1. El usuario abre la aplicación móvil en su dispositivo.
- 2. El sistema presenta la pantalla de inicio de sesión.
- 3. El usuario ingresa su dirección de correo electrónico y su contraseña.
- 4. El sistema verifica las credenciales del usuario.
- 5. Si las credenciales son correctas, el sistema autentica al usuario y le da acceso a la aplicación.
- 6. El usuario navega por las funcionalidades de la aplicación.

#### Flujos Alternativos

En el paso 4, si las credenciales son incorrectas, el sistema muestra un mensaje de error y devuelve al usuario al paso 3.

#### Flujos de excepción

- 1. El usuario olvidó su contraseña.
- 2. El usuario toca el enlace "Olvidé mi contraseña".
- 3. La aplicación muestra un formulario para restablecer la contraseña.
- 4. El usuario ingresa su dirección de correo electrónico.
- 5. La aplicación envía un correo electrónico con un enlace para restablecer la contraseña.
- 6. El usuario sigue el enlace en el correo electrónico para restablecer su contraseña.
- 7. El usuario vuelve al paso 2 del flujo principal.

#### Validaciones

V01. Usuario registrado en la aplicación.

V02. Campos no nulos.

V03. Código de mínimo 6 caracteres numéricos.

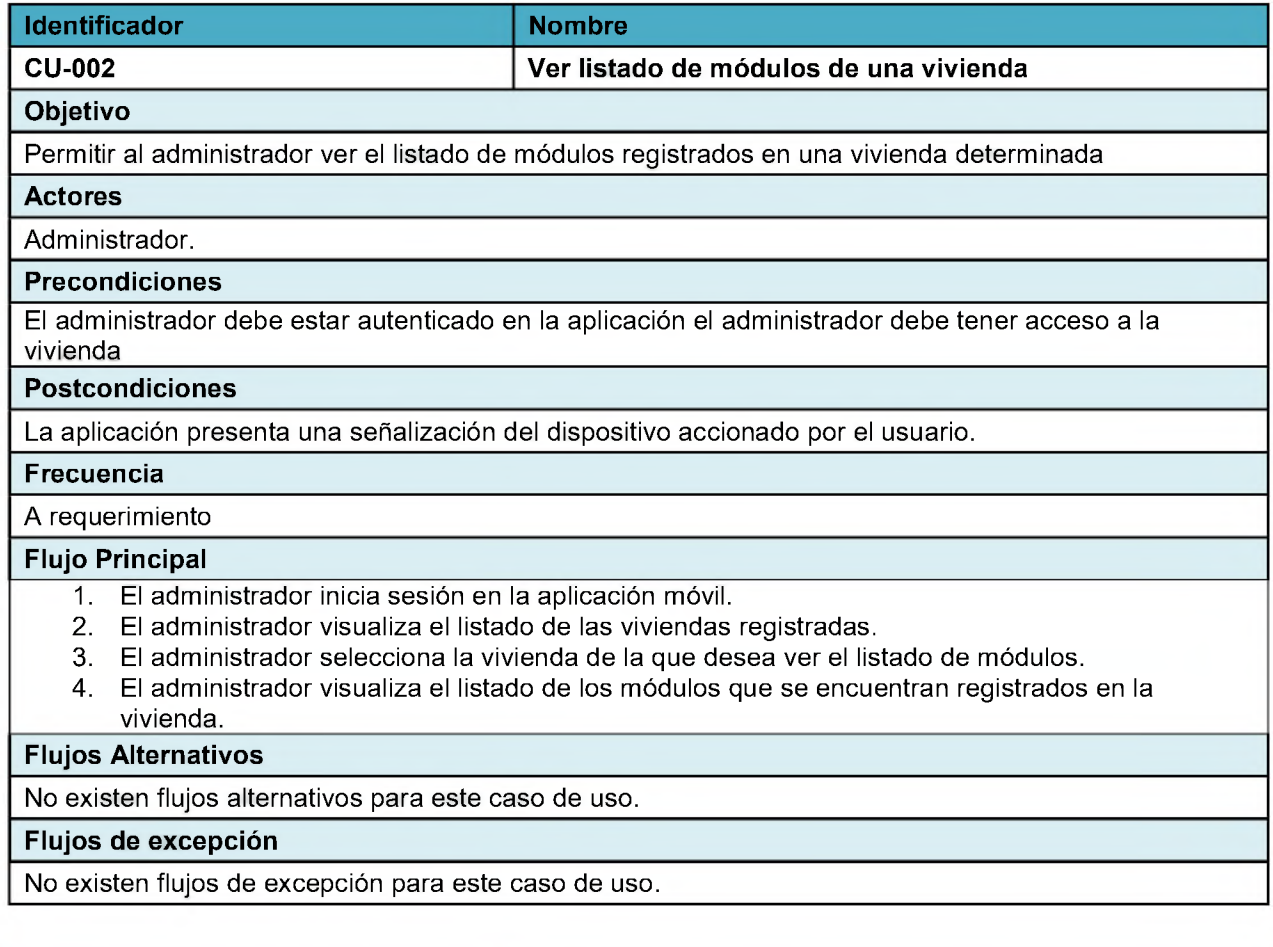

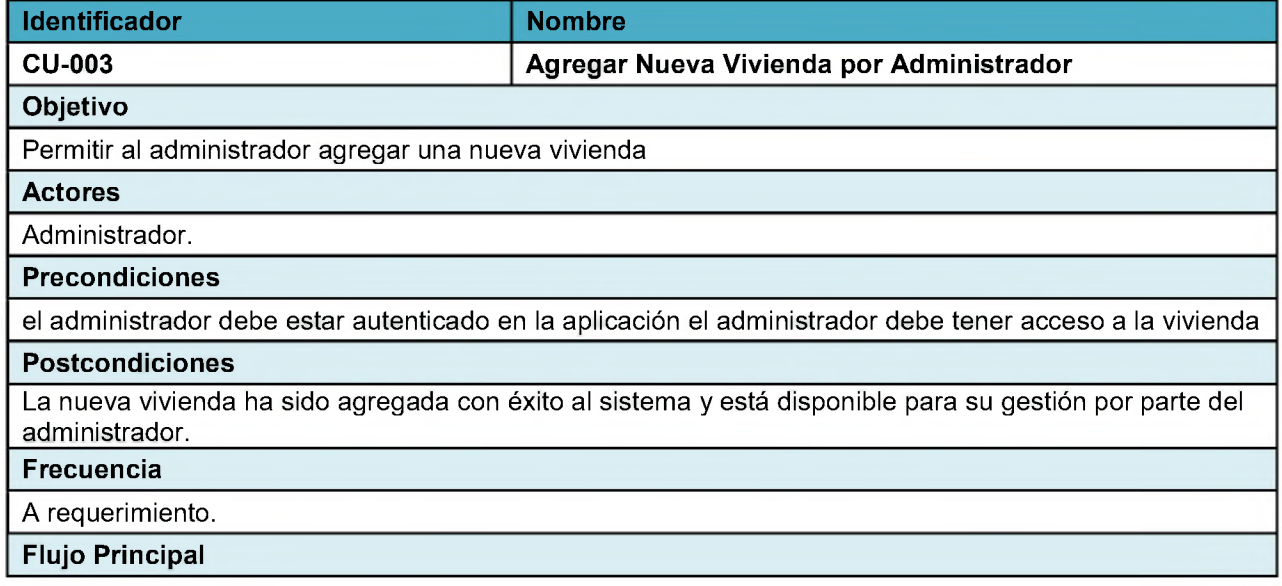

- 1. El administrador inicia sesión en la aplicación.
- 2. El sistema autentica al administrador y le otorga privilegios para administrar viviendas.
- 3. El administrador selecciona la opción "Agregar Vivienda" desde el panel de control.
- 4. El sistema presenta un formulario para ingresar la información de la nueva vivienda, incluye datos como email, contraseña, pin/token de entrada, dirección.
- 5. El administrador completa el formulario con la información requerida.
- 6. El sistema valida la información ingresada.
- 7. Si la validación es exitosa, el sistema agrega la nueva vivienda a la base de datos.
- 8. El sistema informa al administrador sobre el éxito de la operación.

#### Flujos Alternativos

Si la validación en el paso 6 no es exitosa, el sistema informa al administrador sobre los errores en el formulario y proporciona la oportunidad de corregirlos.

#### Flujos de excepción

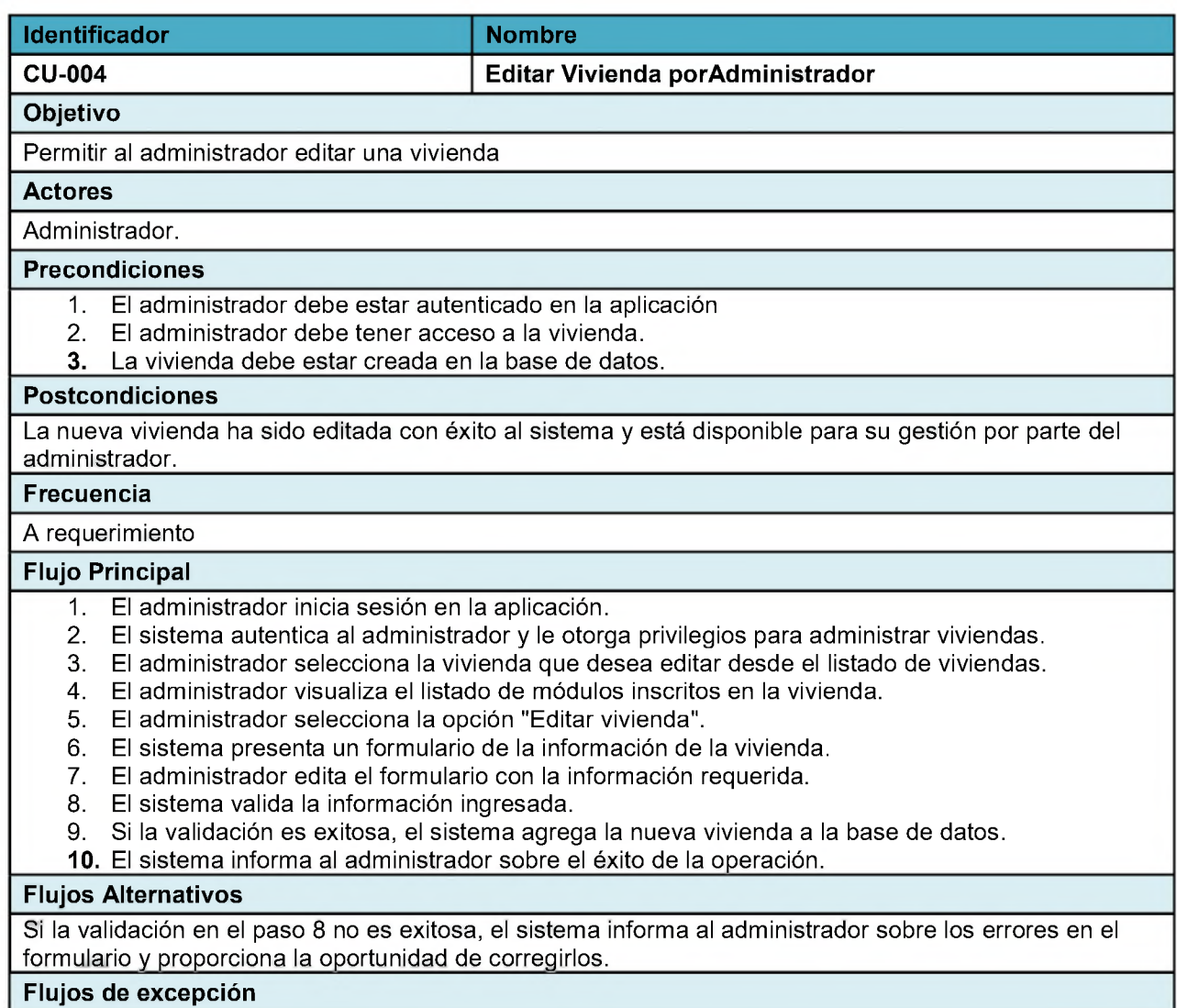

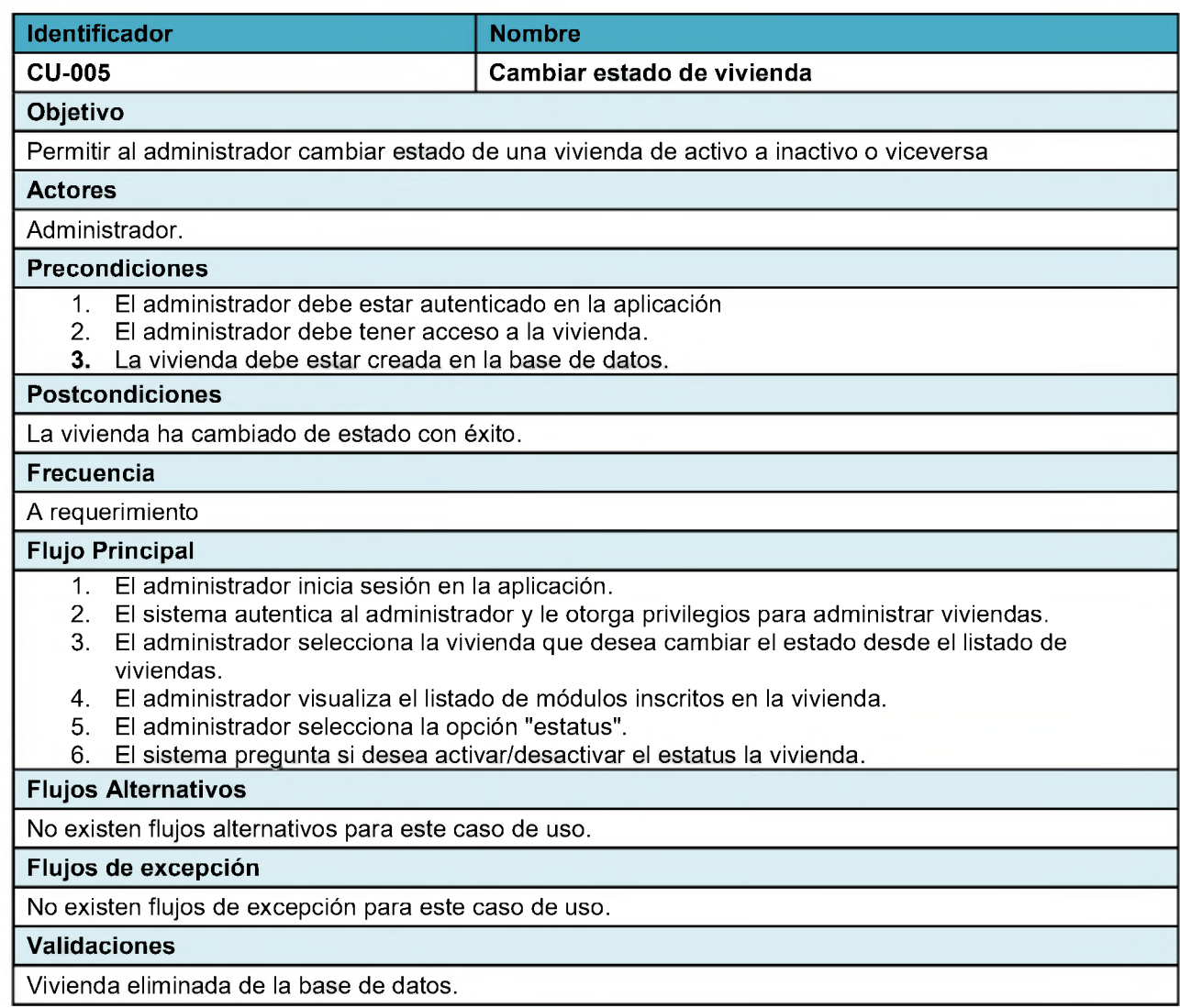

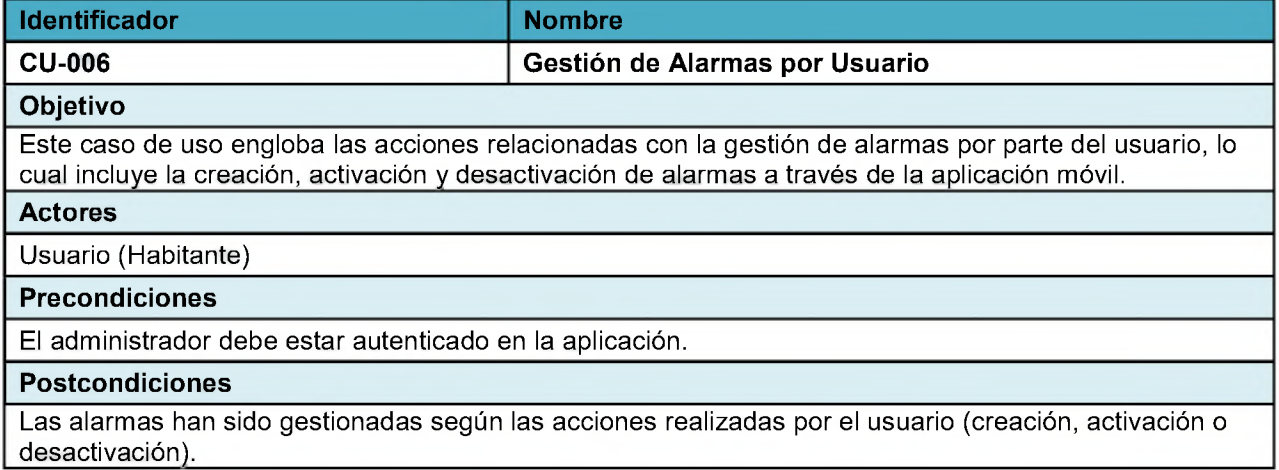

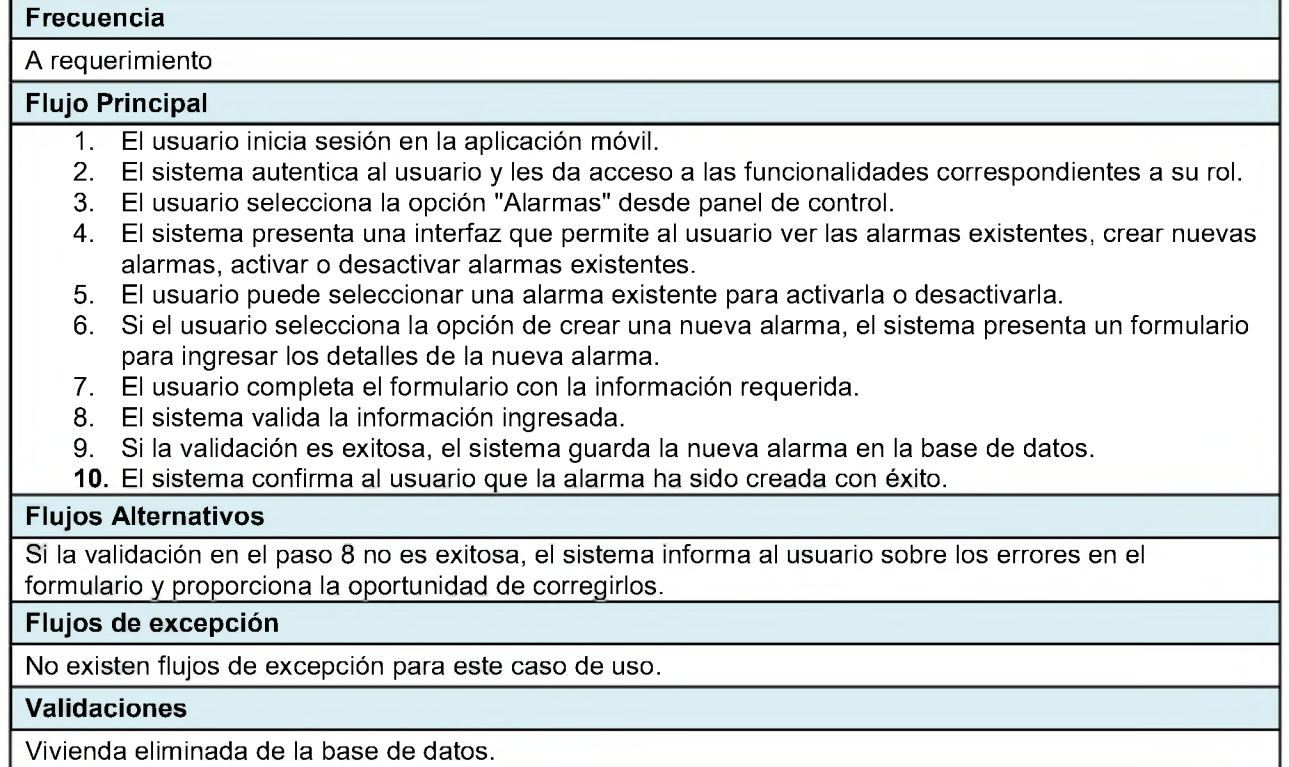

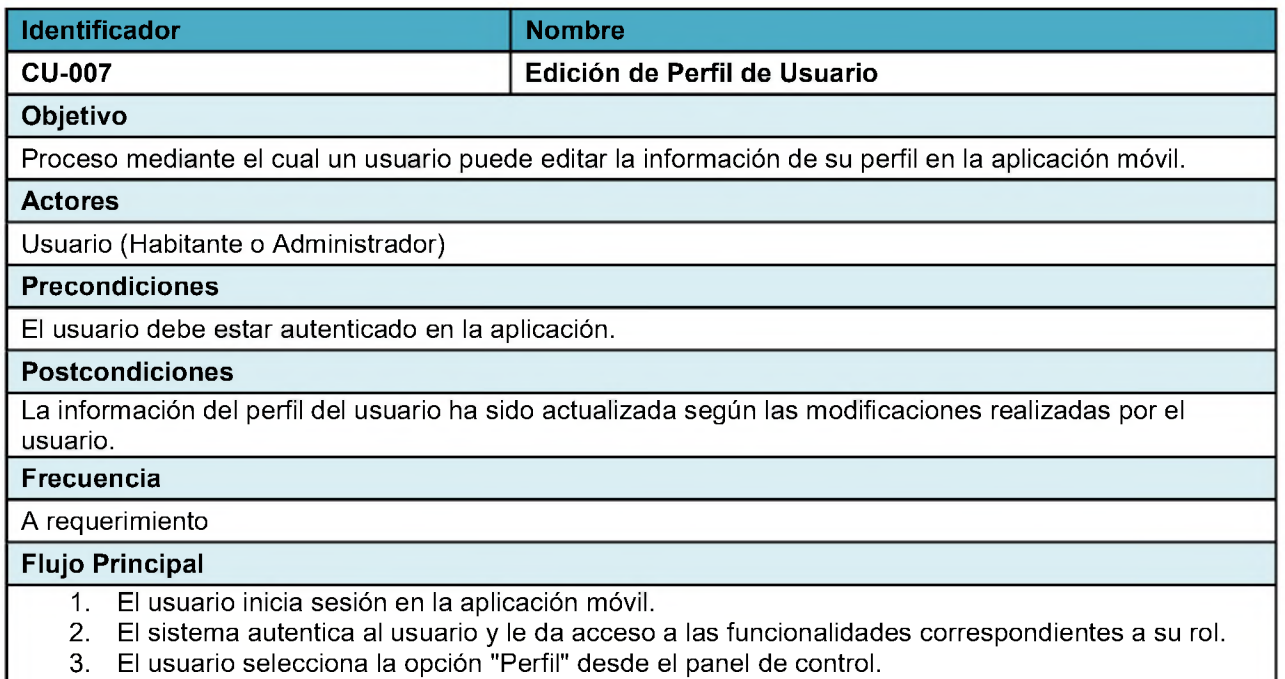

- 4. El sistema presenta un formulario con la información actual del perfil del usuario.
- 5. El usuario modifica la información que desea actualizar, como cambiar la contraseña, actualizar la dirección de correo electrónico, email, nombre.
- 6. El sistema valida la información ingresada.
- 7. Si la validación es exitosa, el sistema guarda los cambios en la base de datos.
- 8. El sistema confirma al usuario que la información del perfil ha sido actualizada con éxito.

#### Flujos Alternativos

Si la validación en el paso 6 no es exitosa, el sistema informa al usuario sobre los errores en el formulario y proporciona la oportunidad de corregirlos.

#### Flujos de excepción

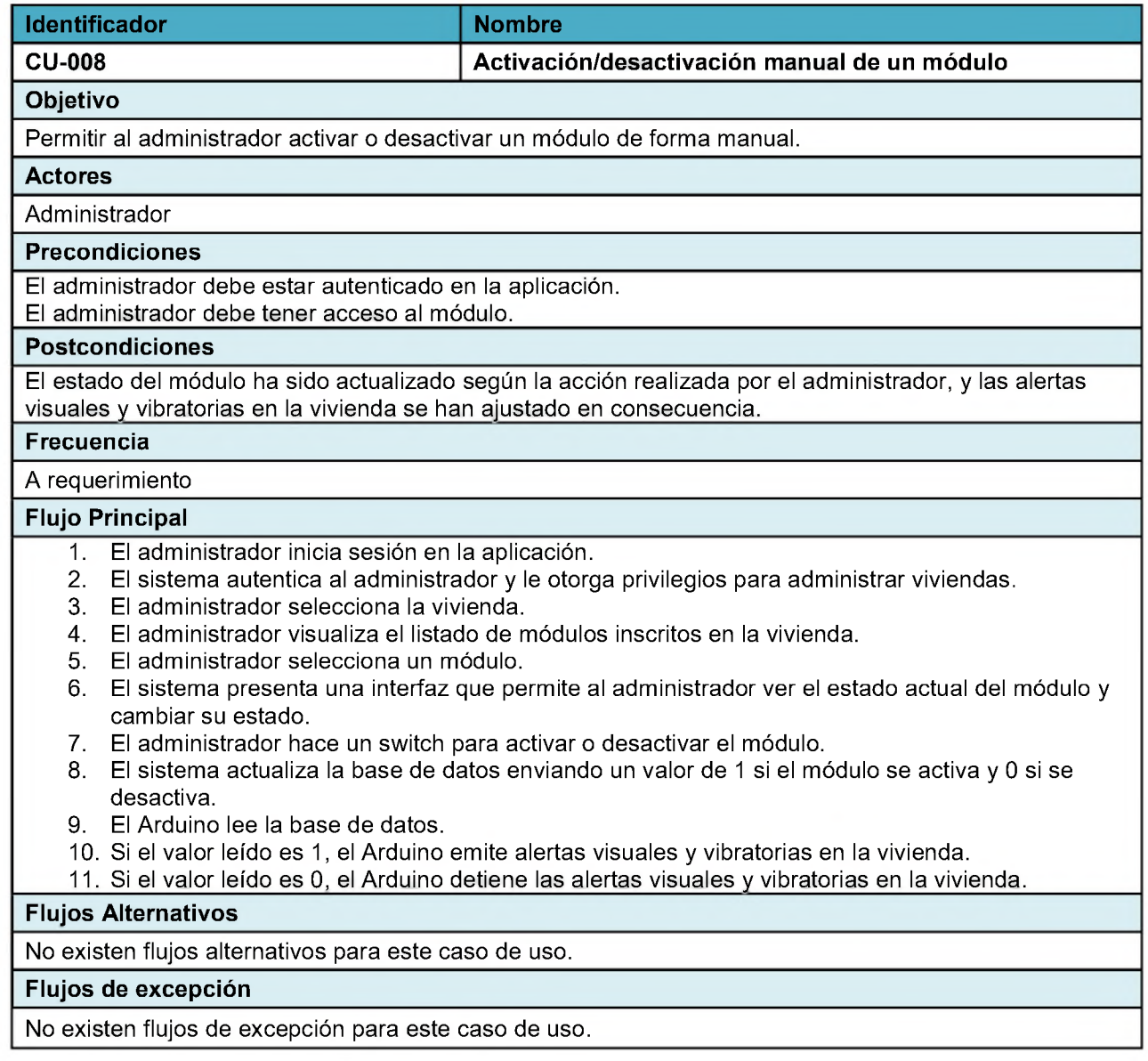

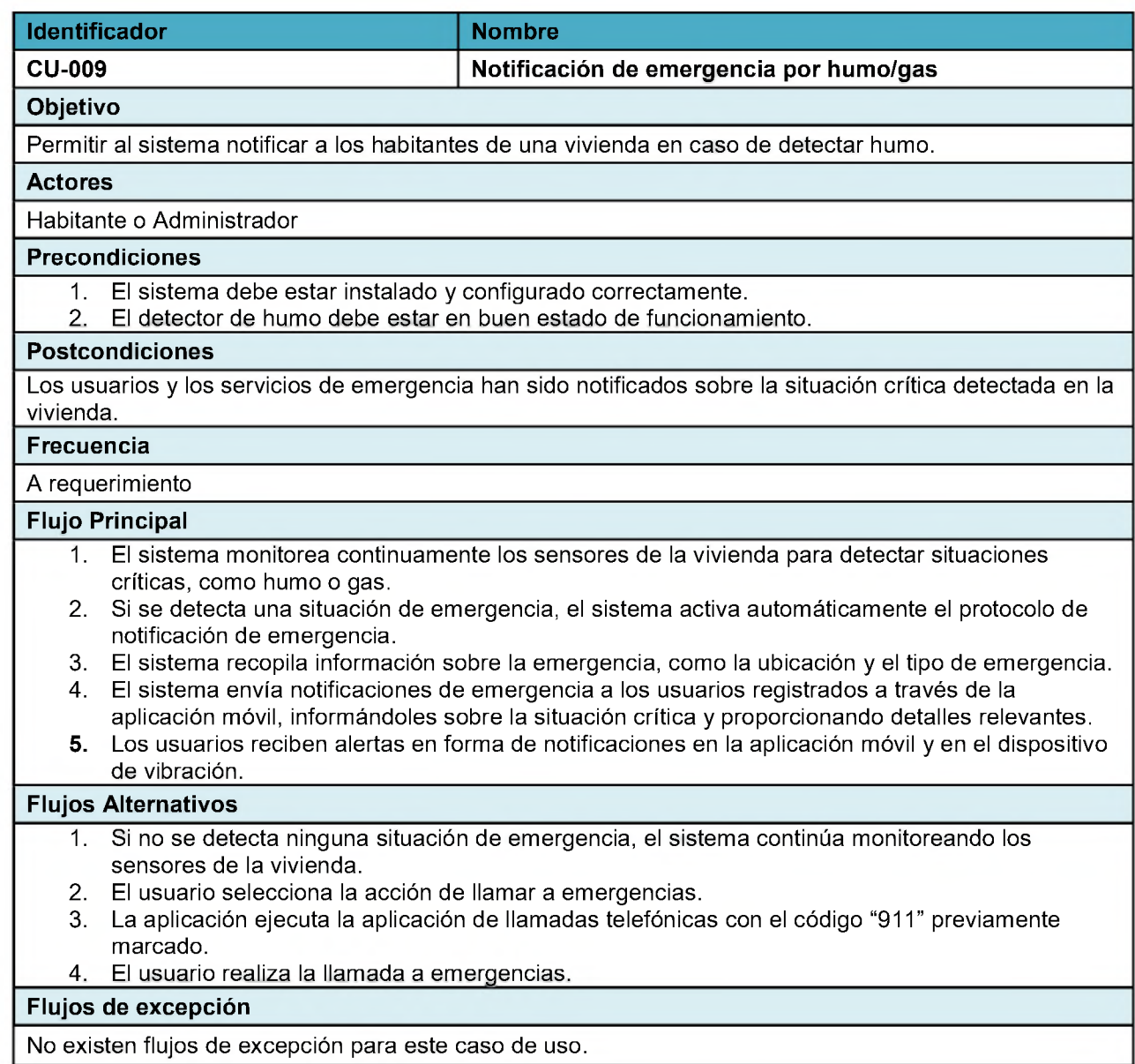

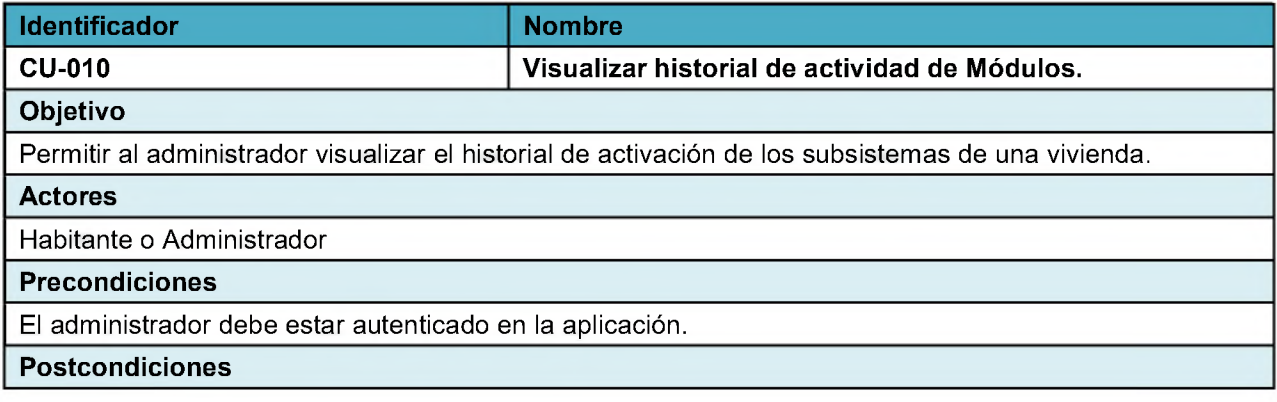

El administrador ha visualizado con éxito el historial de activación de subsistemas en formato PDF.

Frecuencia

A requerimiento

#### Flujo Principal

- 1. El administrador inicia sesión en la aplicación.
- 2. El sistema autentica al administrador y le otorga privilegios para administrar viviendas.
- 3. El administrador selecciona la vivienda.
- 4. El administrador visualiza el listado de módulos inscritos en la vivienda.
- 5. El administrador selecciona un módulo.
- 6. El sistema muestra el historial de activación del módulo desde la base de datos.

#### Flujos Alternativos

- 1. El sistema genera un archivo PDF que contiene la información detallada del historial de activación del módulo.
- 2. El administrador puede filtrar el historial en las fechas que vea convenientes.

### Flujos de excepción
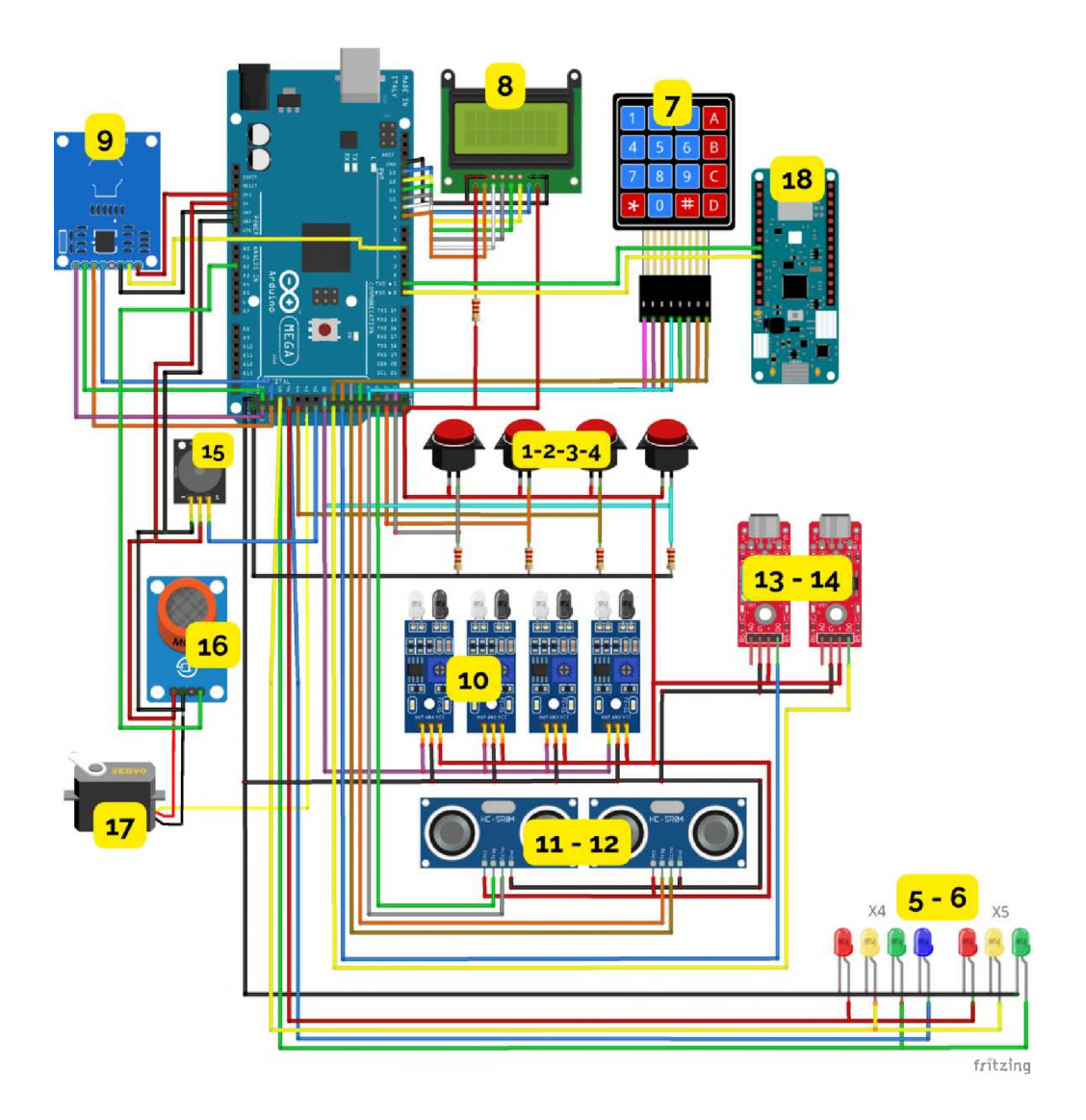

Anexo C - Especificaciones del esquema electrónico

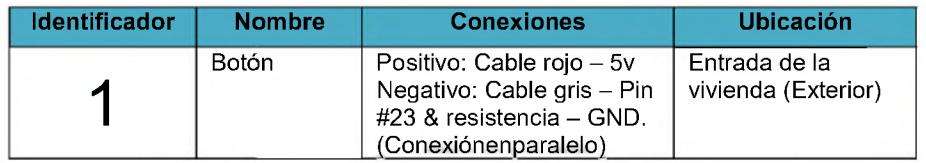

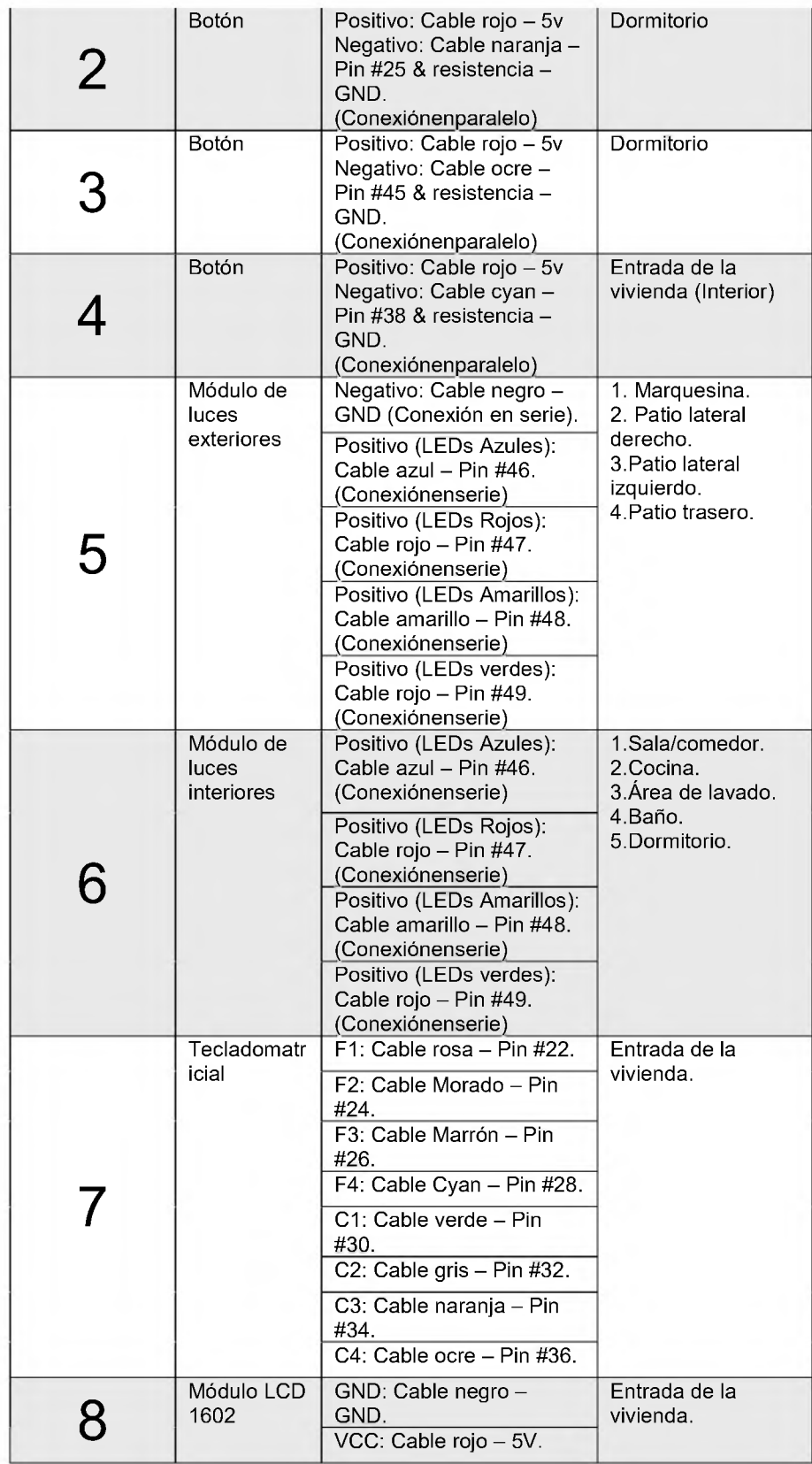

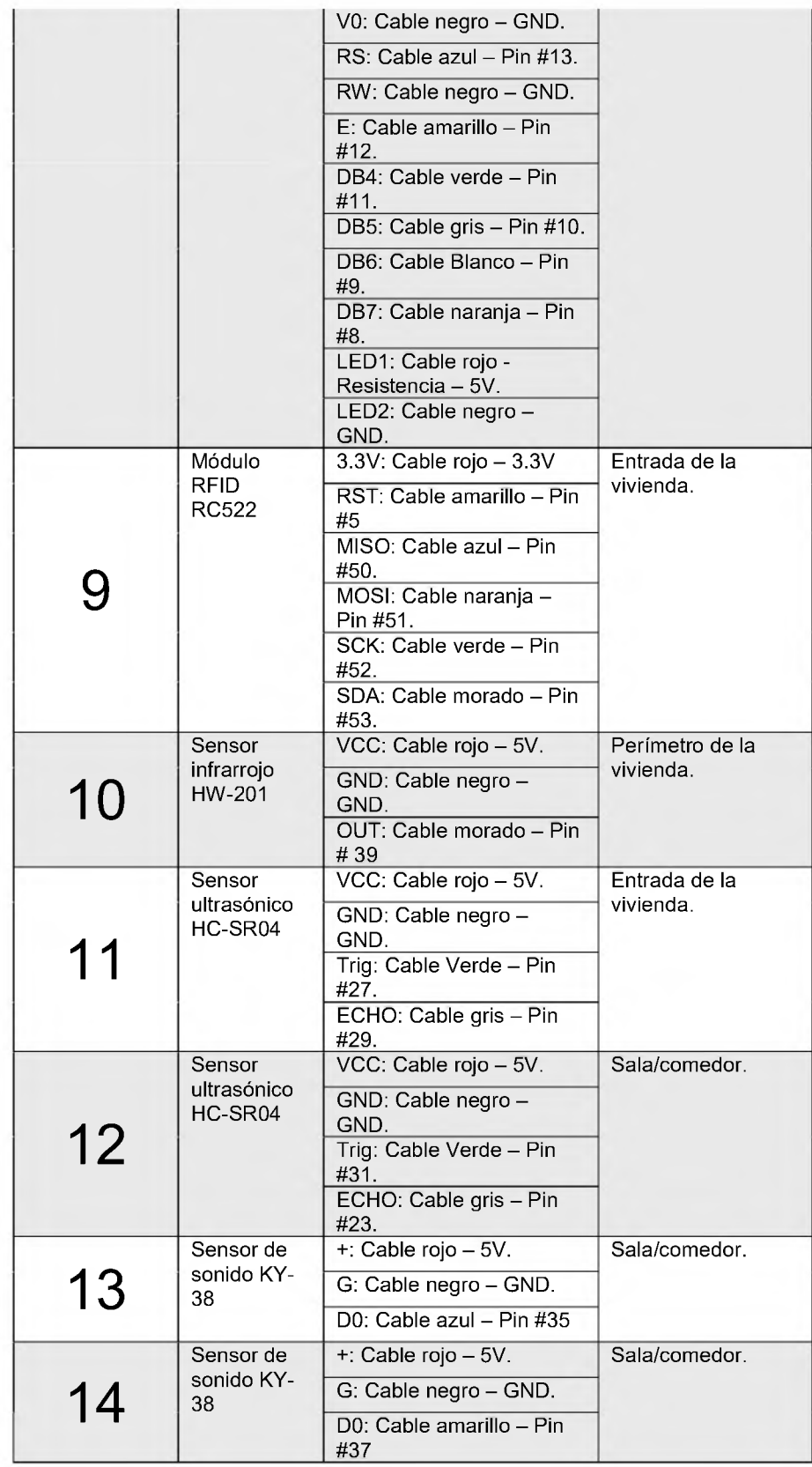

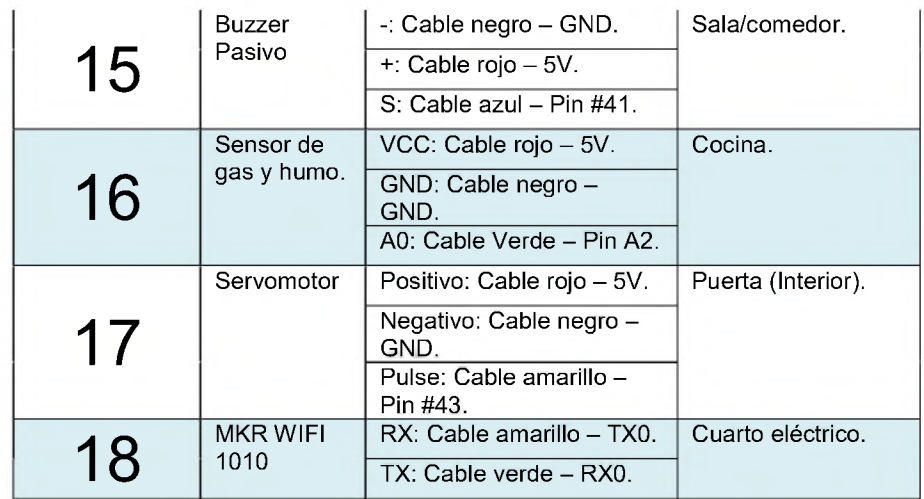

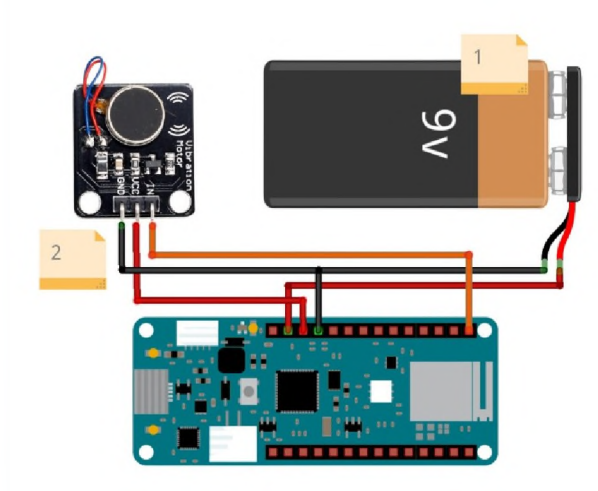

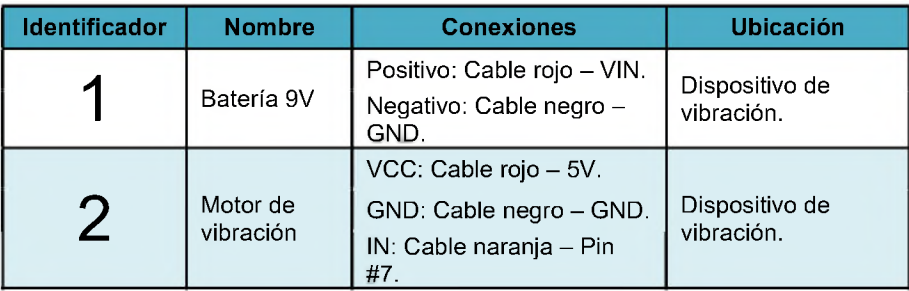

## Anexo D – Configuraciones Base de Datos Firebase

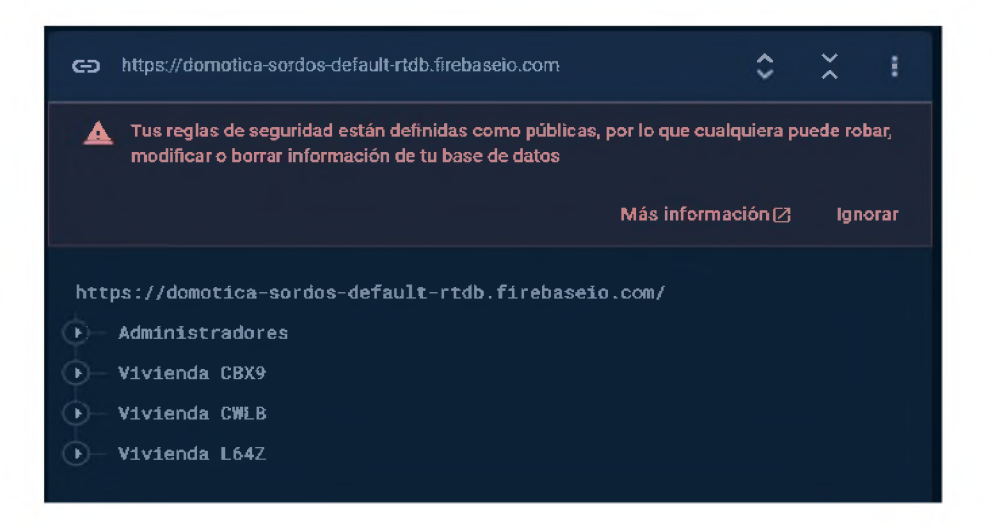

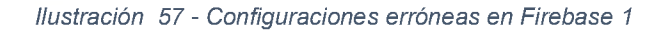

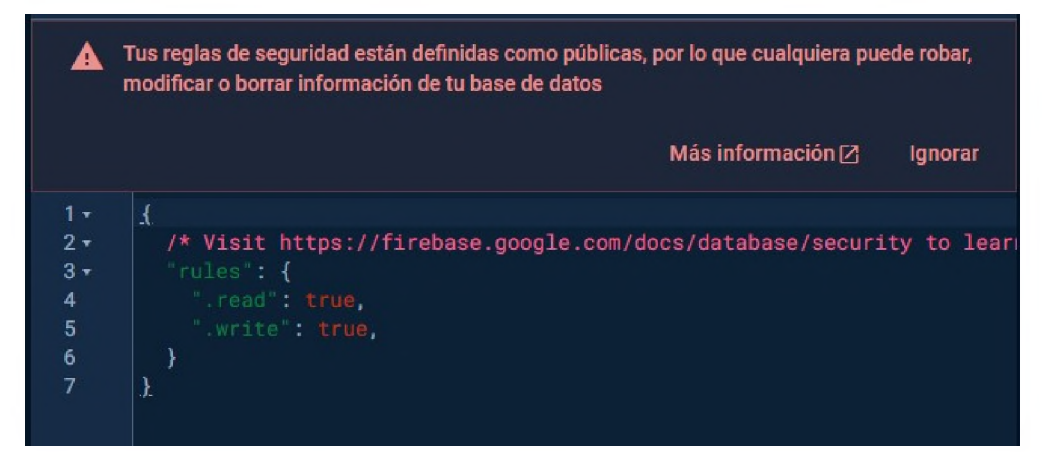

*Ilustración 58 - Configuraciones erróneas en Firebase 2*

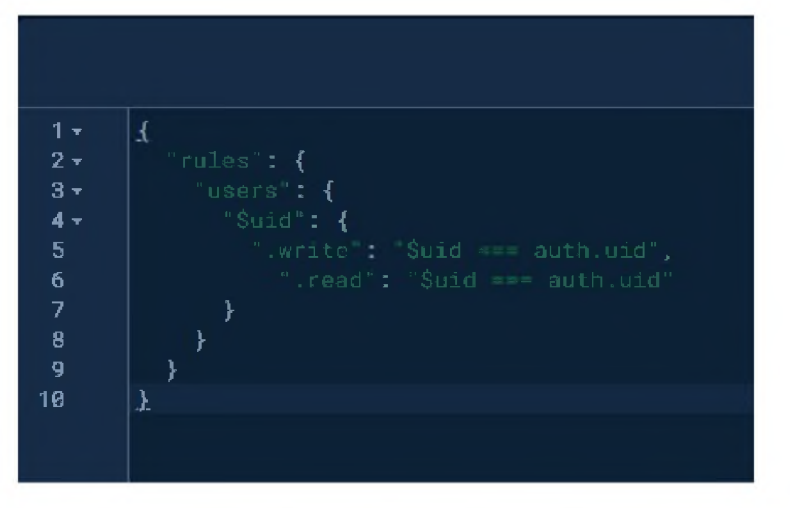

Ilustración 59 - Configuración correcta de Firebase 1

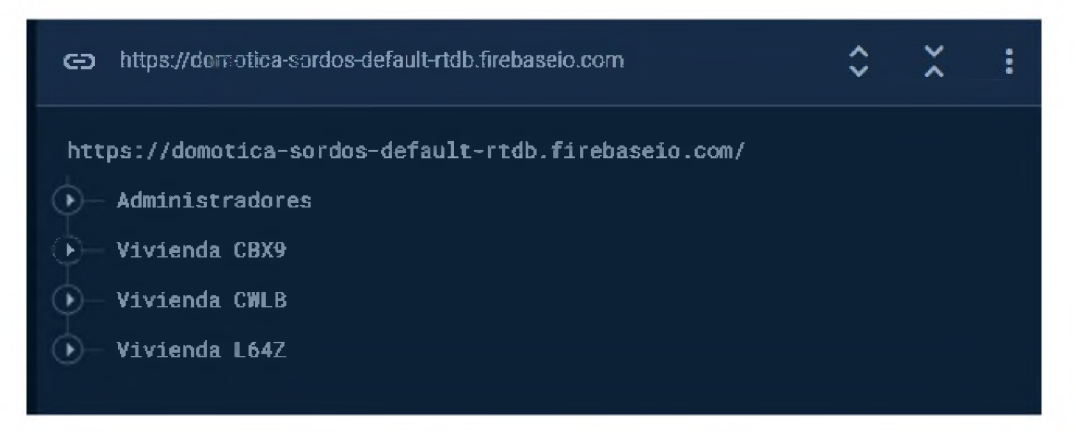

Ilustración 60 - Configuración correcta de Firebase 2

## DISEÑO, DESARROLLO E IMPLEMENTACIÓN DE UN PROTOTIPO DE VIVIENDA DOMÓTICA PARA PERSONAS CON DISCAPACIDAD AUDITIVA INTEGRANDO LAS TECNOLOGÍAS ARDUINO <sup>Y</sup> ANDROID

HOJA DE EVALUACIÓN

Ruben Mesa

Sustentante 1

Lisbeth Álvarez Sustentante 2

Ing. Nadia Disia Asesor

Lic. Leonel Savery Miembro del Jurado

Ing. Saira Isaac Miembro del Jurado

Ing. Ambiorix Liriano Presidente del Jurado

Ing. Héctor Santilfán Director de la Escuela de Informática

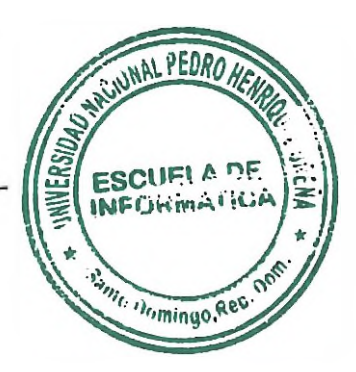

Rubén Alejandro Mesa Fernández Calificación Numérica:  $-94$ Calificación Alfabética: //

Lisbeth Karelis Álvarez Garrido Calificación Numérica:  $-94$ Calificación Alfabética: